#### **ALMA MATER STUDIORUM UNIVERSITA' DI BOLOGNA**

SCUOLA DI INGEGNERIA E ARCHITETTURA -Sede di Forlì-

> CORSO DI LAUREA IN INGEGNERIA AEROSPAZIALE Classe: L-9 codice 8263

#### ELABORATO FINALE DI LAUREA

In

## IMPIANTI AEROSPAZIALI

# ANALISI DELLA CATENA DI RICEZIONE IN BANDA S DI UNA STAZIONE DI TERRA SATELLITARE NELL'AMBITO DELLA MISSIONE ESEO

CANDIDATO: RELATORE:

Pier Paolo Brancaleoni Professore Paolo Tortora

CORRELATORE:

Ing. Alberto Lucci

Anno Accademico 2016-17

## **SOMMARIO**

All'interno di una missione spaziale un ruolo fondamentale viene svolto dal segmento di terra che si occupa di ricevere/gestire i dati scaricati dal satellite nonché inviare comandi al satellite. Per fare ciò sono necessarie adeguate strumentazioni in base al tipo di missione.

Il presente lavoro di tesi è stato svolto presso l'Alma Mater Ground Station, nell'ambito del progetto ESEO, sponsorizzato dall'Educational Office, dell'Agenzia Spaziale Europea, in cui l'Università di Bologna ha come compito quello realizzare una ground station capace di gestire tutte le operazioni di terra necessarie alla missione, implementando tre sistemi di comunicazione: uno in banda S (come stazione secondaria) e due in UHF (come stazione primaria).

L'attività svolta consiste nell'assemblaggio hardware della catena di ricezione in banda S della stazione di terra e nella progettazione di soluzioni per la ricezione, sia in banda S che in UHF.

Il lavoro è organizzato come segue:

- Nel primo capitolo viene presentata la missione ESEO nel suo complesso: i suoi obiettivi, le università partecipanti con i rispettivi compiti, le strumentazioni di bordo del satellite e l'organizzazione dell'intero ground segment della missione;
- Il secondo capitolo si incentra sulle strumentazioni hardware necessarie alla movimentazione del rotore ed alla ricezione del segnale. Ampio spazio viene dato alle procedure di assemblaggio nonché all'identificazione e successiva risoluzione di problemi insorti durante l'attività;
- Il terzo capitolo tratta dei software che sono stati utilizzati: Orbitron per avere in real time la posizione dei satelliti, MD-01 per controllare il rotore della Banda S da pc, MyDDE per poter condividere i dati tra Orbitron e MD-01. Un ulteriore paragrafo è dedicato alla strumentazione hardware necessaria per poter contemporaneamente gestire tali software su schermi multipli.

L'ultima parte dell'elaborato è costituita da sei appendici: nella prima viene data una breve introduzione alle coordinate celesti; la seconda riassume la suddivisione internazionale delle bande radio; nella terza viene spiegato brevemente l'effetto Doppler; la quarta e la quinta spiegano nel dettaglio le procedure per configurare il controller ed effettuare un tracking orbitale nel modo corretto; mentre la sesta racchiude i data sheet dei vari componenti.

L'organizzazione di tutto l'elaborato, nonché la stesura di appendici riassuntive delle procedure di configurazione, contribuiscono a conferire a questa tesi una struttura manualistica. Infatti, tale elaborato, assieme alle altre tesi svolte presso l'Alma Mater Ground Station, andrà a costituire un manuale d'utilizzo di tutte le strumentazioni ivi contenute per i futuri operatori della control room.

È necessario quindi che ogni aspetto, sia hardware che software, sia trattato nei minimi dettagli, in modo tale che la trattazione risulti esaustiva.

# **INDICE**

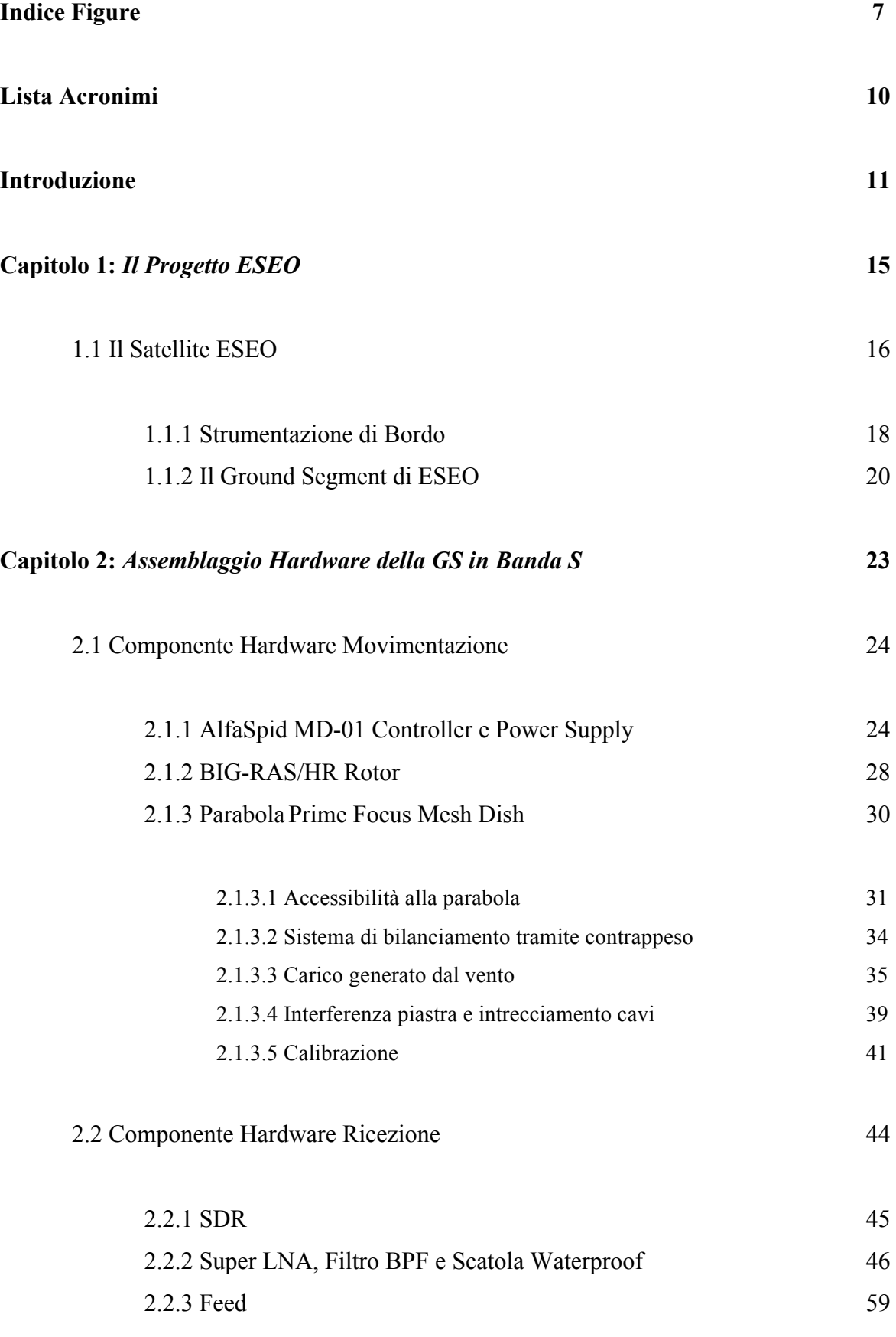

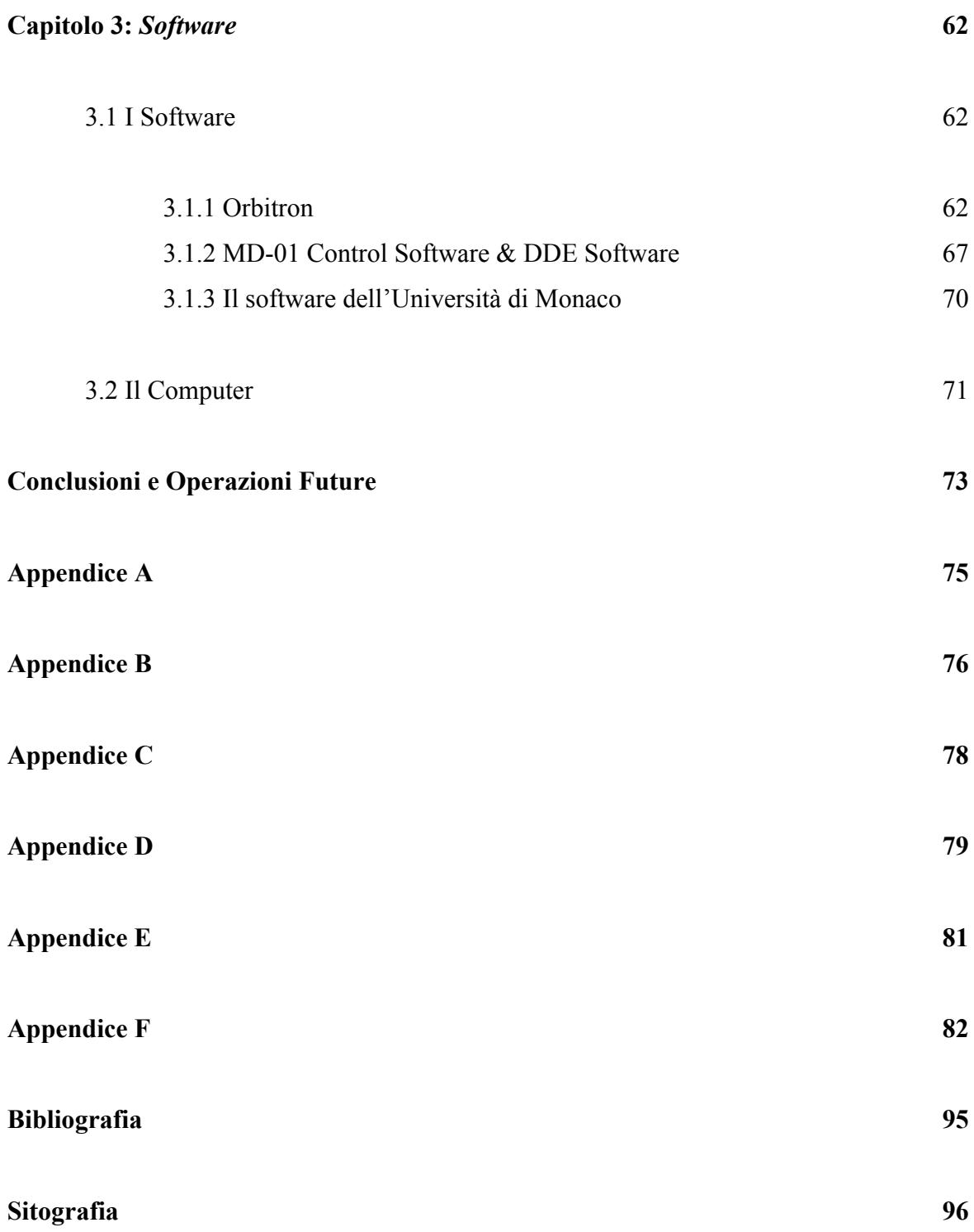

# **INDICE FIGURE**

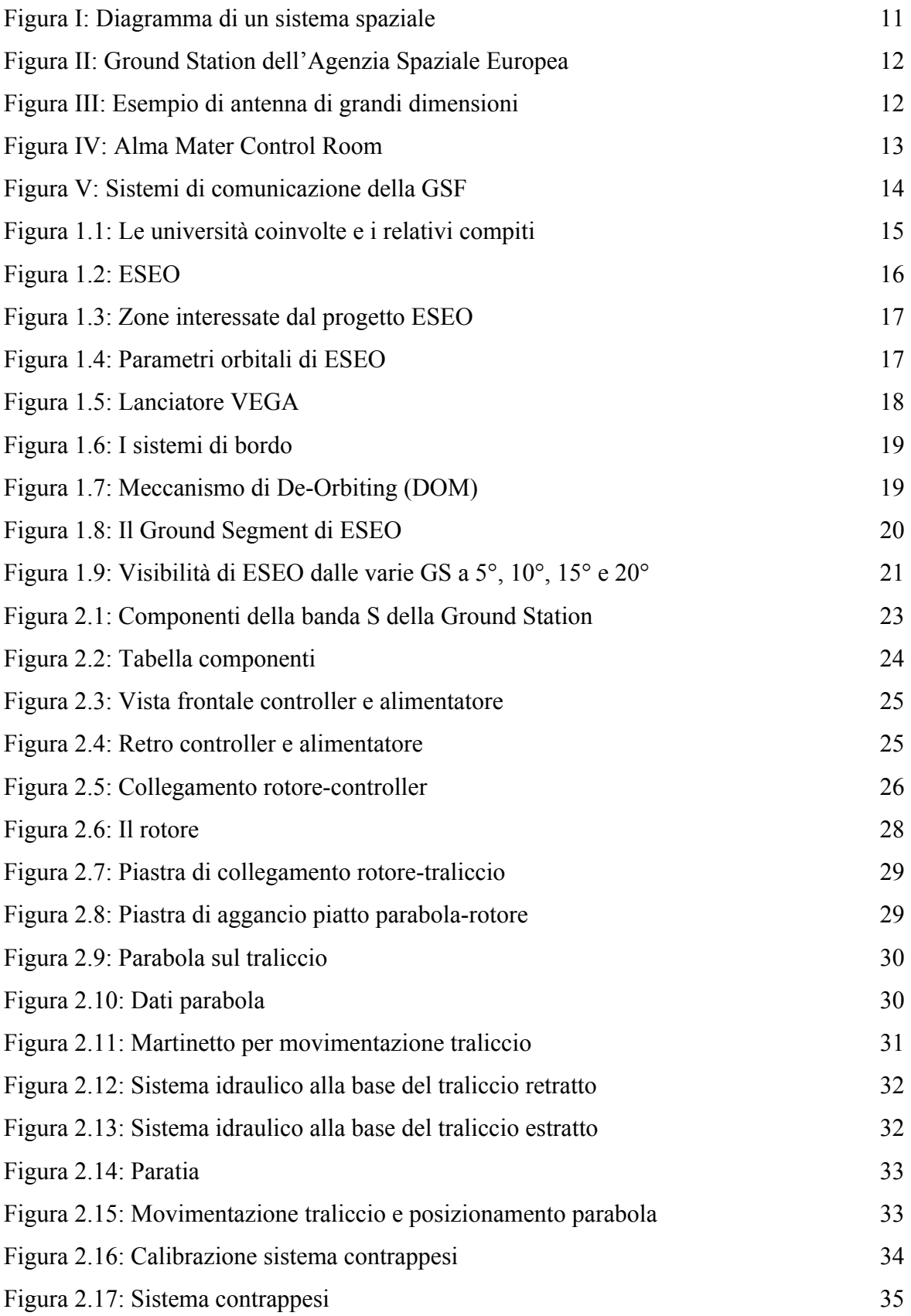

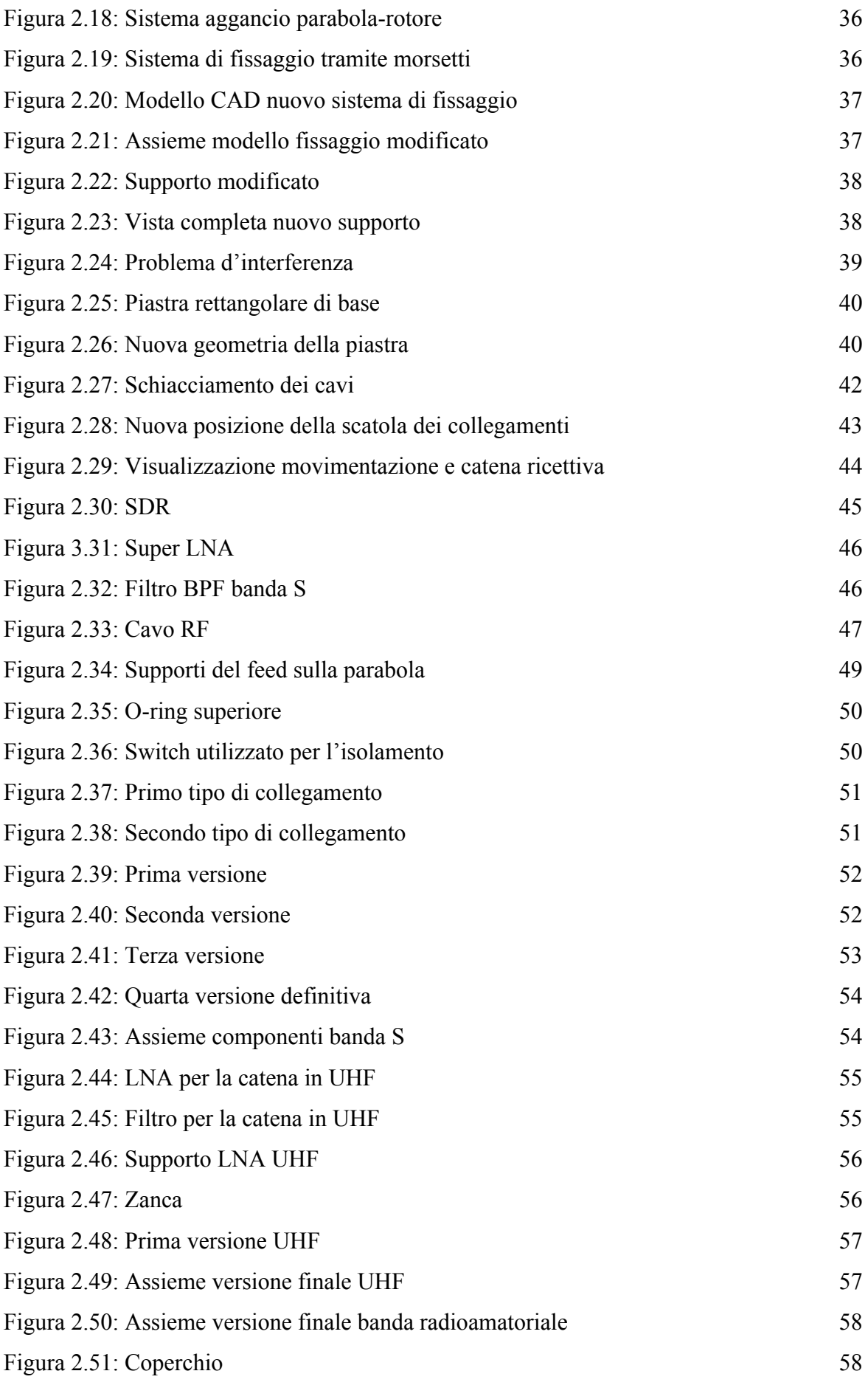

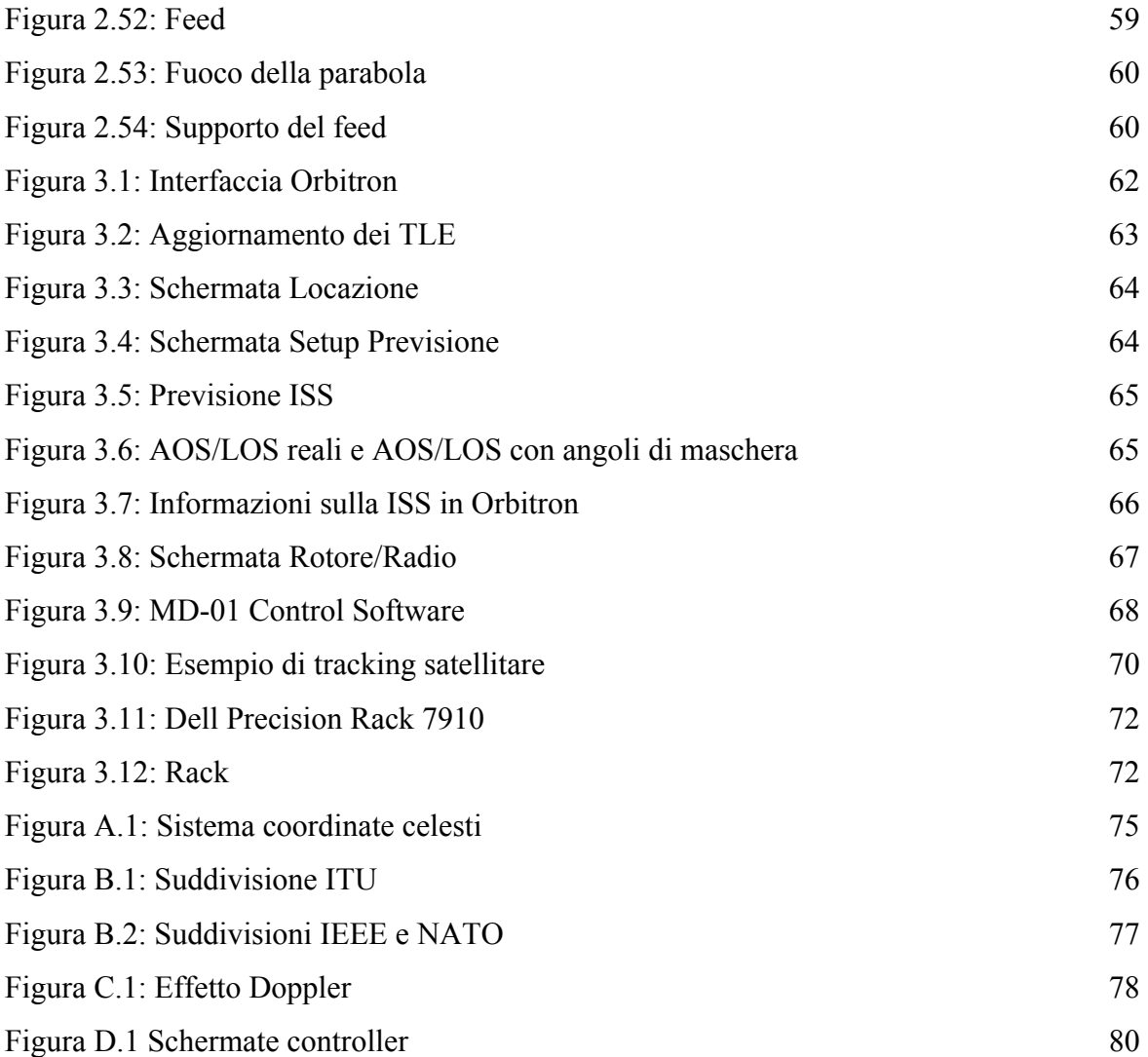

# **LISTA ACRONIMI**

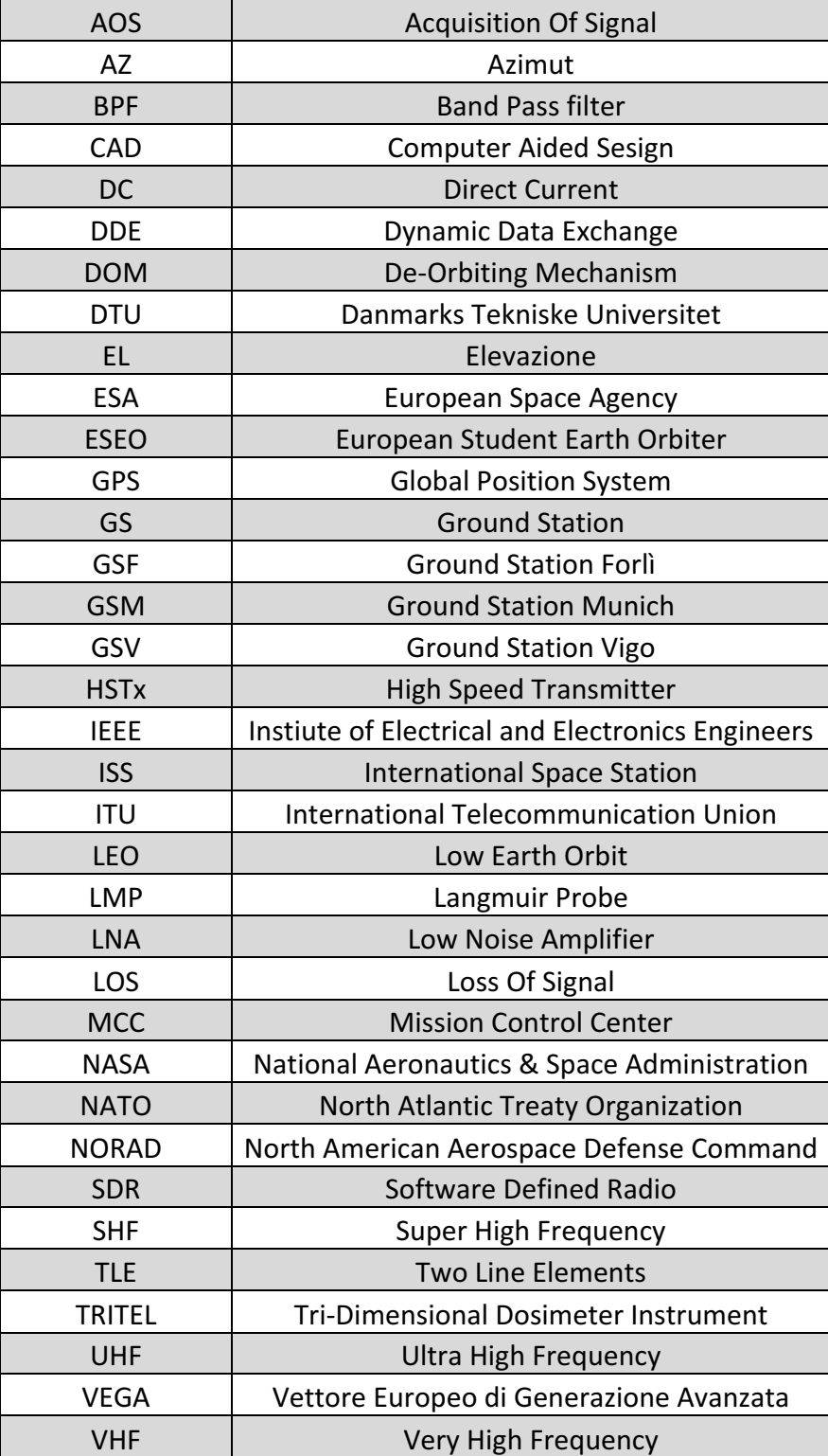

### **INTRODUZIONE**

Per garantire il buon esito di una missione spaziale è necessario il completo coordinamento dei tre segmenti di cui un sistema spaziale è composto, ovvero: *space*, *launch* e *ground*.

Il primo segmento comprende spacecraft, payload e, in generale, oltre ai computer di bordo, contiene una serie di software per analisi dati e controllo orbitale on-board.

L'insieme delle operazioni di lancio necessarie alla messa in orbita di un satellite o, più in generale, al lancio di un vettore costituiscono il segmento *launch*.

Mentre il terzo segmento rappresenta l'insieme delle strutture e strumentazioni di terra che vengono utilizzate durante un controllo missione. Quindi, oltre agli edifici fisici in cui vengono svolte le operazioni di terra, il termine *ground segment* racchiude anche i sistemi che vengono utilizzati in una stazione di terra quali: sistemi di controllo, telemetria, dinamica del volo e sistemi per il processing dei dati; nonché tutte le strumentazioni hardware gestite dai vari sistemi come antenne o parabole.

Il ruolo principale del *ground segment* consiste nell'inviare comandi al satellite e scaricare i dati dei payload per processarli o trasmetterli.

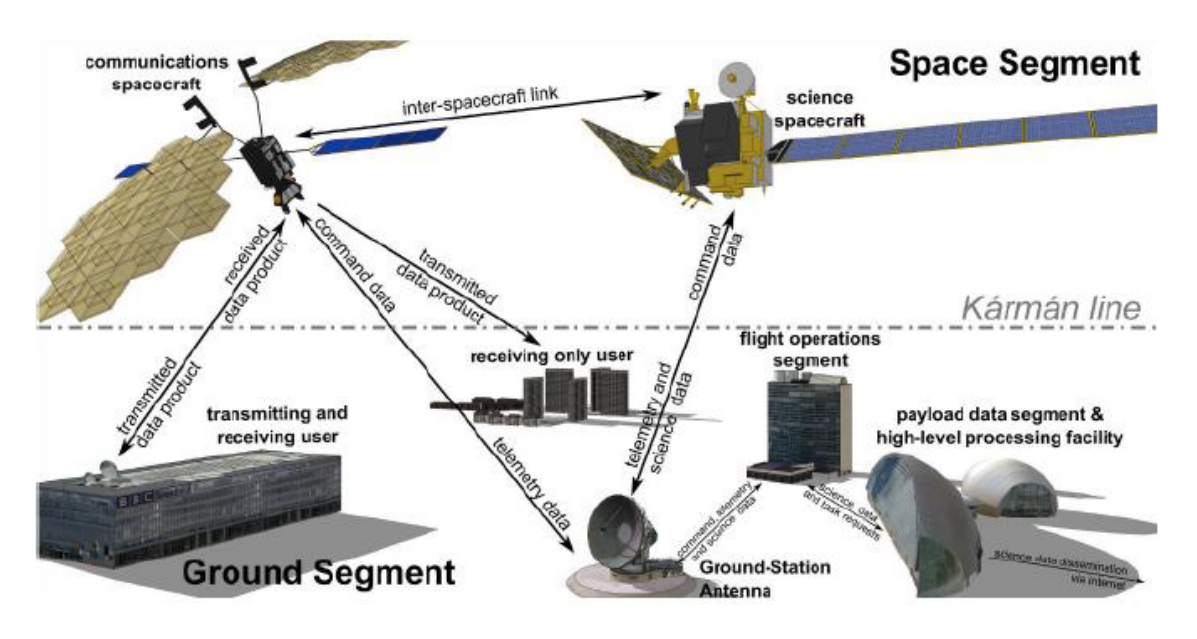

*Fig. I: Diagramma di un sistema spaziale* [6]

In base al tipo di missione i vari sistemi sono caratterizzati da diversi gradi di complessità. Nel caso di missioni ad alto budjet, ad esempio per telecomunicazioni come reti TV o GPS, il satellite al suo interno presenta un alto grado di complessità e il relativo segmento di terra non può essere da meno. In generale quindi si passa da sistemi molto articolati, con strumentazioni di grandi dimensioni e molto costose, ai casi più semplici dove il satellite presenta modeste dimensioni e la stazione di terra è dotata di una strumentazione standard, consistente in antenne o piccole parabole.

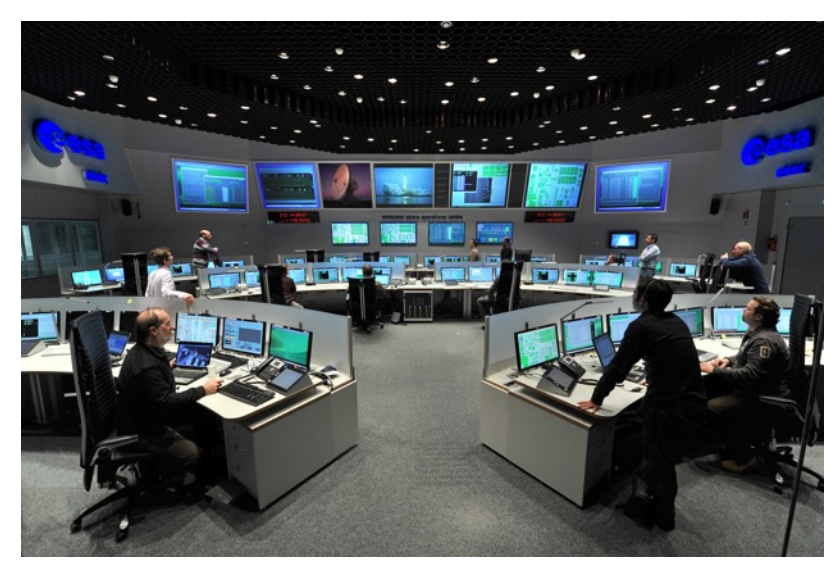

*Fig. II: Ground Station dell'Agenzia Spaziale Europea* [14]

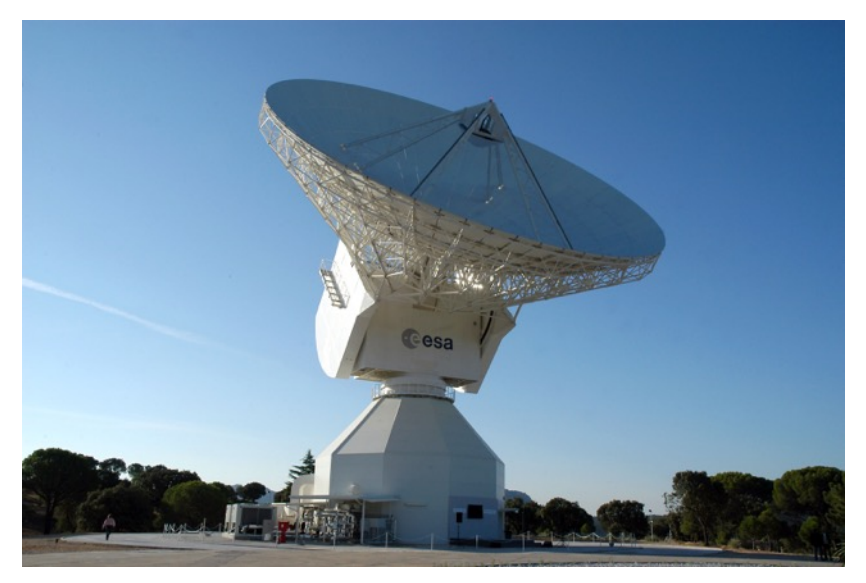

*Fig. III: Esempio di antenna di grandi dimensioni* [20]

L'attività di tesi qui presentata, svolta presso l'Alma Mater Ground Station di Forlì, ha avuto come scopo quello di assemblare e testare a livello di hardware ed in parte software, la catena di ricezione in banda S della stazione di terra che, in futuro, sarà utilizzata nell'ambito del progetto ESEO.

Il lavoro è stato suddiviso nel modo seguente:

- Test del controller del rotore senza parabola;
- Assemblaggio componenti hardware;
- Risoluzione problemi hardware;
- Test del controller e rotore con parabola, con annessa calibrazione;
- Test movimentativi via software.

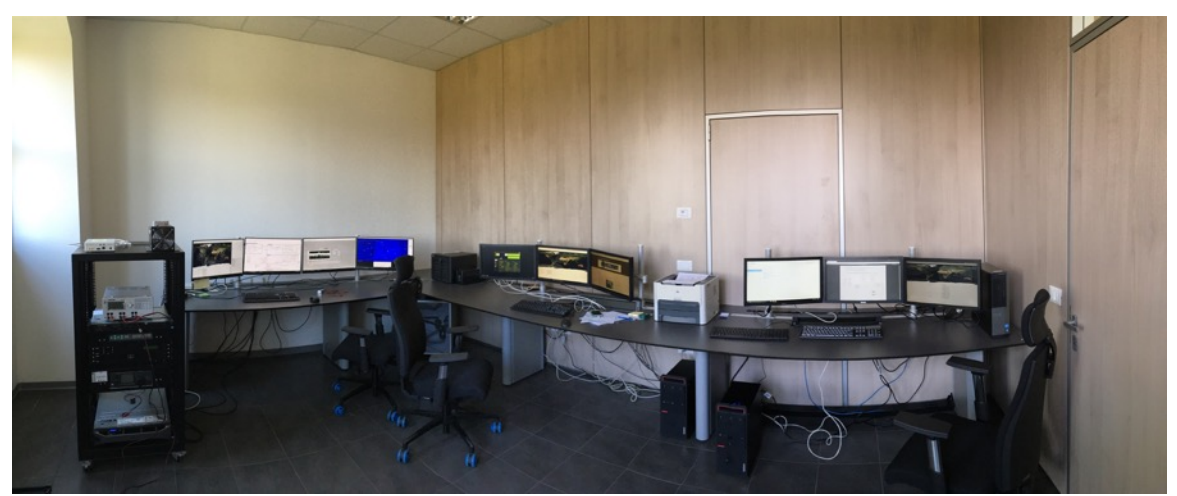

*Fig. IV: Alma Mater Control Room*

L'Alma Mater Ground Station è costituita da una control room dalla quale vengono gestite le strumentazioni ricettive. Come si vede nell'immagine la Control Room della Ground Station di Forlì è composta da tre postazioni:

- La prima postazione, comprendente quattro schermi, è posizionata vicino al rack ed è adibita alla movimentazione dei rotori delle bande S e UHF;
- La seconda e la terza, entrambe dotate di tre schermi, servono per il downlink/uplink dei dati da/a satellite; in particolare una postazione sarà dedicata alla sola banda S e una alla UHF.

Per quanto riguarda la strumentazione outdoor, le antenne ed i relativi sistemi di movimentazioni sono posizionati sul tetto dell'edificio.

In particolare attualmente la stazione di terra dispone di una parabola operante in banda S e di un'antenna UHF, posizionate su due tralicci dedicati. A breve una seconda antenna UHF verrà

posizionata sul traliccio UHF, completando i sistemi di comunicazione della stazione, dotandola così di strumentazioni operanti sia nel range di frequenze dedicate alla banda radioamatoriale, sia in quello ad uso commerciale.

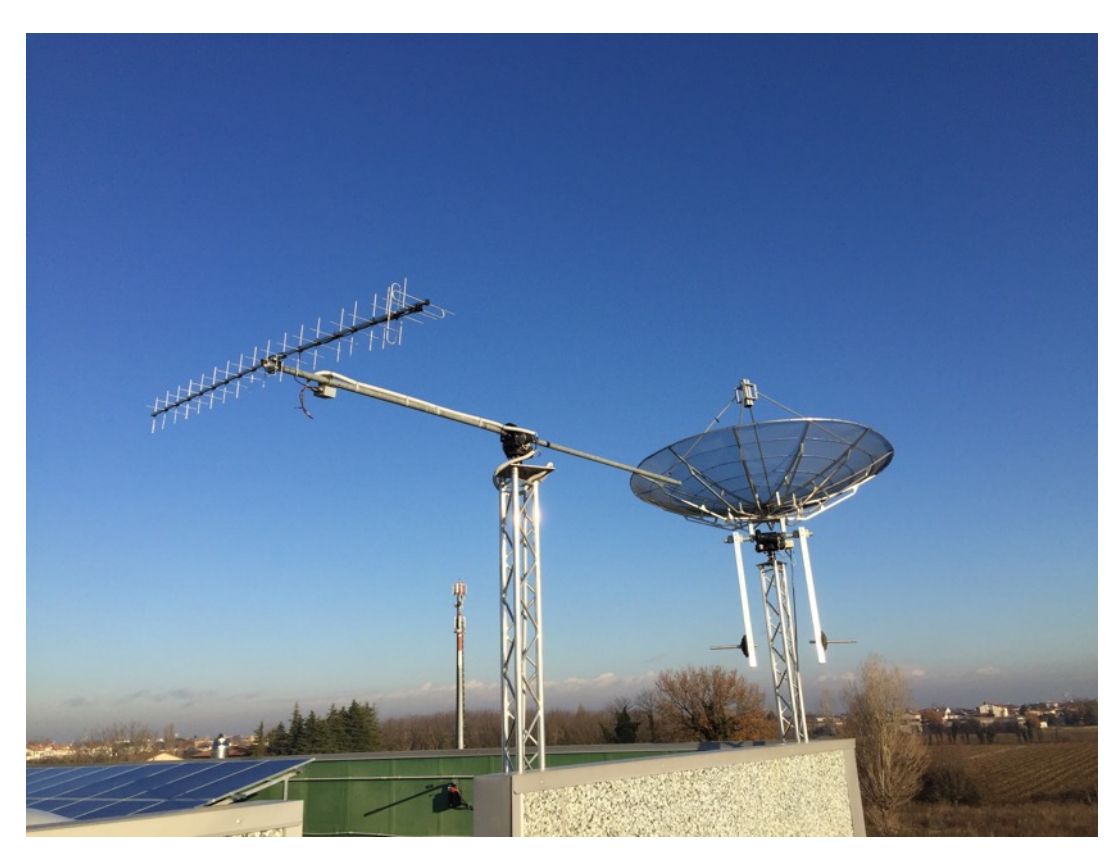

*Fig. V: Sistemi di comunicazione della GSF*

## **1. IL PROGETTO ESEO**

Il progetto ESEO rappresenta il terzo programma dell'ufficio educativo dell'Agenzia Spaziale Europea ed ha come scopo quello di permettere a studenti di università europee di realizzare un vero e proprio progetto spaziale completo.

Data la sua natura educativa sono 13 le università coinvolte in tutta Europa, ciascuna con determinati compiti, come riassunto in figura 1.1:

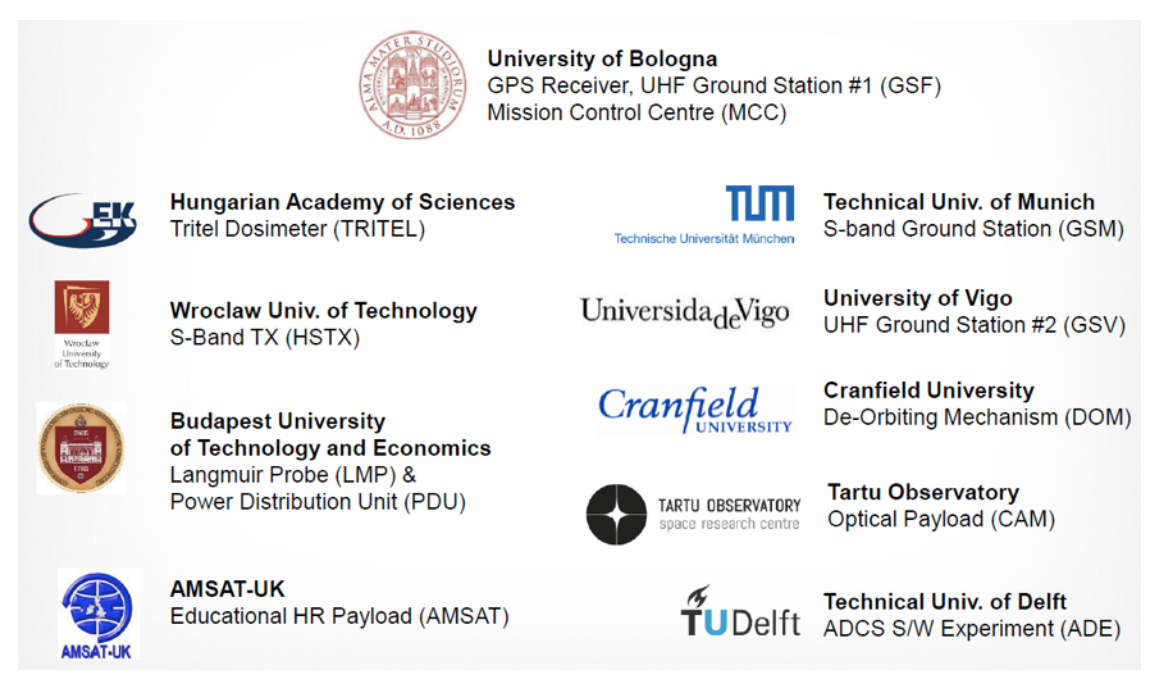

*Fig. 1.1: Le università coinvolte e i relativi compiti* [3]

ALMAspace, nata nel 2007 come spin-off dei Laboratori di Microsatelliti & Microsistemi Spaziali e Radio Scienza dell'Università di Bologna, è il Prime Contractor del progetto. Le varie università, coordinate da ALMAspace, hanno specifici obiettivi da adempiere all'interno del programma, per poter così soddisfare i requisiti di missione di ESEO e portare a termine la missione con successo.

L'Università di Bologna è ampiamente coinvolta nel progetto, essendo responsabile della principale ground station (GSF) del ground segment di ESEO ricevente in UHF, GPS e di back up in banda S (il concetto di banda è riassunto nell'appendice B).

Fatta eccezione per l'Università di Vigo e Monaco che assieme all'Università di Bologna costituiscono il ground segment di ESEO, tutte le altre università contribuiscono al progetto nel segmento spazio. Nei paragrafi 1.1.1 e 1.1.2 verranno meglio descritti i ruoli delle singole università.

#### **1.1 Il Satellite ESEO**

L'acronimo ESEO significa European Student Earth Orbiter e consiste in un micro-satellite delle dimensioni di 33x33x63 cm per un peso complessivo di circa 44 kg.

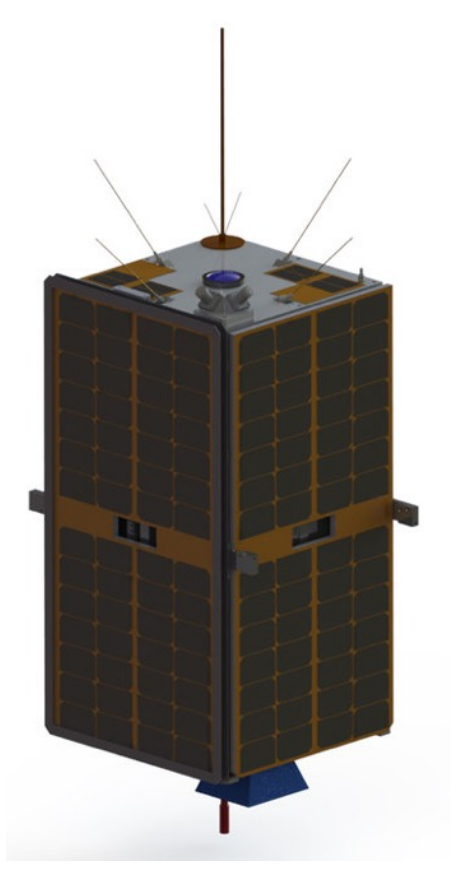

*Fig. 1.2: ESEO* [12]

I target del progetto ESEO sono:

- Ottenere immagini della Terra e/o corpi celesti da un'orbita terrestre;
- Misurare i livelli di plasma dall'orbita e produrre dati sugli effetti di questo sulle strumentazioni di bordo;
- Testare strumentazioni per future missioni di carattere educativo.

Note le zone interessate dal primo punto, consistenti in Europa e Sud America, come rappresentato in figura 1.3, è stata definita l'orbita di riferimento in cui posizionare il satellite.

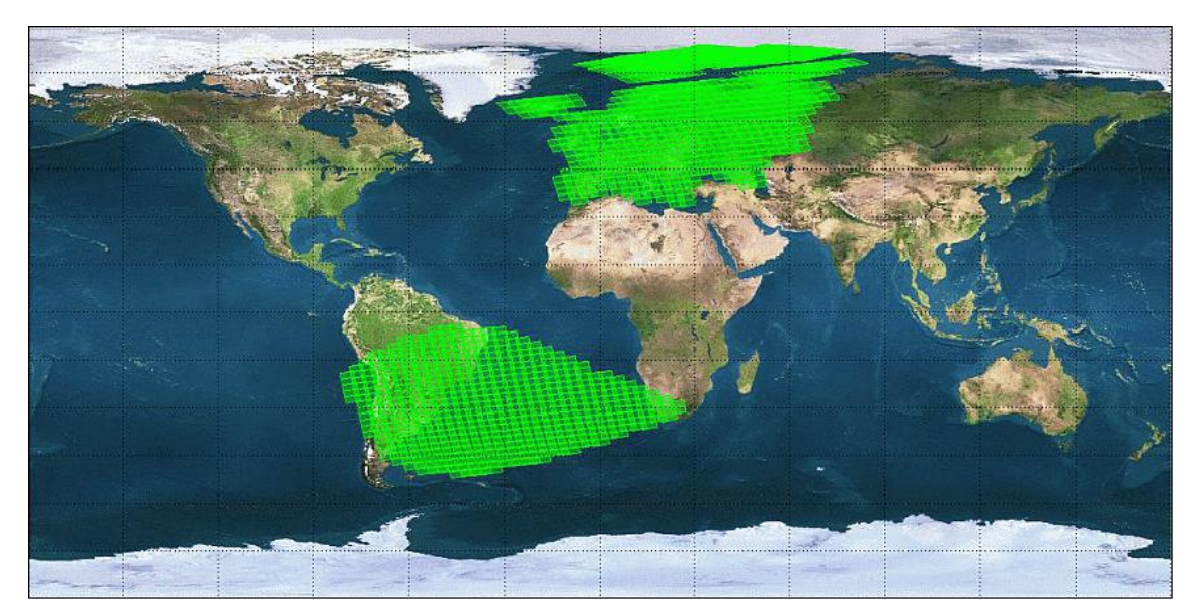

*Fig. 1.3: Zone interessate dal progetto ESEO* [11]

Il satellite verrà posto in orbita un'orbita LEO (Low Earth Orbit) eliosincrona (la migliore per poter scattare foto satellitari) e percorrerà circa 106 orbite/settimana, ad una quota massima di 600 km. La durata stimata della missione è di circa sei mesi.

| Parametri Orbitali       |              |
|--------------------------|--------------|
| <b>Semiasse Maggiore</b> | 609.82699 km |
| Eccentricità             | 0.001314779  |
| Inclianzione             | 97.47884°    |
| Nodo Ascendente          | 137.34203°   |
| Argomento del Perigeo    | 67.74183°    |
| Anomalia Vera            | 292.25995°   |

*Fig. 1.4: Parametri orbitali di ESEO*

Per quanto riguarda il segmento lancio, necessario poter posizionare ESEO nell'orbita scelta, verrà utilizzato un lanciatore dell'Agenzia Spaziale Europea, presumibilmente VEGA, adatto per il lancio di satelliti da posizionare in orbite LEO (Low Earth Orbit) come nel caso di ESEO.

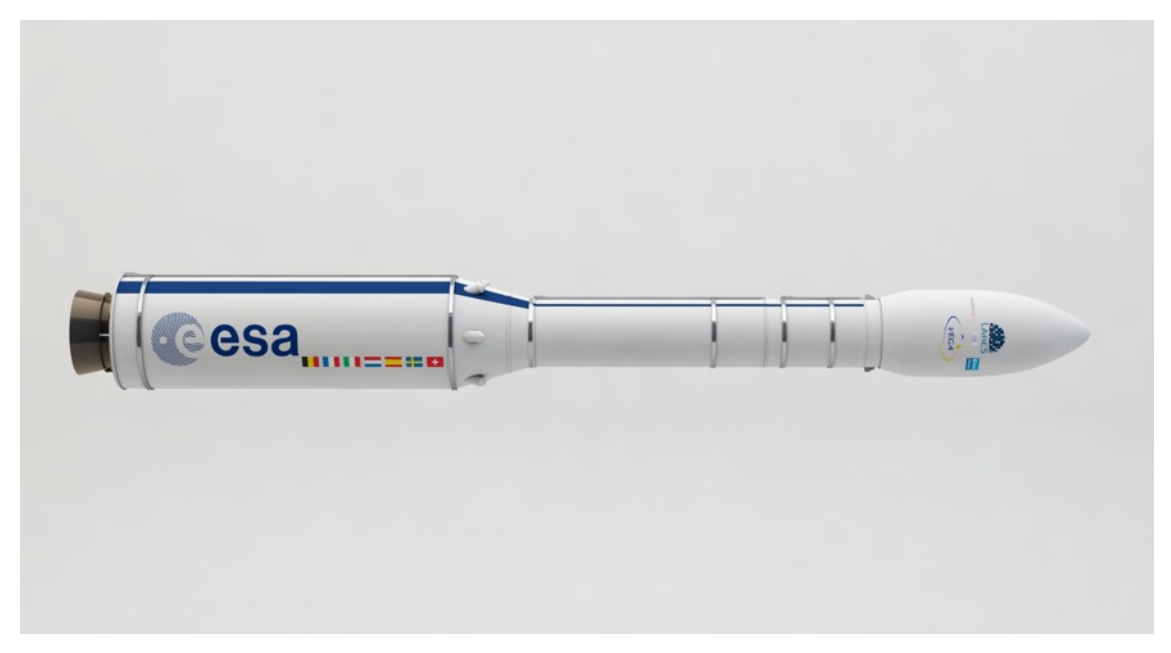

*Fig. 1.5 Lanciatore VEGA* [15]

### **1.1.1 Strumentazioni di Bordo**

Per completare gli obiettivi prefissati una serie di strumentazioni di bordo sono state installate all'interno di ESEO [9]:

- Micro-camera *(µCAM*): operante nello spettro visibile sviluppata da DTU Space, Danimarca, utilizzata per scattare foto satellitari delle aree d'interesse;
- *Plasma diagnostic probe LMP* (*Langmuir Probe*): prodotto dall'Università di Budapest monitora il livello di radiazioni presenti in un'orbita terrestre;
- *Tri-dimensional space dosimetric Telescope* (*TriTel*): anch'esso prodotto dall'Università di Budapest, misura il livello di radiazioni cosmiche e di plasma;
- *High Speed Transmitter* (*HSTx*) per la banda S: sviluppato presso l'Università di Wroclaw per garantire il downlink dei dati dal satellite;
- GPS di bordo: sviluppato presso l'Università di Bologna per determinare l'orbita percorsa;
- *De-orbiting mechanism* (*DOM*): sviluppato presso l'Università di Cranfield, sarà utilizzato a fine missione per accelerare la fase di rientro di ESEO aumentandone la superficie. Nel momento del rientro in atmosfera il satellite verrà distrutto, in conformità con il regolamento sui detriti spaziali;
- AMSAT: payload per il downlink della telemetria e il futuro utilizzo sempre in ambito educativo [6].

La figura 1.6 mostra parte della strumentazione interna del satellite e la 1.7 il funzionamento del DOM:

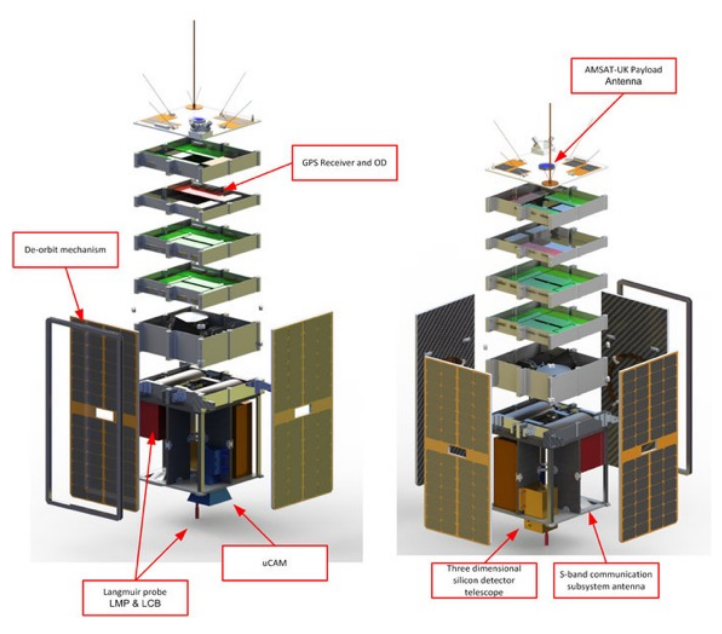

*Fig. 1.6: I sistemi di bordo* [3]

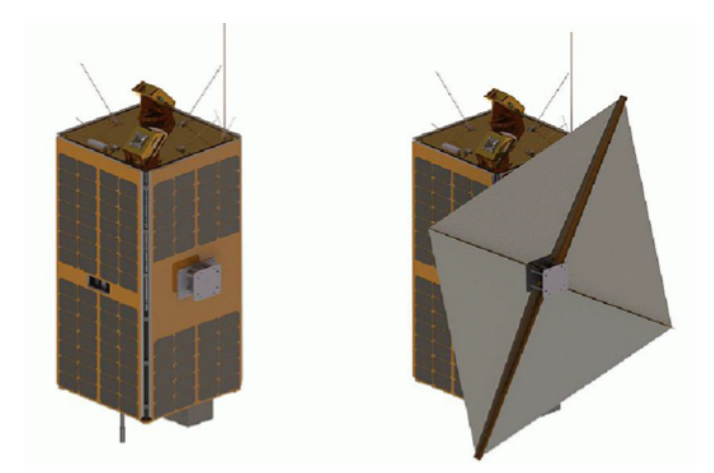

*Fig. 1.7: Meccanismo di De-Orbiting (DOM)* [11]

#### **1.1.2 Il Ground Segment di ESEO**

Una volta posizionato un satellite nell'orbita prefissata i sistemi di telecomunicazione tra le ground station e satellite giocano un ruolo fondamentale all'interno della missione. Infatti solo grazie ad essi è possibile controllare il satellite fornendo input, monitorando la telemetria ed infine effettuando il downlink dei dati da processare.

Per questo motivo ESEO necessita di un ground segment dedicato, organizzato come segue:

- GSF (Ground Station Forlì): stazione principale di telemetria-controllo in UHF e back up in banda S per GSM;
- GSM (Ground Station Munich): stazione ricevente dei dati raccolti dai payloads in banda S;
- GSV (Ground Station Vigo): stazione di back up per GSF.

La figura 1.8 rappresenta l'organizzazione dell'interno segmento di terra di ESEO:

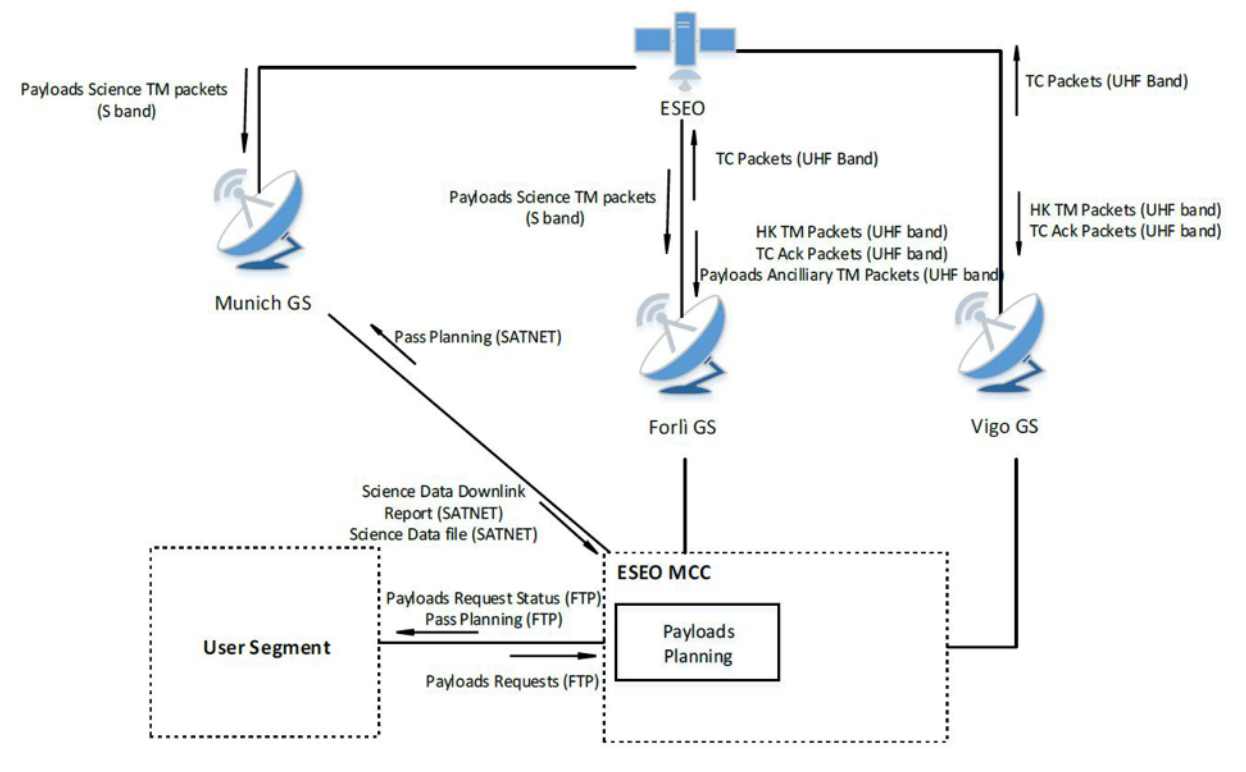

*Fig. 1.8: Il Ground Segment di ESEO* [3]

Nell'immagine successiva sono rappresentati i range di visibilità dell'intero ground segment di ESEO che, come già detto, non si esaurisce a Forlì ma bensì comprende altre due ground station presso Vigo e Monaco. Infatti risulta utile conoscere a priori tali range di visibilità delle varie stazioni a differenti gradi di elevazione. Dall'immagine si deduce come in certe zone il segnale sia appannaggio di un'unica stazione, si veda ad esempio la zona di interesse di Vigo (verde), mentre l'Europa Centrale sostanzialmente sia coperta da entrambe GSF e GSM. La copertura da parte di più stazioni della stessa area garantisce un'ulteriore ridondanza ai vari singoli sistemi delle GS. In questo modo, nel caso una GS non sia online, i dati o i comandi possono essere scaricati/inviati da un'altra GS che esegue quindi un lavoro di back up, fondamentale per mantenere continui i contatti con il satellite nel periodo in cui esso è visibile.

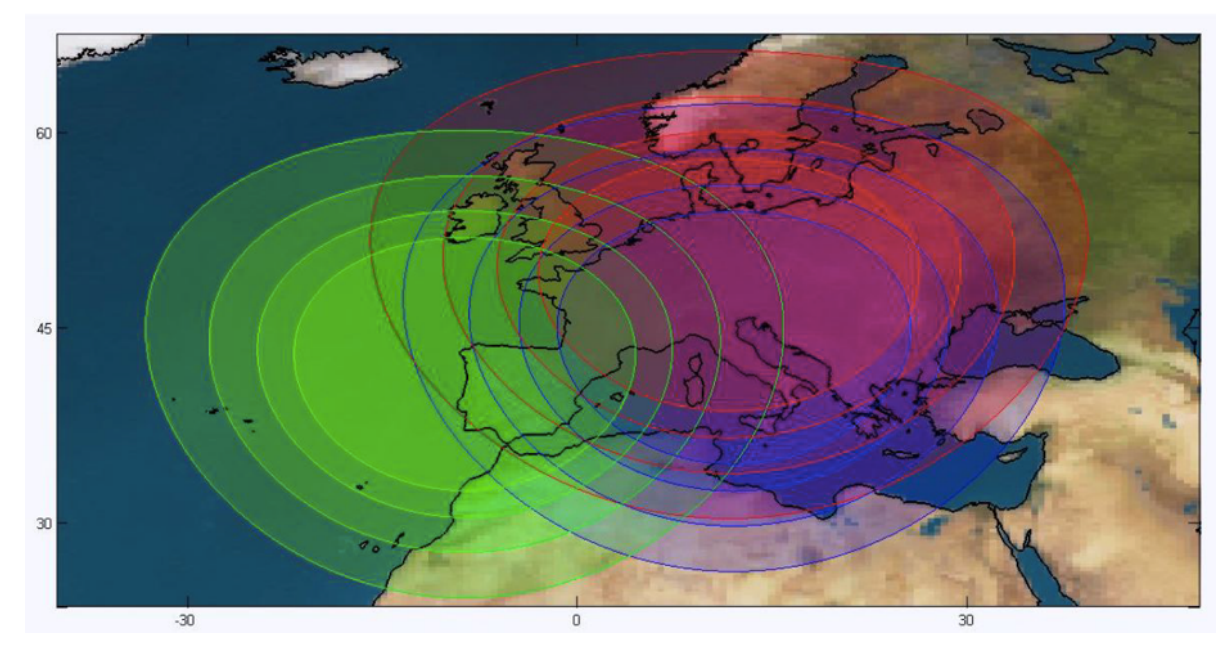

*Fig. 1.9: Visibilità di ESEO dalle varie GS a 5°, 10°, 15° e 20°* [3]

ESEO è quindi dotato di una serie di strumentazioni di comunicazione ridondanti per l'uplink e per il downlink, permettendo anche operazioni di downlnk/uplink in parallelo:

- Sistema di uplink e downlink in UHF;
- Sistema di uplink in L-band;
- Sistema di downlink in S-band.

Per concludere il discorso sui sistemi di comunicazione si ricorda che il protocollo di comunicazione utilizzato per ESEO è AX-25, un protocollo radio amatoriale, molto diffuso negli ambienti accademici e utilizzato per le comunicazioni con piccoli satelliti come i cubesat.

## **2. ASSEMBLAGGIO HARDWARE DELLA GS IN BANDA S**

La catena di ricezione in banda S, così come è stata ideata e progettata, è composta da svariati componenti. Infatti oltre ai già citati software d'utilizzo è necessaria una completa e costosa strumentazione che richiede un preciso processo di montaggio per essere resa operativa. La prima cosa fondamentale quindi è capire l'utilizzo e il funzionamento di ogni singolo componente, poi si procede con l'installazione.

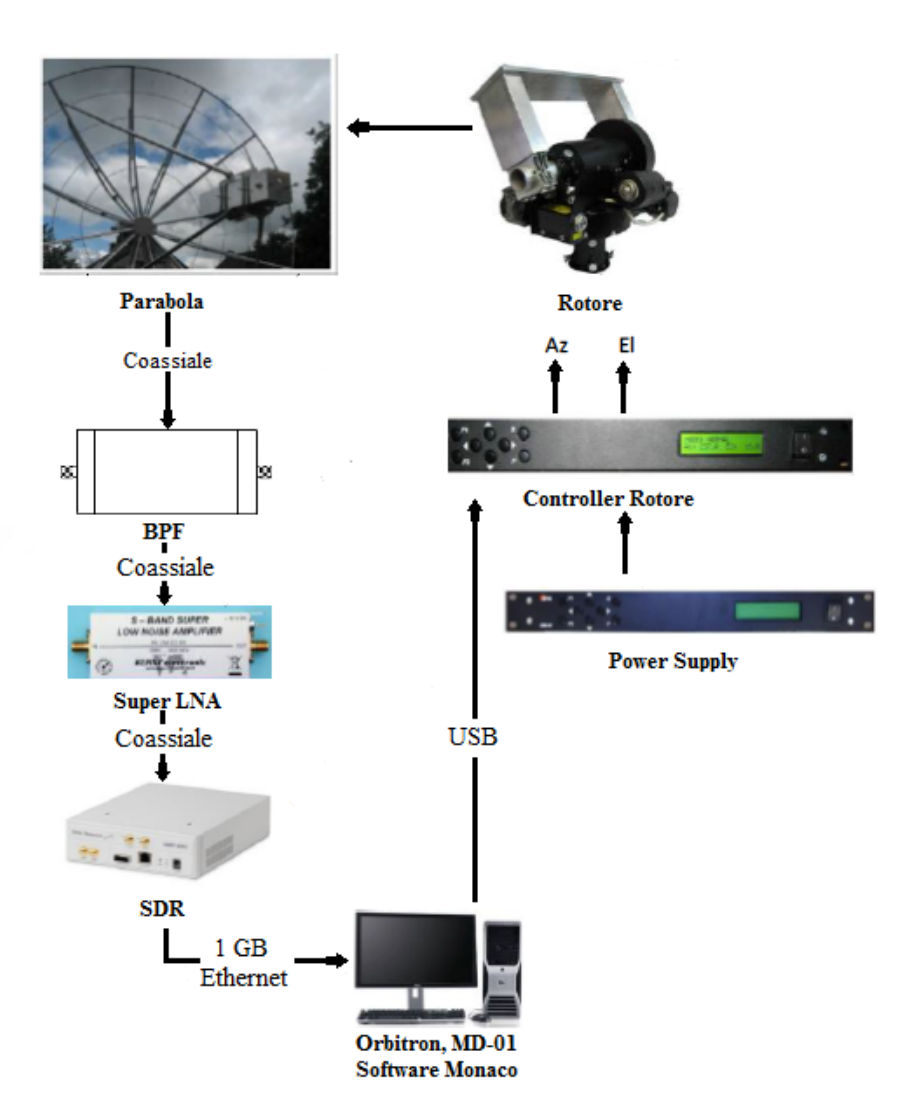

*Fig. 2.1: Componenti della banda S della Ground Station*

La figura 2.1 rappresenta la catena di movimentazione e ricezione in Banda S, partendo dal presupposto che l'operatore gestirà la strumentazione dal computer presente in control room. Sulla destra vengono raffigurati gli strumenti che permettono la movimentazione della parabola

in azimut ed elevazione (tali concetti fondamentali sono spiegati nell'appendice A), mentre sulla sinistra viene rappresentata la catena ricettiva. Nella realtà le operazioni di ricezione dei dati e movimentazione del rotore saranno svolte da due computer differenti, concentrando i software di movimentazione UHF/banda S su un'unica postazione e le singole operazioni di ricezione e trasmissione (solo per la UHF) su due postazioni singole dedicate.

Nel dettaglio i singoli componenti sono riassunti nella tabella 2.2 e di seguito verranno analizzati singolarmente.

| <b>Componente</b>        | <b>Produttore</b>        | <b>Modello</b>                          |
|--------------------------|--------------------------|-----------------------------------------|
| Antenna                  | <b>HAMDESIGN</b>         | USRP N210+SBX                           |
| <b>Controller Rotore</b> | <b>HAMDESIGN</b>         | $MD-01$                                 |
| Feed                     | <b>HAMDESIGN</b>         | 1296/2320/3400 MHz Dual Mode Dish Feed  |
| Filtro Passa Banda       | <b>K&amp;L Microwave</b> | Filter Wizard 6B110-401.5/U20-O/O       |
| <b>LNA</b>               | <b>KUHNE Electronics</b> | KU LNA 22 AH Super Low Noise Amplifier  |
| <b>Power Supply</b>      | <b>HAMDESIGN</b>         | SPID Power Supply Module, PS-01         |
| Rotore                   | <b>HAMDESIGN</b>         | SPID Az & El antenna rotator BIG-RAS/HR |
| <b>USRP</b>              | <b>ETTUS RESEARCH</b>    | USRP N210+SBX                           |
| Cavi                     | vari                     | vari                                    |

*Fig. 2.2: Tabella componenti*

### **2.1 Componente Hardware Movimentazione**

Nel presente paragrafo vengono analizzate nel dettaglio tutte le strumentazioni hardware relative solo alla movimentazione:

- Controller ed alimentatore;
- Rotore;
- Parabola.

Le componenti hardware per la ricezione sono trattate nel paragrafo 2.2.

### **2.1.1 AlfaSpid MD-01 Controller e Power Supply**

Il controller del rotore ed il relativo alimentatore di potenza sono necessari per movimentare il rotore e conseguentemente la parabola.

Tale componente si presenta con un tastierino composto da otto tasti sulla sinistra e un display per le informazioni e i settaggi sulla destra, oltre al tato di accensione.

La prima operazione da svolgere consiste nel fornire potenza al controller. Per face ciò è necessario un alimentatore capace di fornire la potenza necessaria al controller. In particolare tre sono i collegamenti necessari da mettere in atto:

- Il primo cavo, necessario per fornire potenza ai motori, deve essere collegato all'ingresso a 4-pin presente sul controller dal nome *Power 2.* L'alimentatore deve essere capace di fornire dai 12V ai 24V in corrente continua (cavi rossi e blu in figura  $2.4$ ;
- Il secondo collegamento da mettere in atto permette di fornire potenza all'elettronica del controller. Per fare ciò è necessario connettere, presso l'ingresso *Power 1*, un cavo a 3-pin, alimentando così il controller; in questo caso è necessaria una differenza di potenziale dai 12V ai 15V sempre in DC (cavi rosso e nero in figura 2.4);
- Un terzo ed ultimo collegamento è quello riguardante la messa a terra, tramite il primo connettore del controller (cavo verde-giallo in figura 2.4).

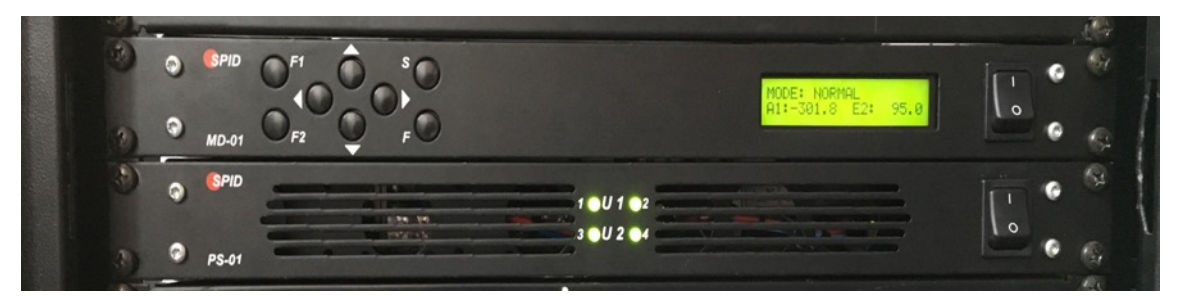

*Fig. 2.3 Vista frontale controller e alimentatore*

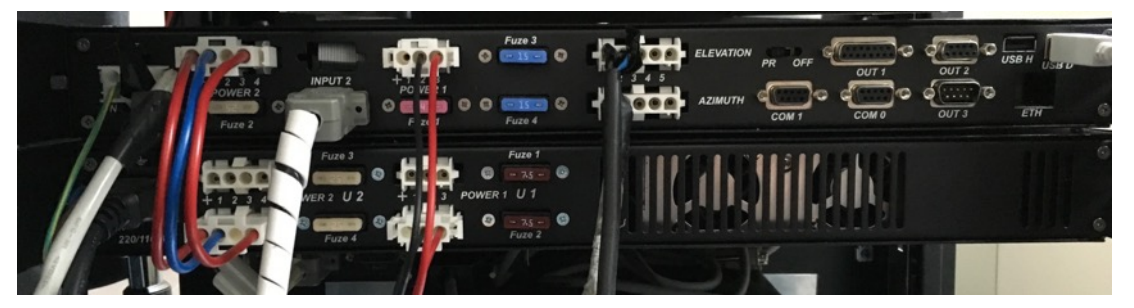

*Fig. 2.4: Retro controller e alimentatore*

Il passo successivo consiste nel collegare il rotore al controller. In funzione del tipo di rotore di cui si dispone diverso è il collegamento necessario da effettuare per fornire potenza al rotore, nel caso della AMGS il rotore è BIG-RAS/HR ed il collegamento necessario è il seguente:

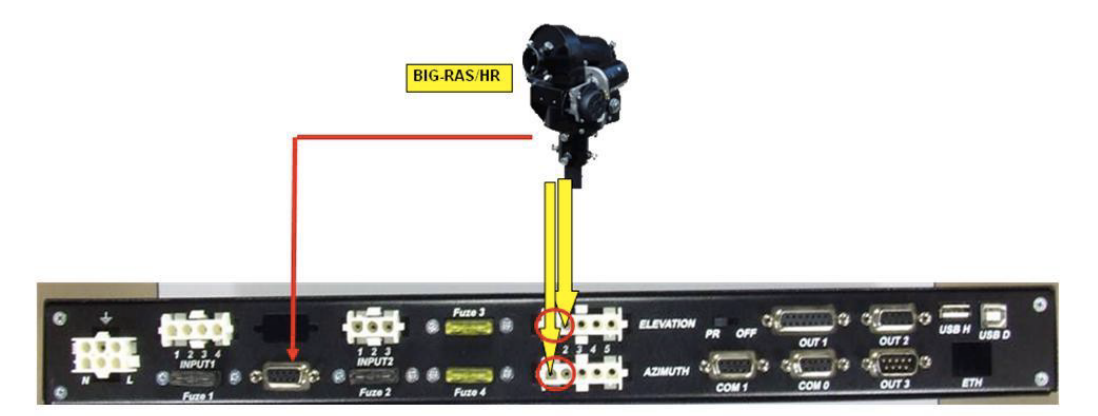

*Fig. 2.5: Collegamento rotore-controller* [9]

Come si vede dall'immagine 2.5 cinque sono i cavi che è necessario far scendere dal rotore fino alla control room:

- I quattro cavi dei motori di azimut ed elevazione (due per ognuno) che devono essere collegati nei due ingressi cerchiati in rosso;
- Il cavo dei sensori che dev'essere inserito nell'ingresso *Input 1*, necessario per visualizzare sullo schermo del controller i valori degli angoli.

Concluse tali operazioni prima di poter movimentare il rotore tramite il tastierino del controller è necessario configurare correttamente il controller.

Per evitare danni alla strumentazione è di fondamentale importanza l'ordine d'accensione di alimentatore e controller. Infatti solo dopo aver avviato l'alimentatore si può procedere accendendo il controller.

Due sono le modalità in cui il controller può operare:

- 1. Normal;
- 2. Motor Angles.

La modalità *Normal* consente la movimentazione e configurazione del rotore tramite controller o PC.

Per quanto riguarda la modalità *Motor Angles* essa viene utilizzata per la calibrazione del rotore, questo argomento viene trattato nel dettaglio nel paragrafo 2.1.3.5.

Tornando a parlare della modalità *Normal*, tramite il pulsante S è possibile entrare nella modalità di configurazione, qui vengono utilizzati i tasti <,> per muoversi tra i vari menu, S per selezionare un menu, F per uscire dalla modalità e successivamente confermare le modifiche apportate. Questa è la modalità in cui bisogna porsi per effettuare la configurazione dei motori. Infatti il controller può essere utilizzato per gestire due motori dello stesso tipo, come ad esempio entrambi in elevazione, o due motori differenti, uno per l'azimut ed uno per l'elevazione.

Per configurare i motori basta navigare con il tastierino fino alla voce *Motor Configuration*, premere S per accedervi e selezionare la modalità desiderata tra le cinque possibili:

- 1. 1NC, 2NC;
- 2. 1AZ, 2NC;
- 3. 1NC, 2EL;
- 4. 1AZ, 2EL;
- 5. 1AZ, 2AZ.

Una volta selezionata una modalità è necessario premere F per confermare la scelta.

Selezionando la quarta combinazione il rotore utilizzerà correttamente entrambi i motori presenti nel rotore.

Completate queste operazioni è possibile controllare il rotore tramite il tastierino del controller: le frecce orizzontali controllano il motore in azimut, mentre quelle verticali quello in elevazione.

L'ultima azione da svolgere consiste nel connettere il controller al PC della control room per gestire la movimentazione del rotore tramite il software MD-01 (presentato nel paragrafo 3.1.2). Il cavo da utilizzare presenta un'uscita USB classica per il PC ed una USB D per il controller (cavo bianco in alto a destra in figura 2.4).

Messo in atto il collegamento resta da configurare il controller con un protocollo di comunicazione USB, per fare ciò bisogna:

- Navigare tramite il tastierino del controller fino alla modalità *Normal;*
- Premere il bottone S due volte per entrare nella modalità *Motor Configuration*;
- Premere il pulsante > otto volte per impostare la modalità *USB;*
- Premere nuovamente > una volta e selezionare il protocollo ae: *Spid Rot2;*
- Premere F per uscire e confermare il salvataggio delle nuove impostazioni.

Tramite questa procedura il collegamento tra PC e controller è ultimato (tale procedura viene descritta nell'appendice D).

Tutte le procedure per la movimentazione via software sono trattate nel paragrafo 3.1.2.

### **2.1.2 BIG-RAS/HR Rotator**

Il rotore BIG-RAS/HR viene utilizzato per la movimentazione tramite controller o software della parabola, permettendone il movimento in azimut ed elevazione. Presenta un peso di 23kg e può supportare un carico verticale massimo di 700kg. Entrambi i motori al suo interno hanno una risoluzione minima di 0.1°, permettendo un angolo di rotazione in azimut di 360° e 180° in elevazione.

All'interno sono presenti due sensori (HALL) che consentono la visualizzazione dei valori degli angoli sul display del controller una volta collegati al controller stesso.

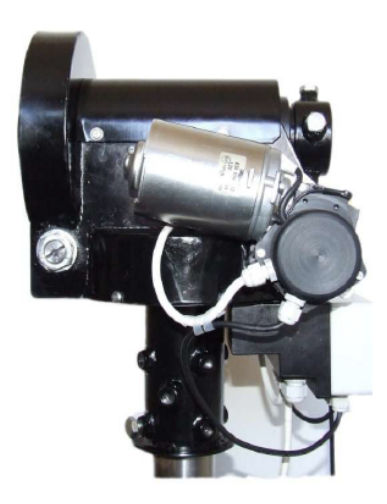

*Fig. 2.6: Il rotore*

Come detto in precedenza, la movimentazione del rotore può essere controllata via software da PC, tuttavia l'override manuale del sistema, ovvero la possibilità di sovrascrivere i comandi inviati da PC agendo direttamente dal controller, è sempre possibile e fondamentale in caso di problemi.

Per installare correttamente il rotore sono necessari altri due componenti: il primo permette il collegamento del rotore alla base del traliccio mentre il secondo collega il piatto della parabola al perno del rotore.

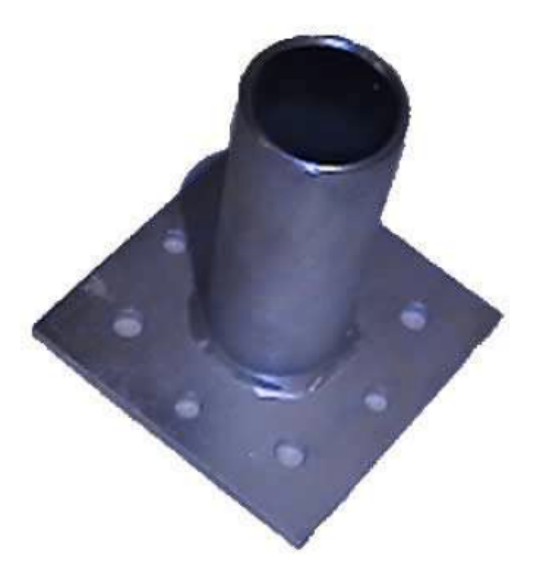

*Fig. 2.7: Piastra di collegamento rotore-traliccio* [9]

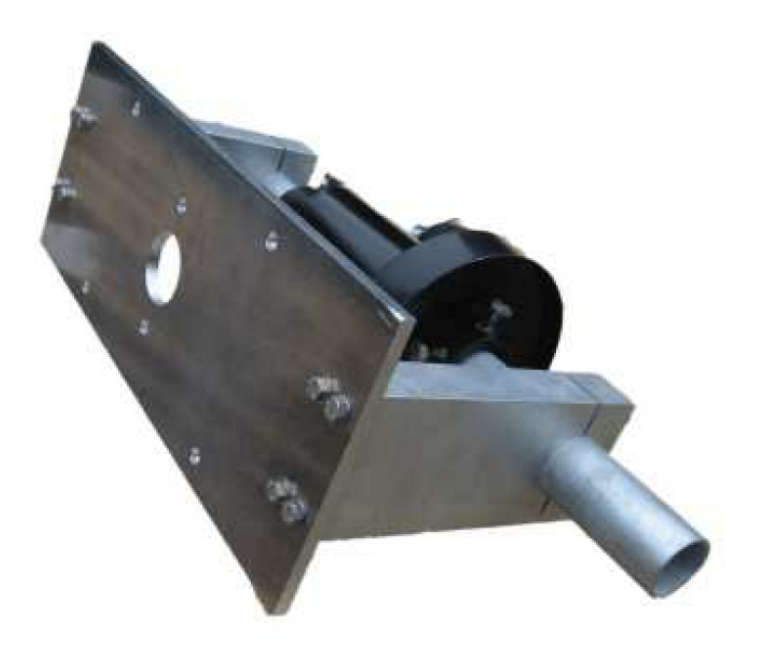

*Fig. 2.8: Piastra di aggancio piatto parabola-rotore* [9]

#### **2.1.3 Parabola Prime Focus Mesh Dish**

La parabola rappresenta il principale componente della catena in banda S e viene movimentata dal rotore cui è solidale.

Presenta un diametro di 3m ed una mesh di 2.8mm per un peso complessivo di 31kg.

Le frequenze che riceve sono congrue con quelle del feed associatole.

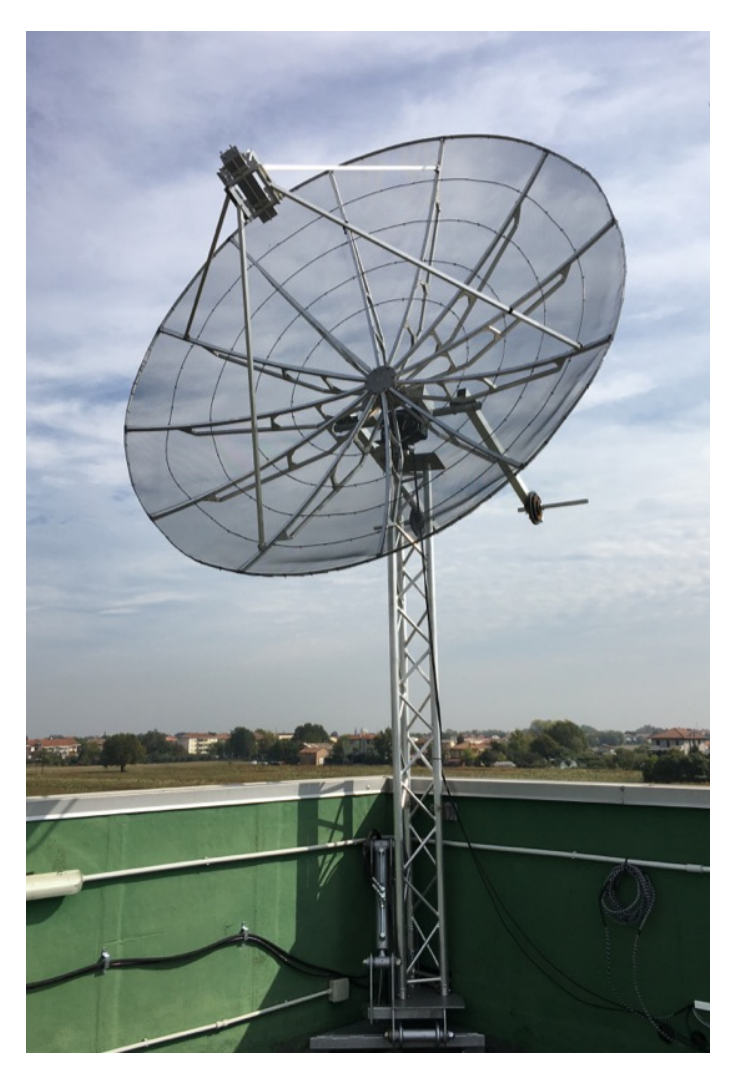

*Fig. 2.9: Parabola sul traliccio*

| Frequenza Max     | 11 GHz             |
|-------------------|--------------------|
| Peso              | 31 kg              |
| <b>Superficie</b> | $7.07 \text{ m}^2$ |

*Fig. 2.10: Dati parabola*

Come si può vedere dall'immagine 2.9 la parabola è installata sopra un traliccio per poterla tenere sollevata da terra e permetterne la movimentazione completa evitando interferenze. In oltre è possibile notare anche il sistema di contrappesi per il bilanciamento della stessa. Nei paragrafi successivi vengono analizzate nel dettaglio tutte le problematiche insorte durante l'installazione con le conseguenti soluzioni risolutive adottate.

#### **2.1.3.1 Accessibilità alla parabola**

Data la mole della parabola e il difficile accesso alla stessa, essendo posta sopra al traliccio, è stato necessario installare un sistema di movimentazione idraulico capace di movimentare l'intero insieme parabola+traliccio in modo da poter eseguire più comodamente le operazioni di manutenzione.

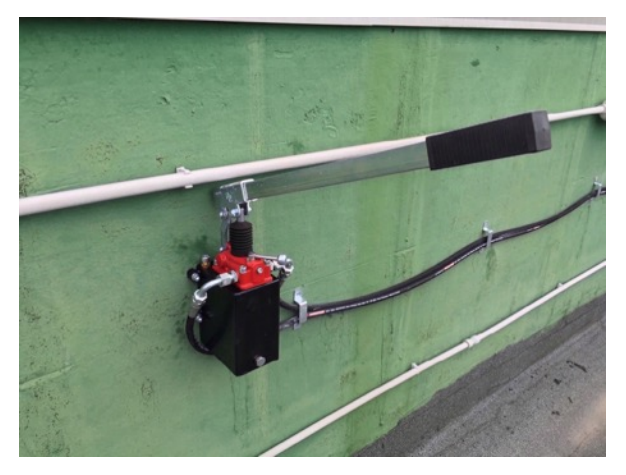

*Fig. 2.11: Martinetto per movimentazione traliccio*

Il funzionamento di questo sistema è abbastanza semplice: si posiziona l'indicatore in figura 2.11 verso sinistra. Tramite la leva si aumenta la quantità di olio e il traliccio inizia la discesa. Quando si raggiunge l'angolo desiderato si inverte l'indicatore e il traliccio rimane nella posizione scelta.

Una volta completati gli interventi da svolgere sulla parabola/rotore, si fornisce olio al secondo pistone sempre utilizzando la leva e il traliccio ritorna in posizione perpendicolare al terreno, alla fine si riporta l'indicatore a sinistra.

Un ulteriore problema insorto durante la movimentazione del traliccio ha reso necessaria l'installazione di una paratia laterale (figura 2.14), al fine di irrigidire la struttura e smorzare le forti oscillazioni che si presentavano durante l'utilizzo del sistema idraulico.

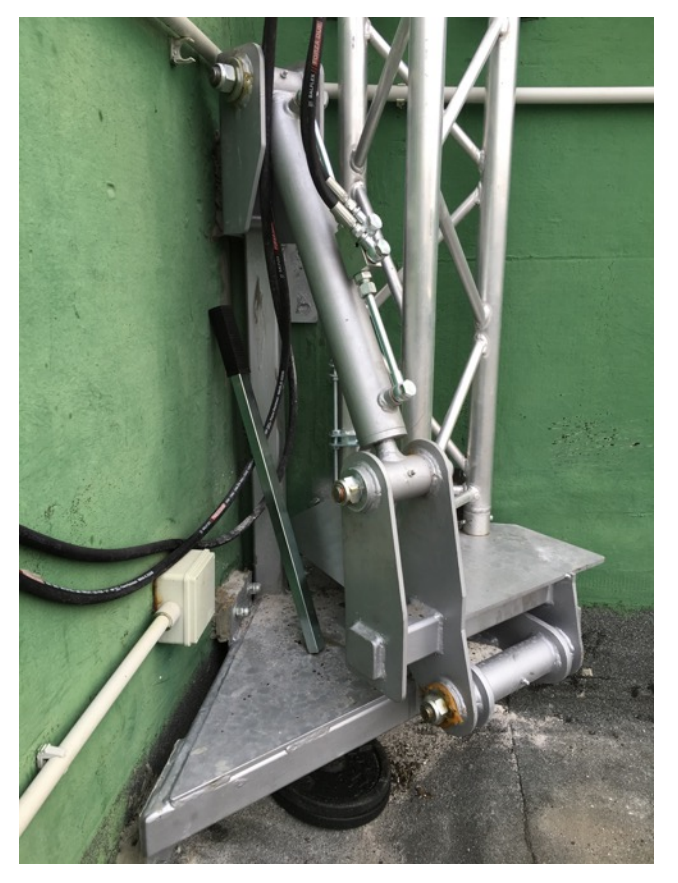

*Fig. 2.12: Sistema idraulico alla base del traliccio retratto*

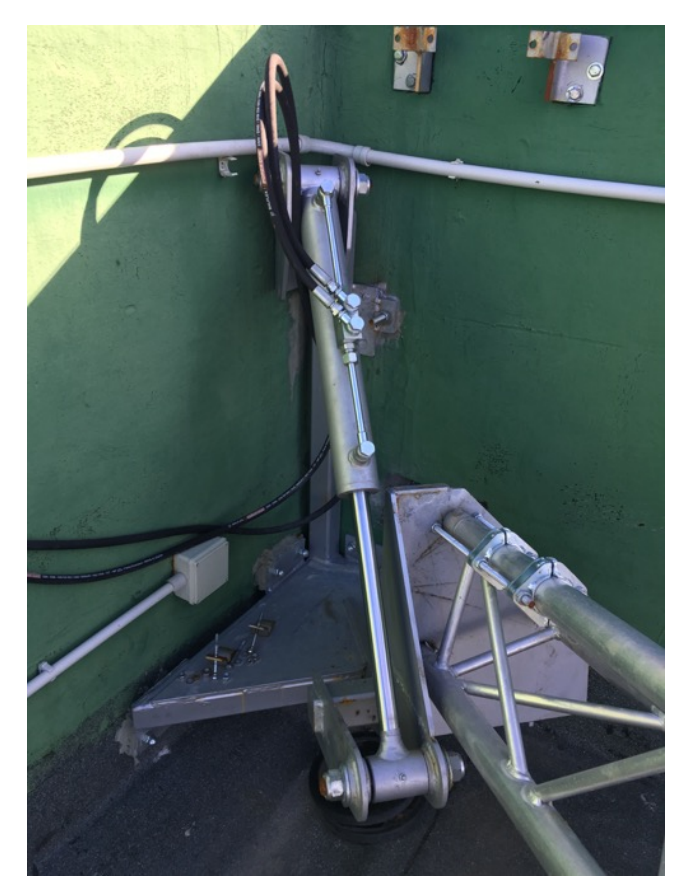

*Fig. 2.13: Sistema idraulico alla base del traliccio estratto*

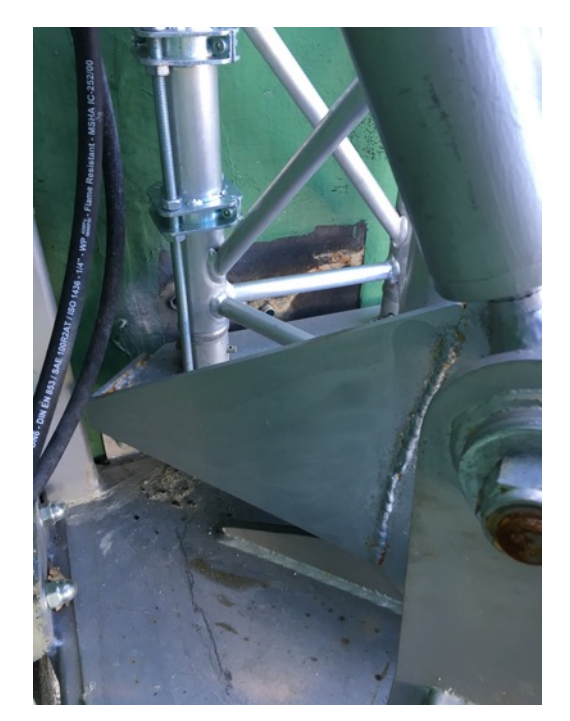

*Fig. 2.14: Paratia*

La figura 2.15 mostra l'utilizzo del sistema ed il posizionamento della parabola.

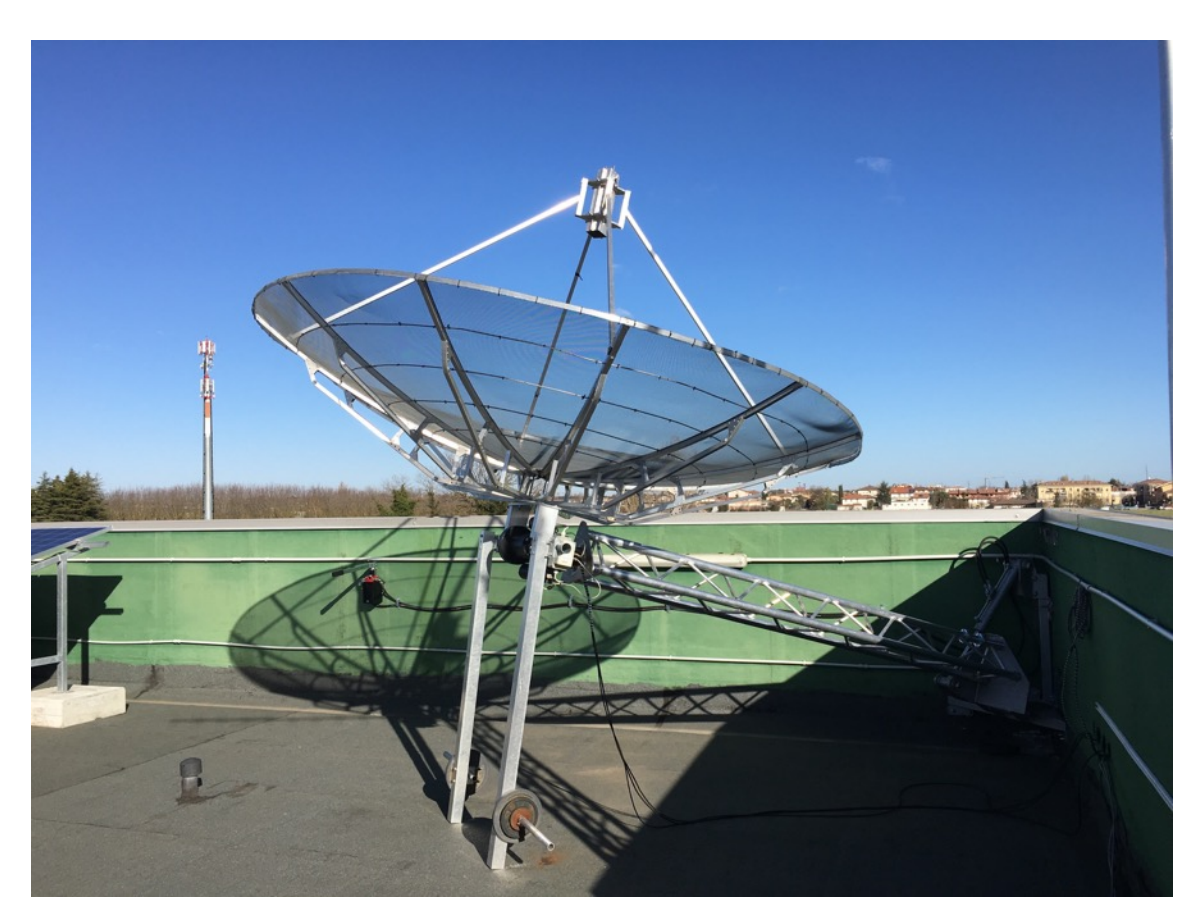

*Fig. 2.15: Movimentazione traliccio e posizionamento parabola*

#### **2.1.3.2 Sistema di bilanciamento tramite contrappeso**

In parallelo allo sviluppo del sistema idraulico è stato necessario (già in passato) realizzare un sistema di contrappesi atto a ridurre il momento generato agente sul rotore, contrastando quello generato dalla parabola. Infatti negli anni passati in assenza di tale sistema il rotore aveva riportato seri danni al meccanismo d'elevazione.

La soluzione adottata consiste nell'aver posto, a una certa distanza dal rotore, dei contrappesi (dalla parte opposta della parabola), calcolandone l'entità e il giusto braccio.

Tenendo conto di dati ottenuti sperimentalmente relativi alle masse e distanze (non esistendo un documento riportante tali valori) si è calcolato il momento totale generato dalla parabola, suddividendola nei suoi vari componenti quali disco, bracci e feed. Poi si è calcolato il momento che si sarebbe ottenuto in posizionando dei pesi pari a 15 kg a 1.1m dal rotore, avendo inoltre tenuto conto del peso del supporto.

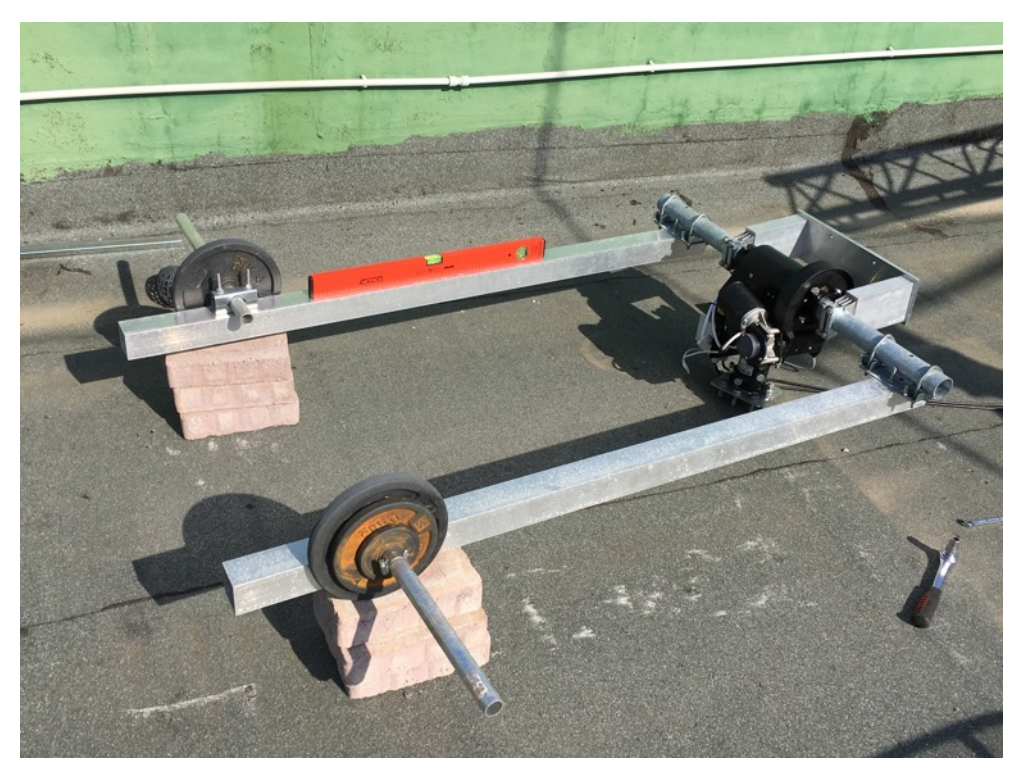

*Fig. 2.16: Calibrazione sistema contrappesi*

Durante il processo di calibrazione dei contrappesi è stato necessario utilizzare una livella per essere sicuri che i bracci dei contrappesi fossero paralleli al terreno quando il rotore presentava 0° di elevazione, in modo da garantire che sullo stesso piano giacesse anche la perpendicolare alla base della parabola.

Si è proceduto quindi montando il sistema di contrappesi. La fase di test, svolta fornendo dal controller valori di elevazione via via crescenti, ha riportato esito positivo, confermando quanto era stato calcolato in via teorica.

Come si può vedere dall'immagine 2.17, la struttura è capace ora di sopportare anche notevoli elevazioni fino 0°/180°, che sono i valori più critici, senza riportare danni.

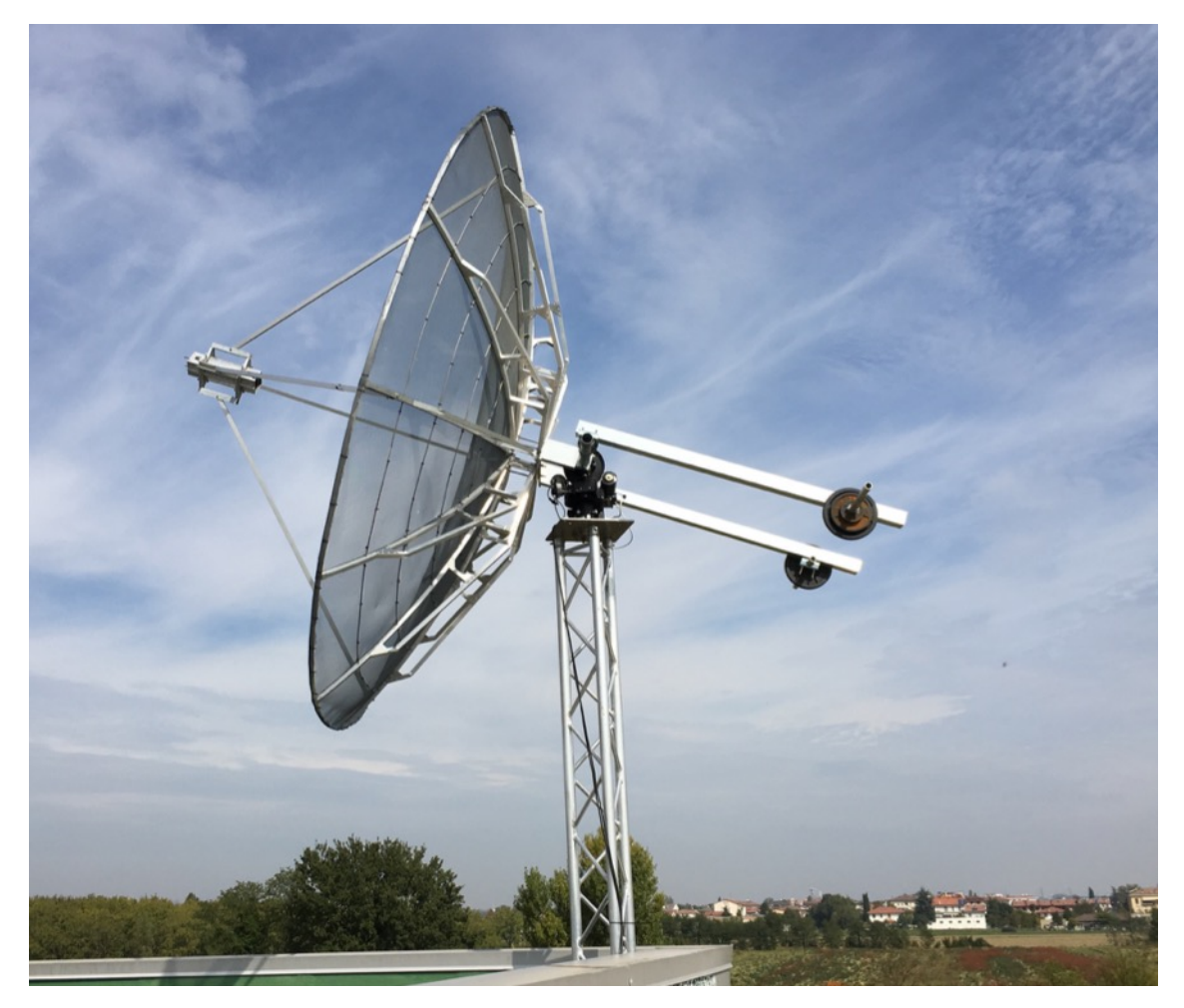

*Fig. 2.17: Sistema di contrappesi*

## **2.1.3.3 Carico generato dal vento**

Data la particolare forma ed ingombro della parabola non si può trascurare l'effetto che una forte raffica di vento genera sulla stessa, soprattutto ricordando che la parabola viene installata in zone non al riparo dal vento.

Infatti tale problema viene presentato anche nello stesso data sheet della parabola, tramite un grafico rappresentante il carico generato in funzione della velocità della raffica.

In particolare si può notare come per raffiche di 120km/h il carico sia oltre i 1000N cioè più di 100kg. Quindi, anche nel caso di raffiche di minore intensità, questo problema non può essere trascurato in quanto potrebbe danneggiare parte della strumentazione.

È stato quindi necessario studiare un modo per modificare il sistema di aggancio parabolarotore.

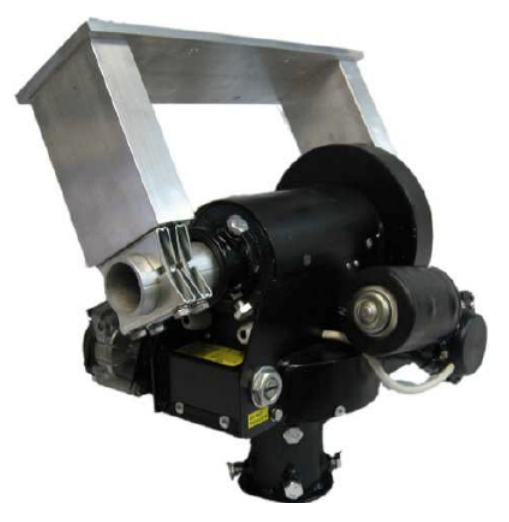

*Fig. 2.18: Sistema aggancio parabola-rotore* [9]

Come si vede dalla figura 2.19 il perno del rotore è fissato alla piastra di supporto della parabola tramite quattro morsetti, ognuno con due viti esterne. In questo modo il movimento della parabola è solidale a quello del rotore non avendo teoricamente nessun grado di libertà aggiuntivo. Tuttavia, in caso di forti raffiche, considerando l'elevato carico che si viene a generare sulla parabola, questo sistema di aggancio potrebbe non essere efficace. Infatti la forza generata potrebbe essere tale da far ruotare il supporto attorno al perno del rotore, vincendo la forza d'attrito.

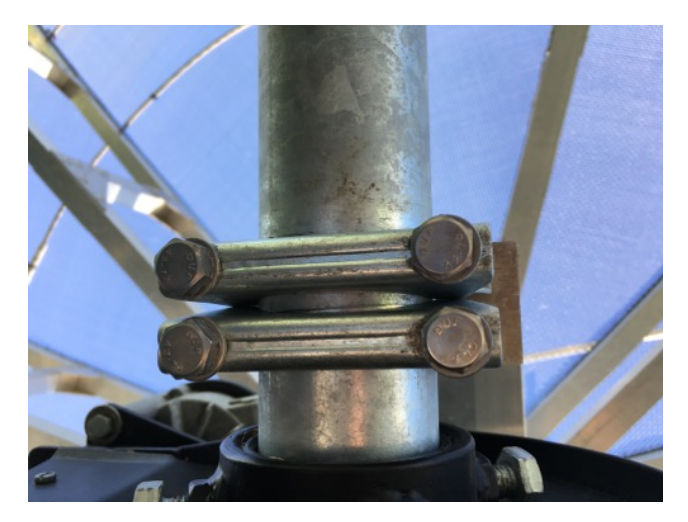

*Fig. 2.19: Sistema di fissaggio tramite morsetti*
Si è quindi cercato un modo per evitare tale eventualità. La soluzione adottata consiste nel praticare un terzo foro per ciascuno dei morsetti, passante all'interno del perno, in modo tale da rimuovere quel grado di libertà che si andrebbe a generare nel caso in cui il morsetto (e di conseguenza la parabola) fosse capace di ruotare attorno al perno.

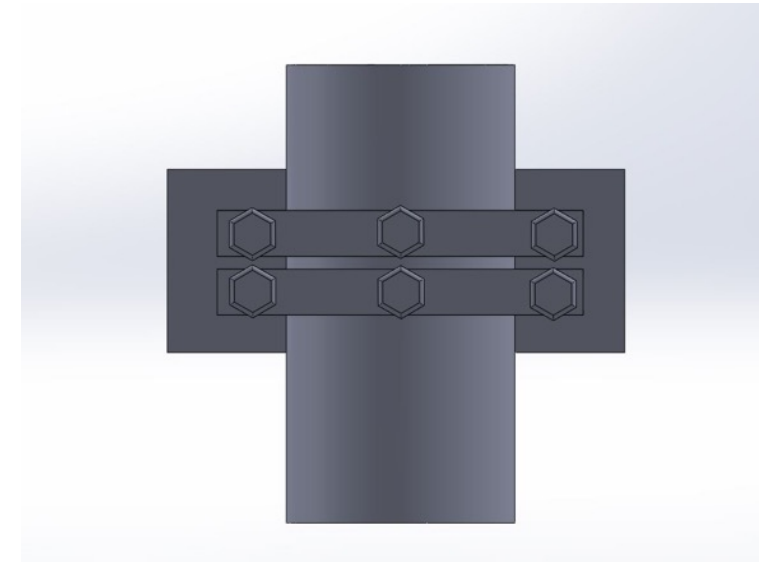

*Fig. 2.20: Modello CAD nuovo sistema fissaggio*

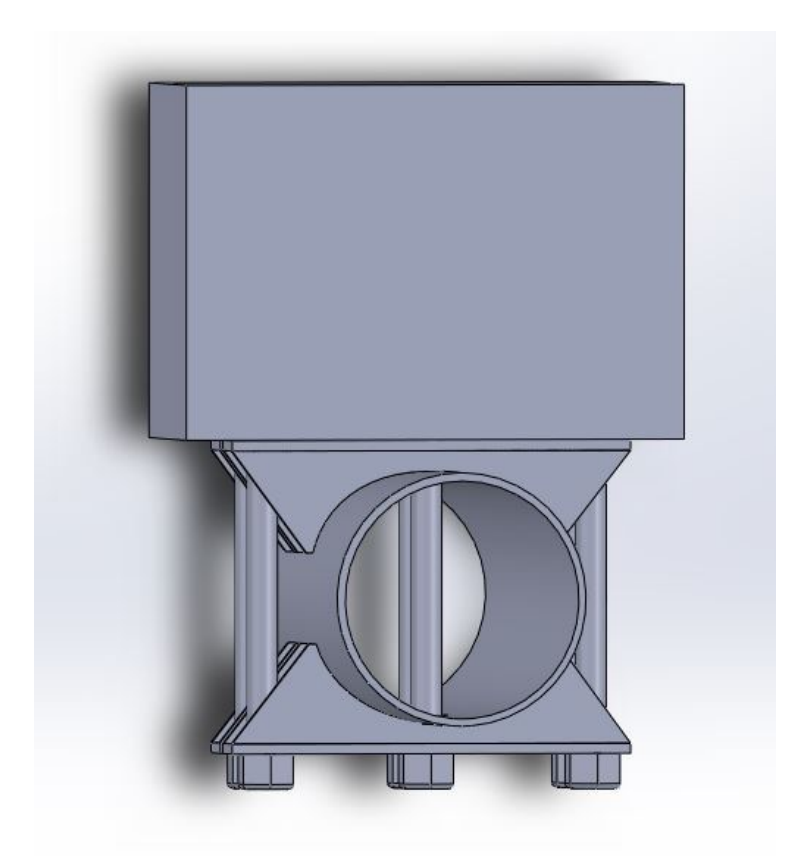

*Fig. 2.21: Assieme modello fissaggio modificato*

Le immagini seguenti rappresentano i componenti una volta modificati:

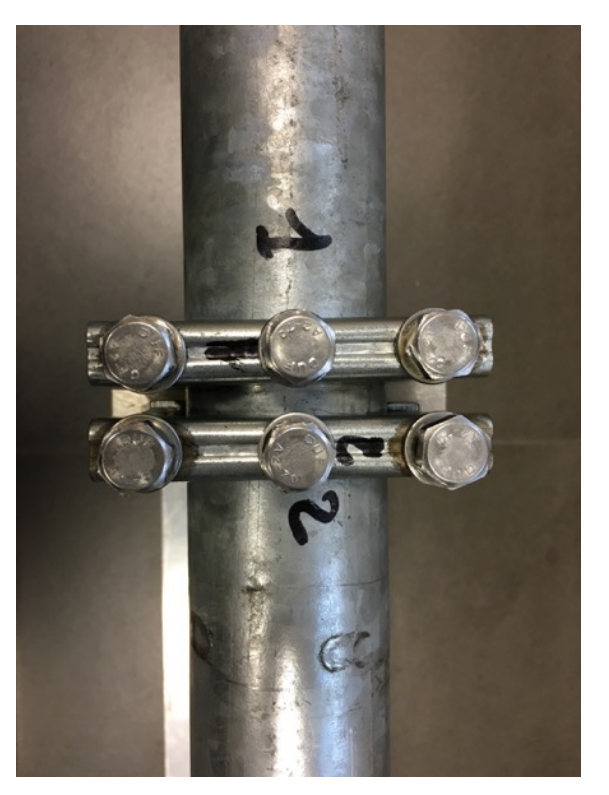

*Fig. 2.22: Supporto modificato*

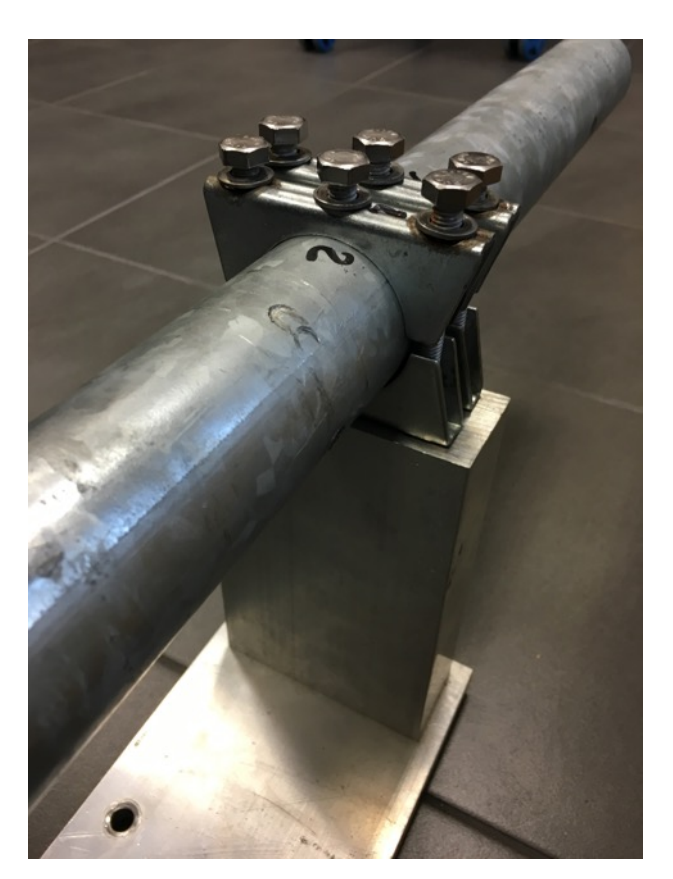

*Fig. 2.23: Vista completa nuovo supporto*

# **2.1.3.4 Interferenza piastra e intrecciamento cavi**

Durante le prime movimentazioni si è notata l'impossibilità di posizionare la parabola a 180° d'elevazione. La causa è stata individuata in un'errata progettazione della piastra di base del traliccio su cui poggia il rotore. Infatti essa, per determinati valori di azimut, generava un'interferenza con i bracci della parabola, non permettendo la completa escursione in elevazione.

Per risolvere tale problema si sono prese in considerazione diverse soluzioni:

- alzare il rotore rispetto alla piastra;
- usare dei distanziali nel supporto della parabola dove essa viene agganciata alla piastra del perno;
- modificare la piastra.

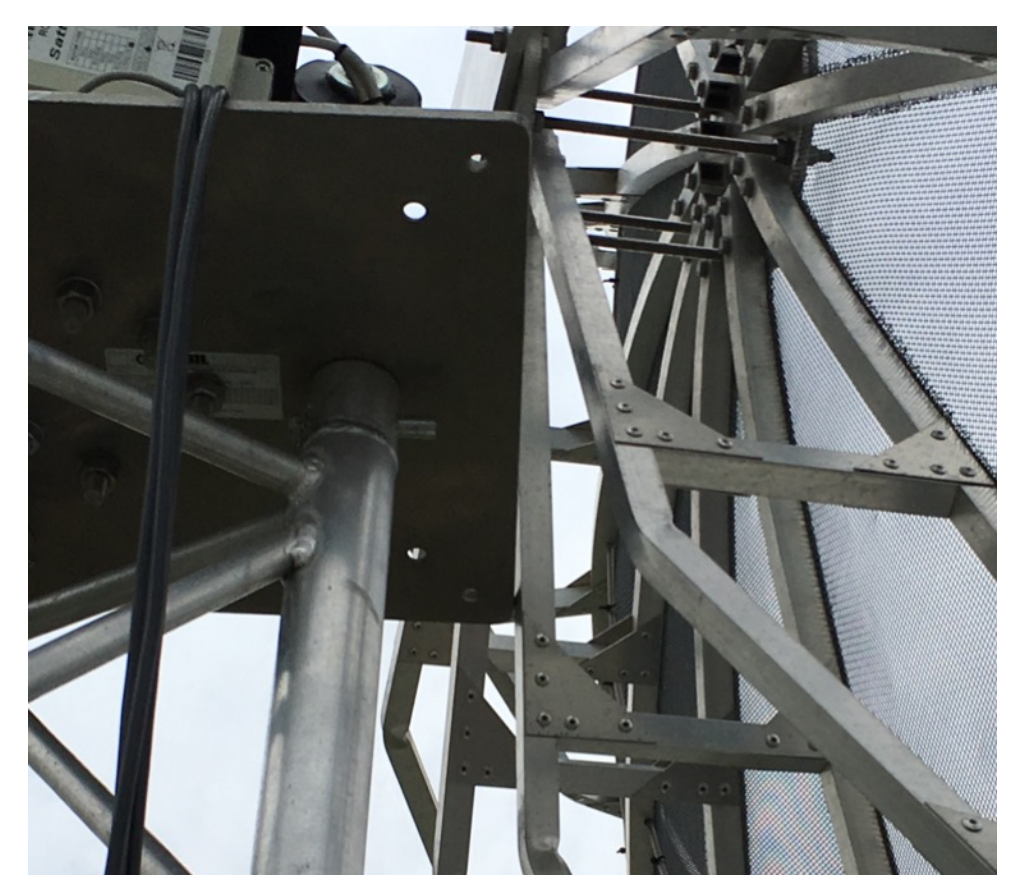

*Fig. 2.24: Problema d'interferenza*

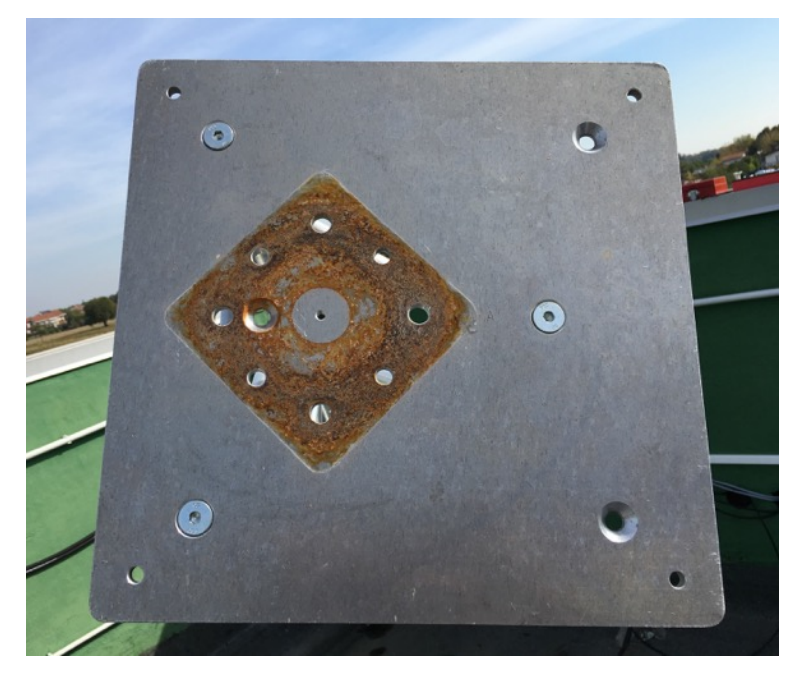

*Fig. 2.25: Piastra rettangolare di base*

Valutate le varie opzioni si è optato per modificare la piastra poiché tale soluzione non implicava il ricalcolo dei momenti al contrario dell'ipotesi dei distanziali che avrebbero modificato il braccio della parabola. L'ulteriore idea di alzare il rotore non sarebbe stata efficace, non essendoci la corsa necessaria ad eliminare l'interferenza.

Si è scelto quindi di conferire alla piastra (inizialmente rettangolare) una nuova geometria, questa volta triangolare, studiata appositamente per evitare nuove interferenze nella movimentazione.

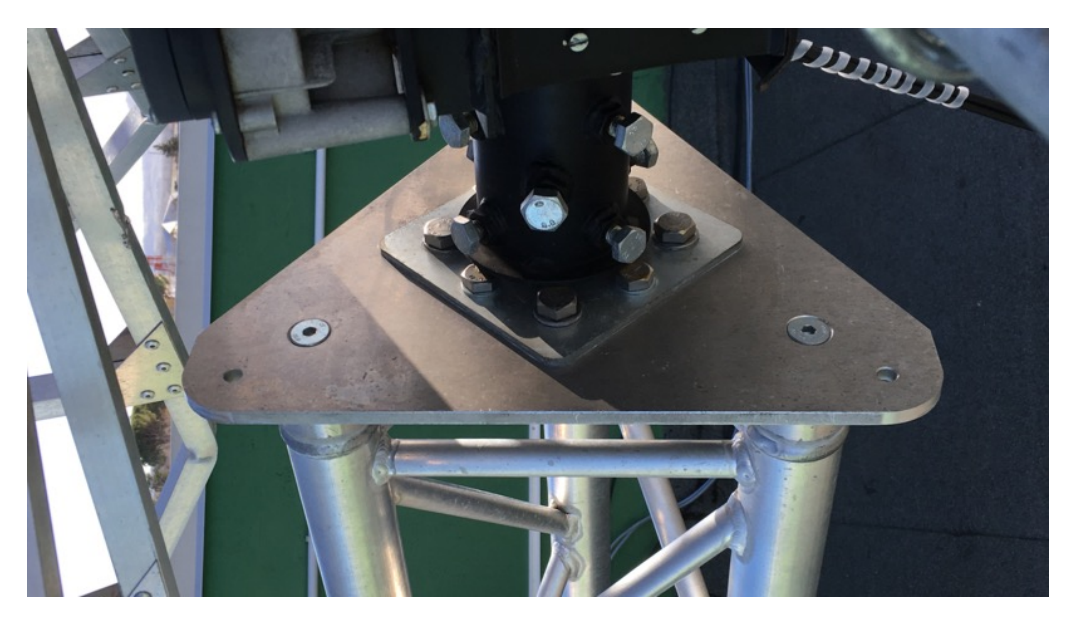

*Fig. 2.26: Nuova geometria della piastra*

La lavorazione è stata svolta presso i laboratori hangar di Forlì tramite una macchina a controllo numerico alla quale veniva fornito in ingresso un file ISO rappresentante la geometria desiderata.

Un'altra situazione da analizzare, prima di procedere con la calibrazione della parabola, consiste nell'accertarsi che, durante le operazioni di movimentazione, i cavi dei motori e dei sensori non si intreccino attorno al traliccio rischiando così di lacerarsi.

Per verificare se ciò accadesse o meno si è effettuato un semplice test: mentre una persona controllava la parabola e l'intrecciarsi dei cavi, una seconda movimentava il tutto, mandando il sistema al massimo e minimo angolo di azimut, che sono le condizioni peggiori per i cavi. Chiaramente il problema dell'intrecciamento è indipendente dal valore dell'elevazione.

La presenza di due persone è necessaria in quanto chi movimenta la parabola dalla control room non ha possibilità di vederne l'effettivo movimento.

Il risultato del test ha mostrato come i cavi mantengano, nonostante un leggero intrecciamento, un certo gioco minimo in entrambe le posizioni limite, non necessitando di ulteriori interventi.

### **2.1.3.5 Calibrazione**

Una volta installata la parabola e verificatane la movimentazione è necessario calibrare il sistema.

Due sono i metodi di calibrazione possibili:

- calibrazione con il Sole;
- calibrazione con il nord.

Il primo tipo consiste nel assegnare 0° di azimut quando la parabola punta verso il punto di ingresso del Sole; valori crescenti in senso orario e 90° in elevazione rispetto alla verticale locale.

Il secondo metodo pone 0° in azimut quando la parabola punta verso nord con valori crescenti in senso orario e l'elevazione viene settata nello stesso modo della precedente calibrazione.

Per effettuare la calibrazione è necessario utilizzare il controller nella modalità *Motor Angles.* Per entrare in questa modalità è sufficiente premere il pulsante F dal tastierino, in questo modo è ora possibile modificare, tramite le frecce, i valori di azimut ed elevazione senza muovere l'antenna. Una volta impostati i valori desiderati basta premere nuovamente F per confermare.

Quindi per calibrare basta posizionare la parabola in direzione nord (se si sceglie il secondo tipo di calibrazione, in accordo coi dati forniti dai software di tracking), parallelamente all'orizzonte e assegnare a tale posizione i valori 0° azimut e 0° elevazione.

Le principali difficoltà dei due metodi di calibrazione consistono nell'allineamento della parabola con le direzioni desiderate. Ad esempio per la calibrazione verso nord la maggiore difficoltà consiste nel rendere paralleli l'asse rotore-feed con l'ago della bussola. Lo stesso discorso vale per la calibrazione in elevazione, risultando difficile posizionare l'asse rotorefeed parallelo al terreno.

Un problema verificatosi durante la calibrazione ha riguardato la movimentazione in azimut della parabola. Infatti, nonostante il motore non fosse a fine corsa, la parabola non procedeva nella rotazione. La causa di tale problematica è stata identificata accedendo al rotore e notando come la scatola dei collegamenti dei cavi di potenza fosse a contatto con la piastra di base del rotore, comprimendo i connettori. La rotazione in azimut avrebbe quindi presumibilmente compresso i cavi sulla piastra fino a compromettere il collegamento del cavo dell'azimut.

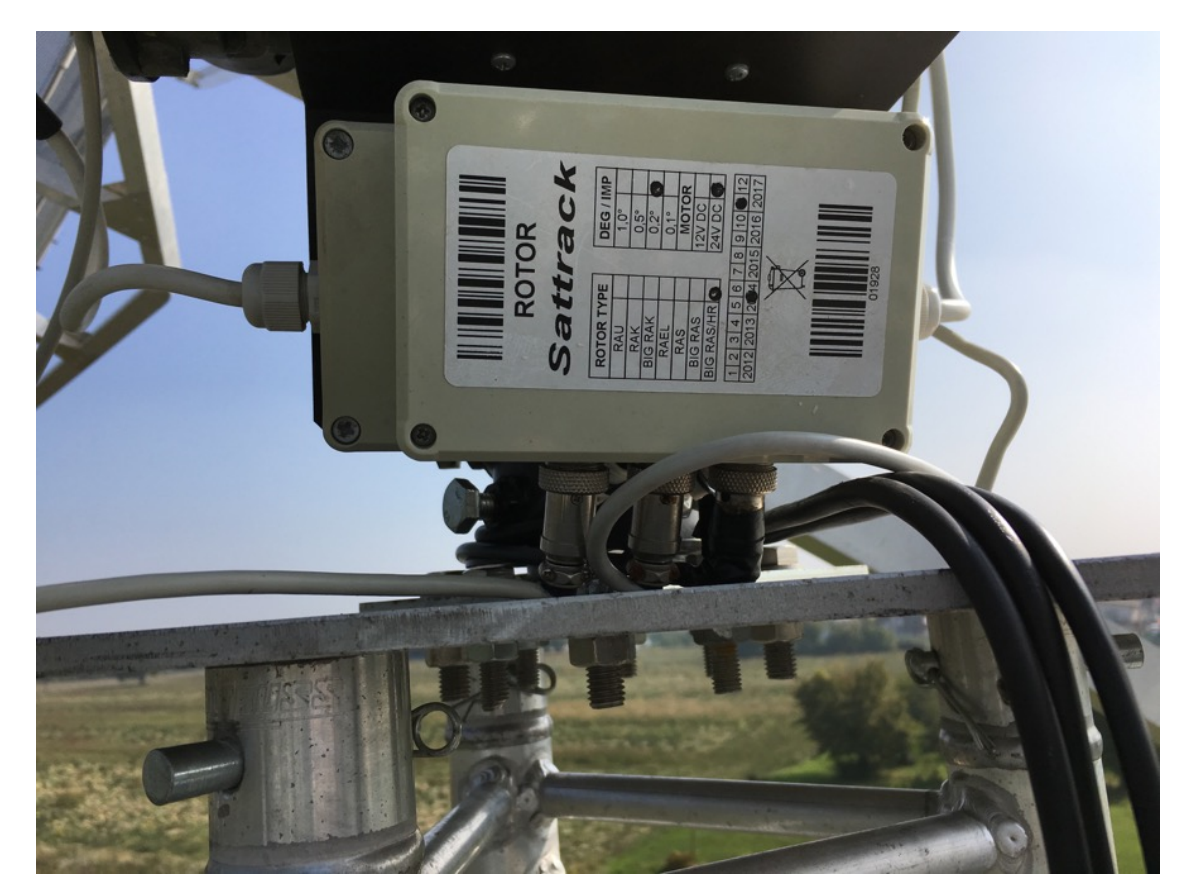

*Fig. 2.27: Schiacciamento dei cavi*

È stato quindi necessario smontare la scatola per verificare l'entità del danno. Si è proceduto quindi rimuovendo il connettore per riparare il collegamento. Una volta fatto ciò il rotore è tornato completamente operativo.

Tuttavia dopo aver ricollegato i cavi si è deciso di riprogettare la posizione della scatola, in modo da posizionarla ad una maggiore distanza dalla piastra di supporto del rotore. L'idea di base era quella di riuscire a riutilizzare i componenti preesistenti. Valutate le varie possibili opzioni si è optato per invertire la posizione della piastra metallica di supporto alla scatola praticando tre nuovi fori per il supporto. In questo modo la nuova posizione della scatola è tale da scongiurare ogni possibile interferenza tra i connettori e la piastra.

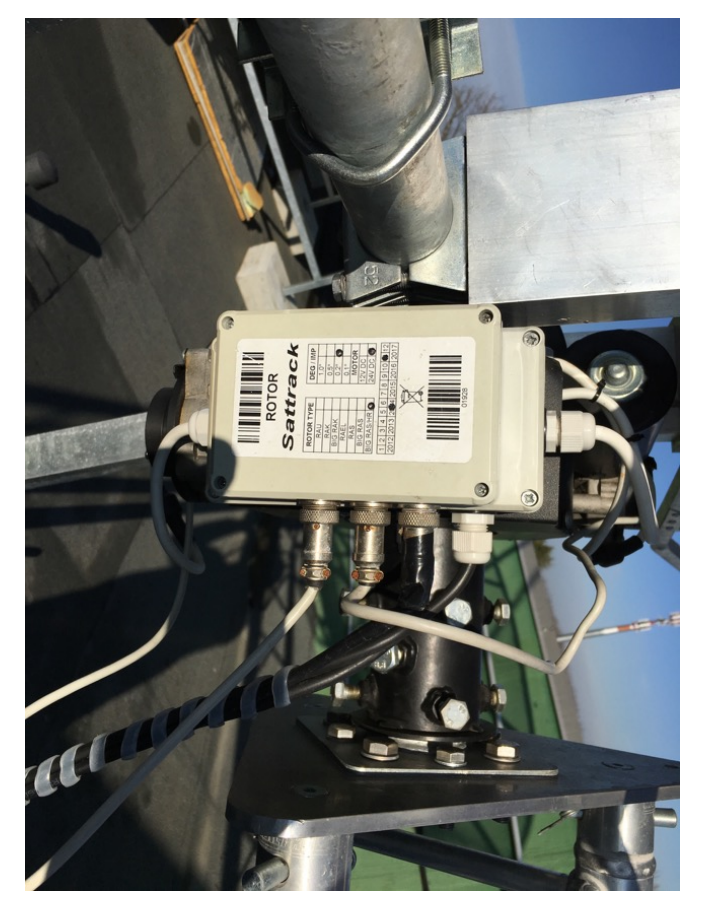

*Fig. 2.28: Nuova posizione della scatola dei collegamenti*

Come si può vedere dall'immagine ora vi è un ampio spazio tra la piastra e i connettori.

Una volta risolto il problema della scatola dei connettori si è iniziato con la vera e propria fase di calibrazione. Fin dall'inizio si sono riscontrati problemi nel posizionare la parabola parallelamente al suolo, nonostante non vi fossero problemi di interferenze. Si è quindi proceduto smontando il tutto e notando come, nonostante il motore si trovasse a 180°, in realtà la piastra solidale al perno avesse 16° in meno di elevazione. Questo problema è stato risolto

modificando di 16° la posizione relativa del supporto della parabola rispetto al perno del rotore. Chiaramente questa modifica ha imposto anche un riallineamento dei bracci dei contrappesi rispetto alla nuova posizione della parabola.

Risolto questo ulteriore problema sono state svolte le operazioni di calibrazione verso nord tramite l'ausilio di una bussola

L'ultima cosa da verificare, per assicurare il corretto funzionamento del sistema di puntamento, è stato accertarsi che l'angolo di rotazione della parabola fosse effettivamente pari a quello fornitole in ingresso dal software o alternativamente dal controller. Per effettuare questa verifica è stato sufficiente visualizzare in loco la posizione finale attesa e reale. Constatata la coincidenza delle due si è conclusa la fase di calibrazione. Questa verifica è stata necessaria poiché già in passato, con il rotore UHF, si erano verificati problemi di questo tipo.

## **2.2 Componente Hardware Ricezione**

Conclusa la parte hardware relativa alla movimentazione questo paragrafo si incentra sui componenti hardware necessari per la ricezione del segnale:

- SDR;
- Super LNA e filtro BPF;
- Feed.

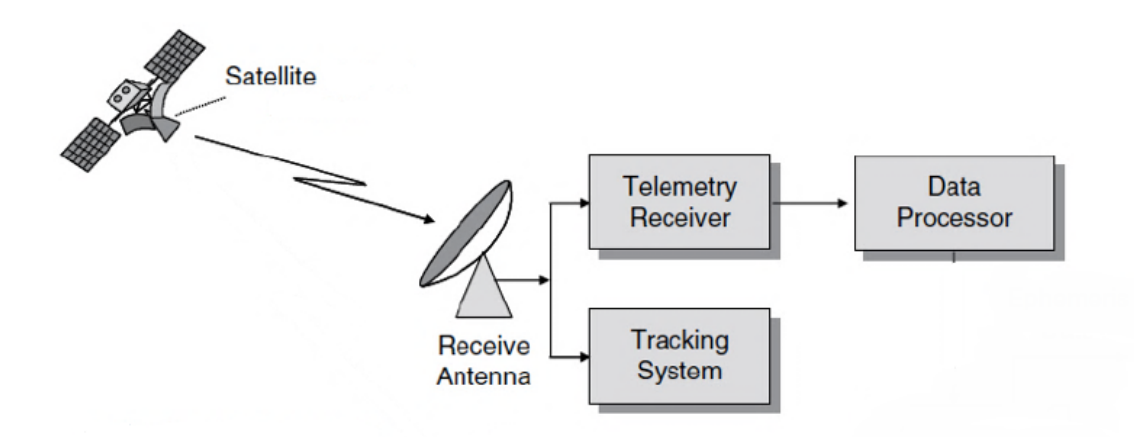

*Fig. 2.29: Visualizzazione movimentazione e catena ricettiva*

# **2.2.1 SDR**

Con l'acronimo SDR si intende Software Defined Radio ed è l'unico componente costituente la catena ricettiva in banda S presente all'interno della control room.

Tale componente presenta una parte hardware ed è possibile programmarla tramite software nell'ottica del lavoro da svolgere.

I collegamenti necessari sono:

- Un cavo Ethernet collegato alla porta Ethernet verso il PC;
- Il cavo coassiale proveniente dall'LNA dev'essere collegato alla porta RF1;
- Il cavo per l'alimentazione a 12V in DC.

In futuro tale componente verrà utilizzato inizialmente nella fase di test in ricezione e successivamente per il downlink dei dati da ESEO.

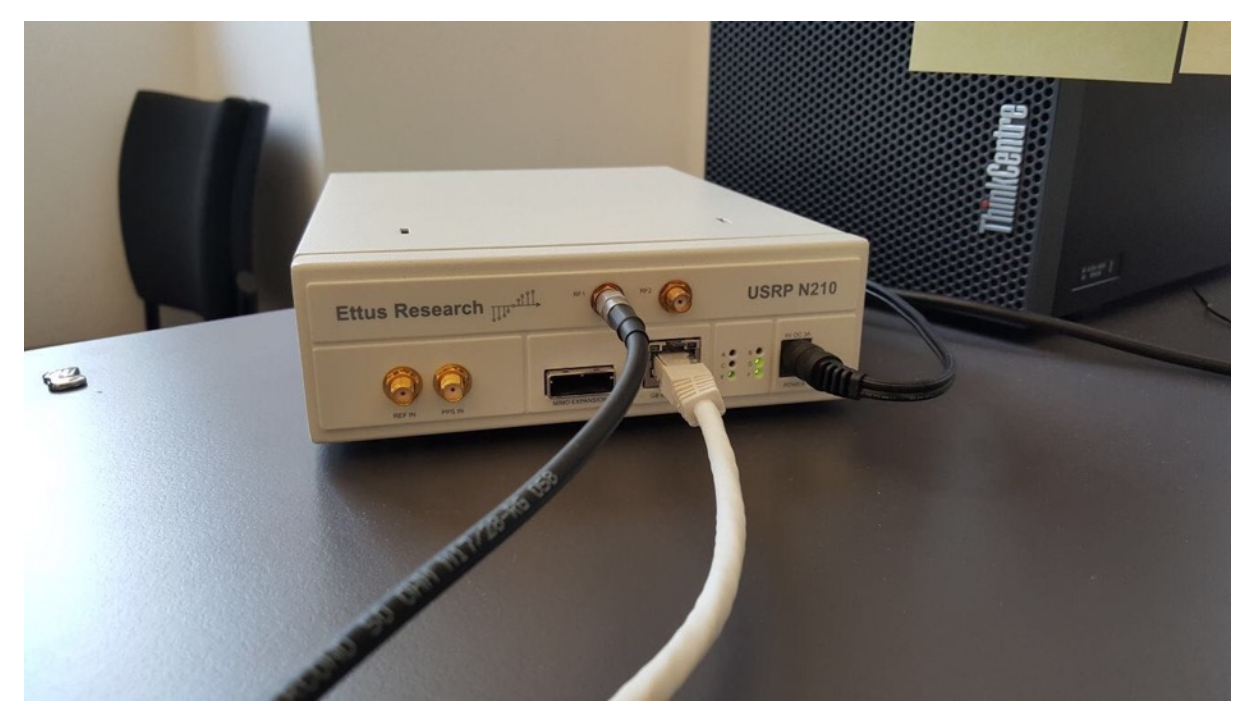

*Fig. 2.30: SDR*

## **2.2.2 Super LNA, Filtro BPF e Scatola Waterproof**

L'acronimo LNA significa Low Noise Amplifier ed è un dispositivo elettronico atto ad amplificare i segnali deboli, fornendo un guadagno, cioè un incremento del segnale, abbastanza grande contestualmente ad una bassa cifra di rumore.

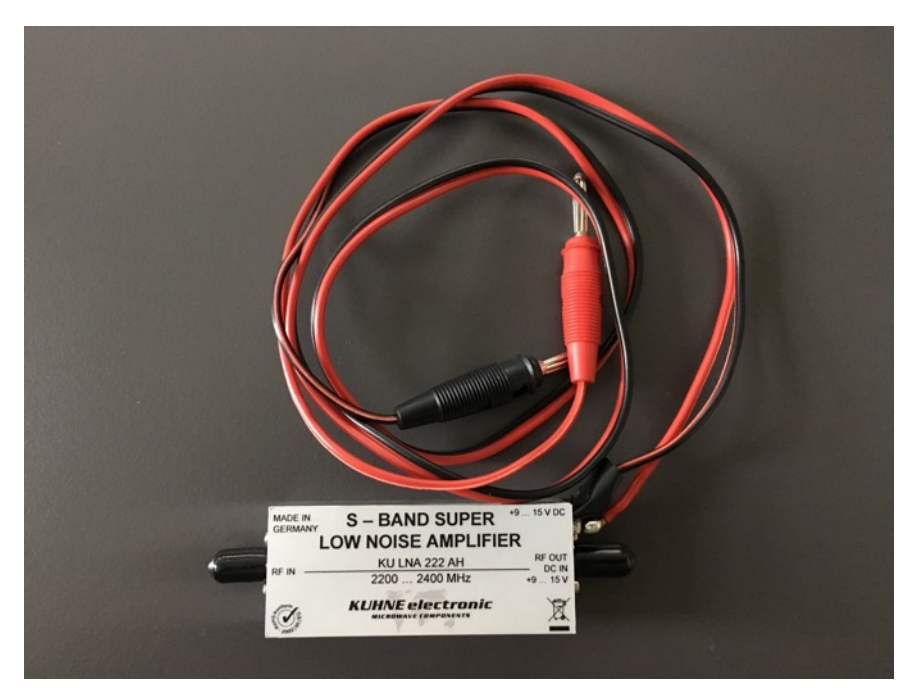

*Fig. 2.31: Super LNA*

Per poter massimizzare le performance di tale componente è necessario posizionarlo il più vicino possibile al feed.

Per migliorare la qualità del segnale ed essere sicuri che il segnale in ingresso alla SDR sia effettivamente quello desiderato si è deciso di anteporre a tale componente un filtro passa banda (BPF) al fine di pulire il segnale dalle frequenze esterne a 2.2-2.3 GHz. In questo modo si è sicuri che l'LNA amplificherà le sole frequenze desiderate.

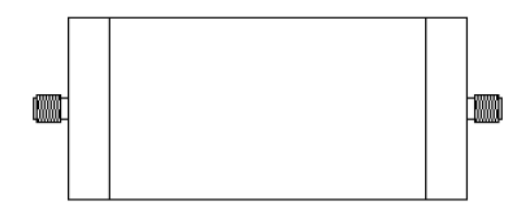

*Fig. 2.32: Filtro BPF banda S* [4]

I collegamenti che è necessario mettere in atto tra i componenti sono i seguenti:

- Il cavo coassiale, uscente dal feed, deve essere collegato al filtro, il quale deve trovarsi il più vicino possibile al feed;
- Il cavo coassiale, in uscita dal BPF, deve essere collegato all'LNA cerando di minimizzare la distanza tra questi due componenti;
- L'LNA necessita di un'alimentazione a 9-15V in DC, quindi un ulteriore collegamento è rappresentato dal cavo di potenza che è necessario far arrivare all'LNA;
- L'ultimo collegamento necessario avviene tra il cavo coassiale uscente dall'LNA e la porta RF1 dell'SDR (trattata nel paragrafo 2.2.1).

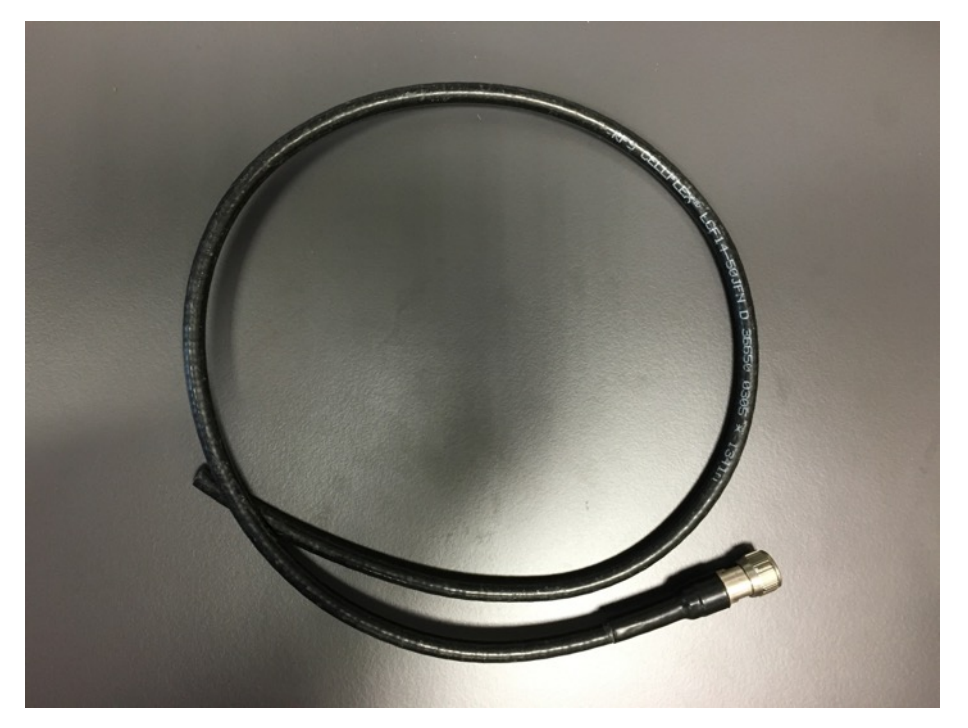

*Fig. 2.33: Cavo RF*

Il primo problema insorto durante l'assemblaggio della catena ricettiva è stato capire se fosse possibile lasciare LNA e filtro esposti senza (ulteriore) protezione all'esterno, non essendo indicato sugli stessi, né nei corrispondenti data sheet, il codice IP, codice identificativo delle condizioni massime a cui un componente può essere esposto senza riportare danni.

Per evitare quindi possibili danni alla strumentazione si è proceduto progettando una scatola waterproof per contenere tale componente.

Prima di iniziare la progettazione di tale componente è stato necessario capire quali fossero i requisiti da soddisfare per renderlo efficiente ed efficace. In particolare di seguito vengono elencati gli obiettivi della scatola waterproof:

- Garantire l'isolamento del contenuto;
- Minimizzare la distanza tra BPF-LNA e feed;
- Permettere l'ingresso del cavo proveniente dal feed e del cavo di potenza per l'LNA e l'uscita dall'LNA verso l'SDR.

Per soddisfare tali requisiti è stato necessario:

- Implementare un sistema di fissaggio sul supporto del feed per minimizzarne la distanza;
- Progettare un sistema di isolamento tramite o-ring nel coperchio della scatola;
- Considerare come garantire l'isolamento dei cavi in ingresso e in uscita;
- Tener conto delle dimensioni dei componenti da alloggiarvi e della disposizione all'interno.

Oltre ai punti già elencati un ruolo fondamentale nello sviluppo del componente è stato svolto dal processo produttivo, che va a influire sulle dimensioni massime realizzabili. Le prime soluzioni ipotizzate consideravano una produzione tramite fresatura, quindi necessitavano di accorgimenti riguardanti i minimi raggi di curvatura pari alla punta della fresa. Successivamente si è deciso di produrre tale componente in additive. Tuttavia questo processo produttivo, note le strumentazioni a disposizione, ha imposto modifiche relative alle dimensioni del componente.

Di seguito vengono descritte le soluzioni e susseguenti modifiche messe in atto per soddisfare i requisiti elencati precedentemente:

• Nell'ottica di minimizzare la distanza tra feed e la scatola si è deciso di posizionare tale componente direttamente sul supporto del feed. Questa soluzione impone tuttavia un nuovo sistema di fissaggio con distanza tra i due fori pari a 190mm. I vantaggi di tale soluzione sono due: in primis il componente risulta essere il più vicino possibile al feed; in secundis non vengono a generarsi interferenze nel segnale dovute all'apporto di nuovi componenti oltre alla scatola, essendo il supporto appositamente studiato per no generare interferenze del segnale. La figura seguente rappresenta il sistema utilizzato per il fissaggio del feed alla parabola.

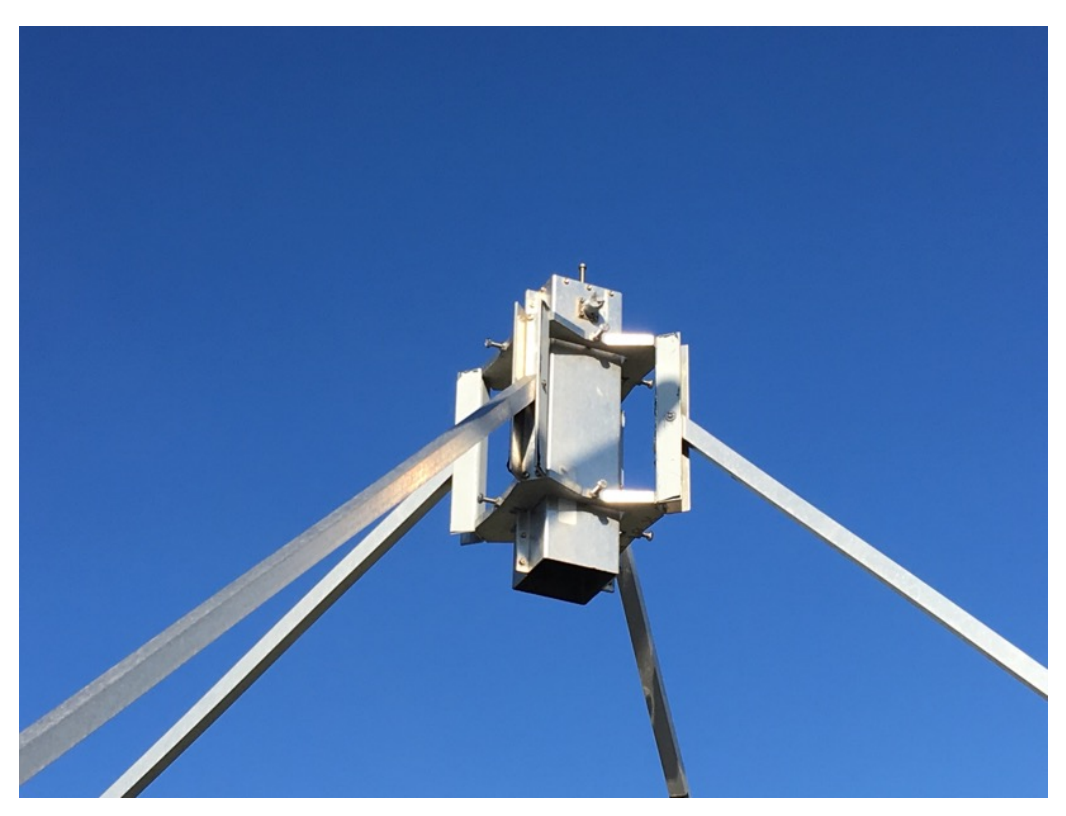

*Fig. 2.34: Supporti del feed sulla parabola*

• Per garantire l'isolamento del contenuto ed al contempo permettere rapidi interventi di manutenzione si è deciso di posizionare un o-ring in silicone tra coperchio e la scatola stessa. Il fissaggio con le viti esterne genera una pressione sufficiente a non far penetrare acqua all'interno della scatola. Inizialmente si era pensato ad una gomma a forma di U, con conseguenti adattamenti alla geometria dell'incavo necessario sulla scatola.

Successivamente si è optato per una gomma di tipo tradizionale ed un incavo meno complesso.

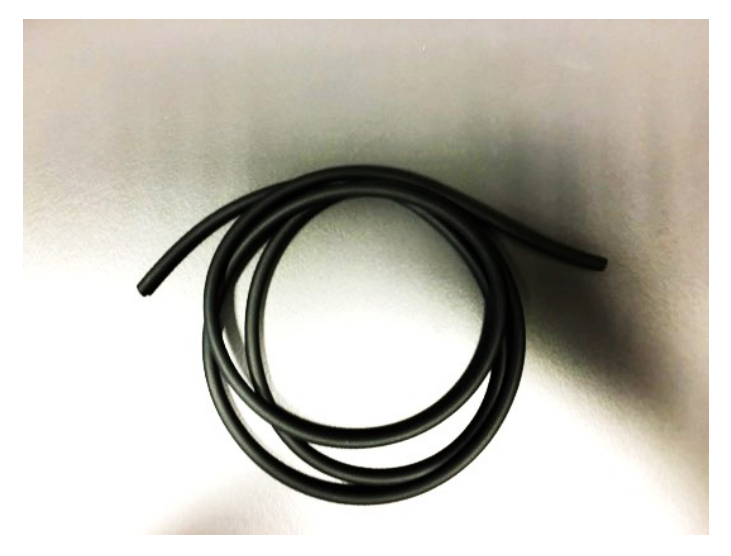

*Fig. 2.35: O-ring superiore*

• Considerato l'isolamento superiore è stato necessario progettare un ulteriore isolamento per i tre cavi entranti/uscenti dal componente. La prima soluzione pensata consisteva nell'utilizzo di passacavi dotati di o-ring integrato. Tuttavia tale componente non avrebbe garantito in modo adeguato l'isolamento. Si è quindi deciso di utilizzare degli switch per cavi da parete. La scatola necessita quindi, per ognuno di questi switch, di cinque fori: uno per l'effettivo cavo e quattro per il fissaggio sulla parete. Oltre a ciò sulla parete è stato praticato un leggero incavo per permettere l'alloggiamento dell'oring. Un ulteriore foro è stato necessario per fornire potenza all'LNA.

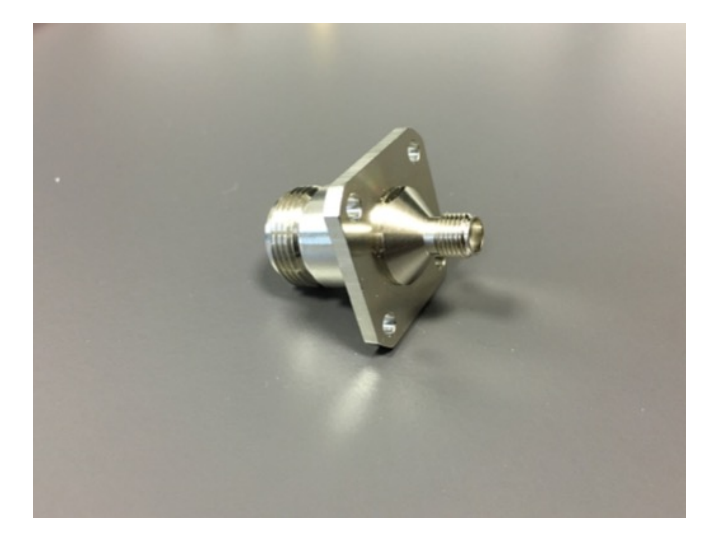

*Fig. 2.36: Switch utilizzato per l'isolamento*

• Nello sviluppo del componente risulta fondamentale considerare gli ingombri dei componenti da posizionarvi, non trascurando il limite già imposto dalla geometria del supporto. L'idea iniziale consisteva nel posizionare i componenti in serie sullo stesso piano, utilizzando un collegamento rigido tra BPF e LNA. Tuttavia in questo modo si oltrepassavano le dimensioni limite imposte. Si è quindi optato per un collegamento flessibile in modo da posizionare i componenti l'uno sopra l'altro (i componenti dal punto di vista elettronico rimangono in serie). Le immagini seguenti rappresentano i due tipi di collegamenti: il primo preferibile ma inutilizzabile viste le dimensioni, il secondo quello realmente adottato.

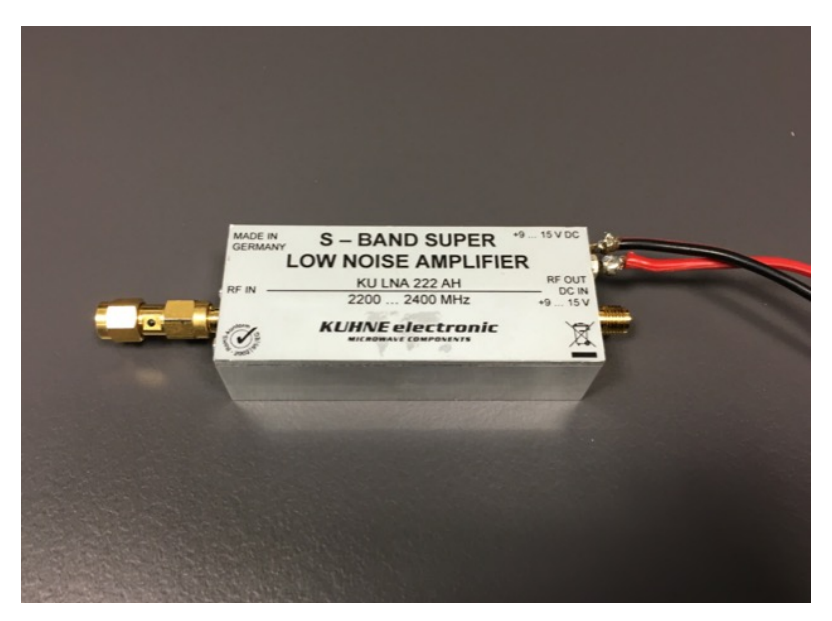

*Fig. 2.37: Primo tipo di collegamento*

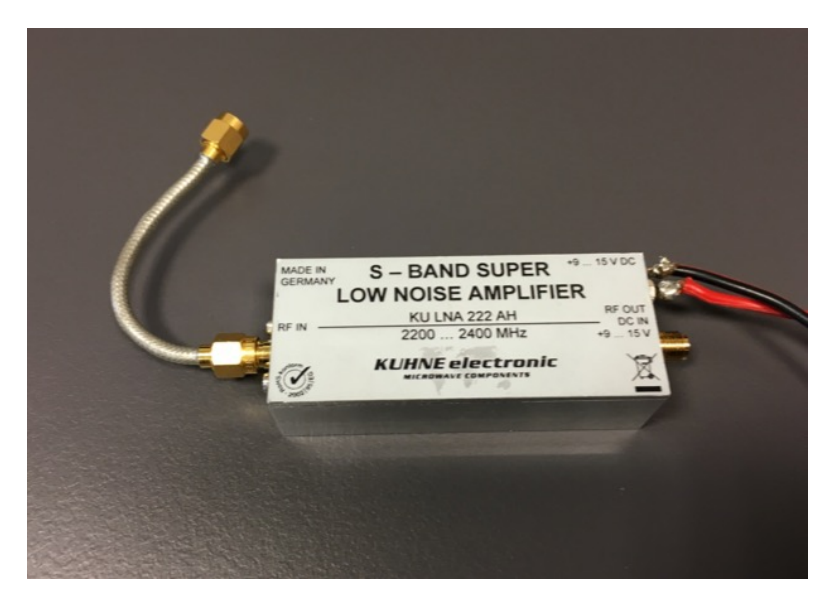

*Fig. 2.38: Secondo tipo di collegamento*

Di seguito vengono rappresentate le varie soluzioni via via sviluppate con le relative modifiche, fino alla versione definitiva.

La prima versione presenta il supporto per il solo LNA e l'isolamento solo superiore.

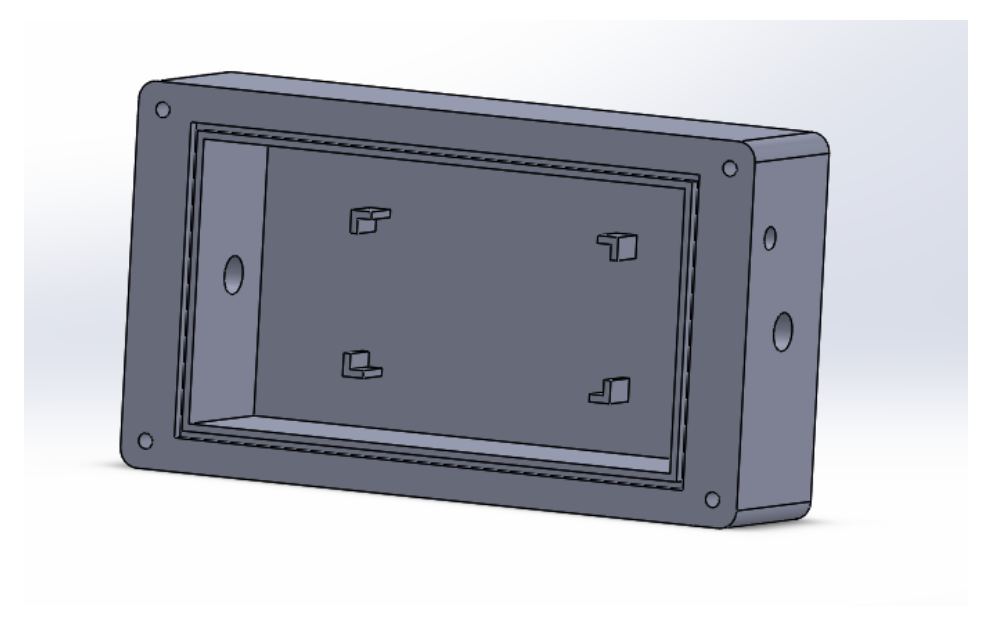

*Fig. 2.39: Prima versione*

La seconda versione tiene conto del posizionamento sul supporto del feed.

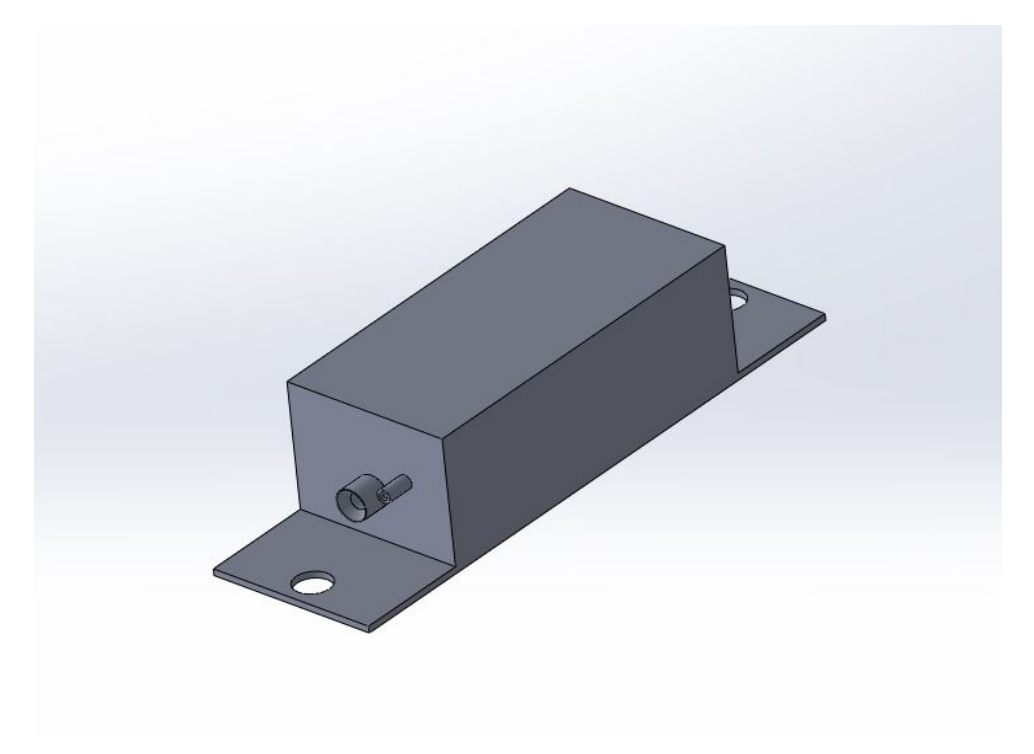

*Fig. 2.40: Seconda versione*

La terza versione è progettata per BPF e LNA e presenta solo due fori di passaggio.

Tuttavia i vincoli sulla distanza tra i fori delle viti, che comportano una massima lunghezza della scatola, uniti alle dimensioni dei componenti rendevano irrealizzabile il montaggio della stessa, in quanto, per alloggiarvi i componenti, la larghezza della scatola eccedeva quella consentita dai supporti laterali del feed. Per ovviare a tale problema si è deciso di posizionare un distanziale in prossimità del supporto del feed, in modo tale da avere un maggior range disponibile in larghezza. Questa modifica ha reso necessario l'acquisto di nuove viti M6 di maggior lunghezza da sostituire alle precedenti, per poter così fissare al supporto sia il distanziale che la scatola waterproof.

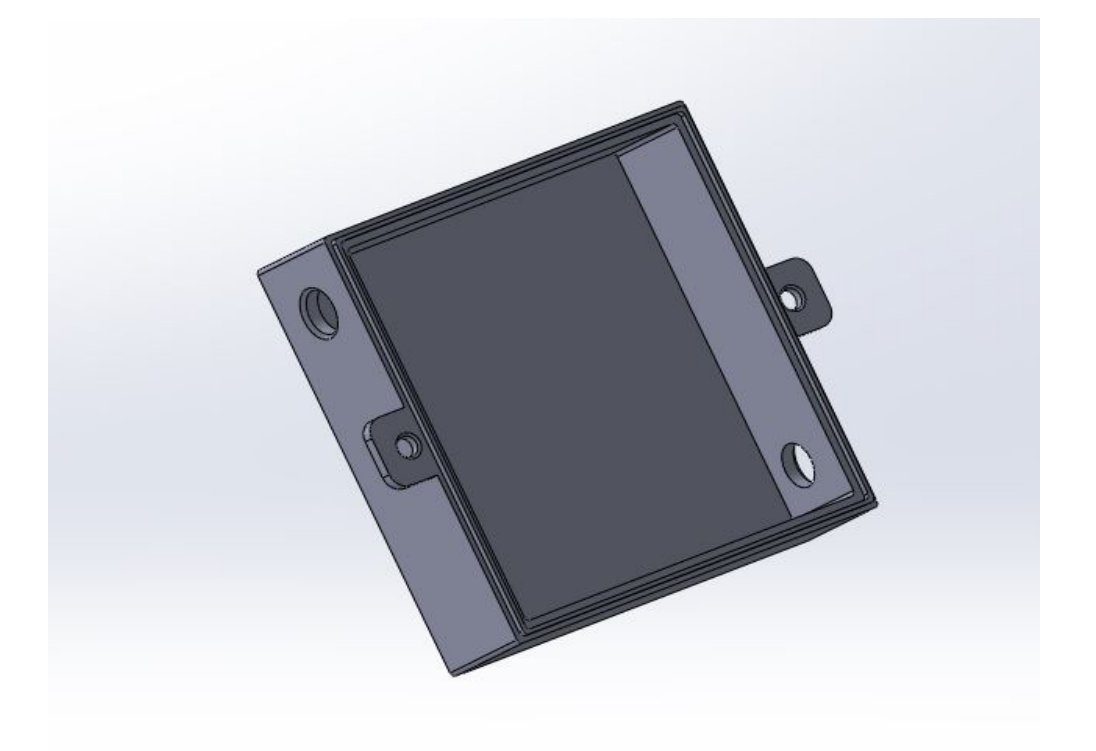

*Fig. 2.41: Terza versione*

Dalla quarta ed ultima versione si è considerato il processo produttivo tramite additive. Questo ha quindi imposto nuove modifiche sulle dimensioni e sulle realizzazioni dei modelli CAD. Infatti, dati i limiti della strumentazione, si è dedotta l'impossibilità di realizzare la scatola come unico componente. Quindi è stato necessario realizzare due modelli CAD: uno per la prima parte della scatola ed uno per la seconda. Una volta realizzati, tali componenti saranno uniti con silicone, quindi nella progettazione è stato necessario creare un apposito sistema di incastro tra i due componenti.

Per quanto riguarda il coperchio, esso può essere prodotto in un singolo pezzo, non necessitando di separazioni.

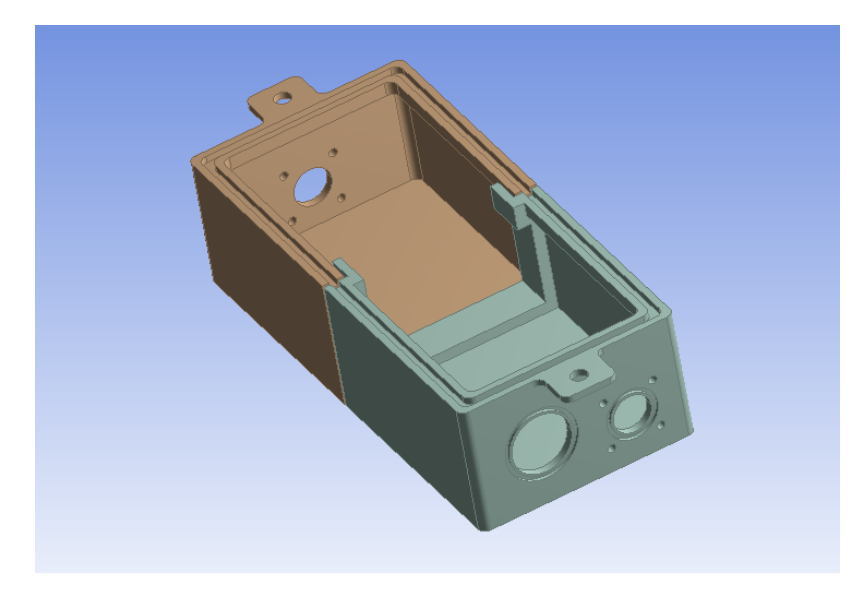

*Fig. 2.42: Quarta versione definitiva*

Nell'immagine 2.42, che rappresenta la versione definitiva della scatola, si possono notare i tre fori per il passaggio dei cavi con i rispettivi incavi per gli o-ring. Inoltre è possibile identificare l'incastro tra i due componenti.

Come spiegato in precedenza la disposizione sullo stesso piano dei due componenti (BPF e LNA) da alloggiarvi è impossibile per problemi di ingombro; nell'immagine successiva viene raffigurato il corretto posizionamento dei componenti.

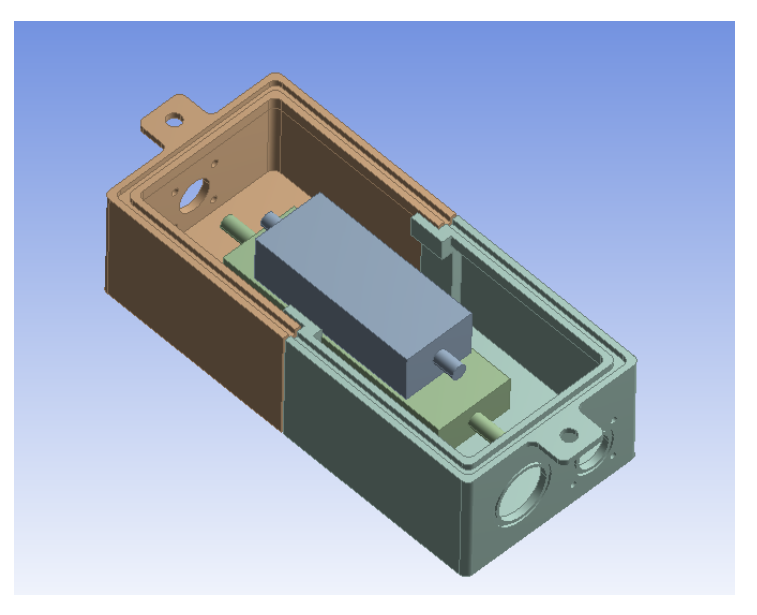

*Fig. 2.43: Assieme componenti banda S*

In parallelo allo sviluppo del sistema isolante per LNA e BPF si sono sviluppate soluzioni simili per i lati UHF e banda amatoriale.

Prima di procedere con la progettazione è stato necessario svolgere un'analisi degli ingombri dei componenti.

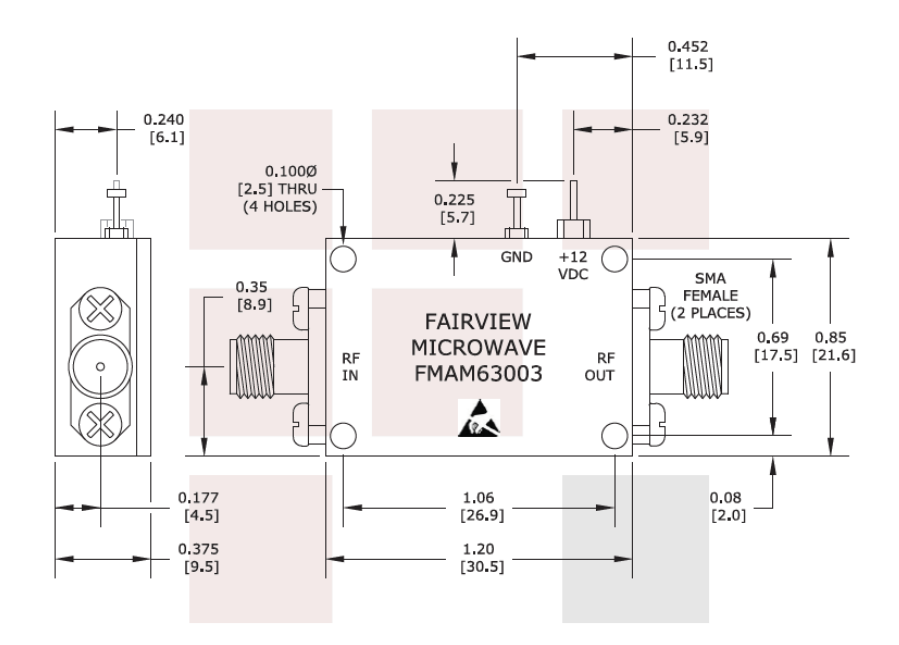

*Fig. 2.44: LNA per la catena in UHF* [1]

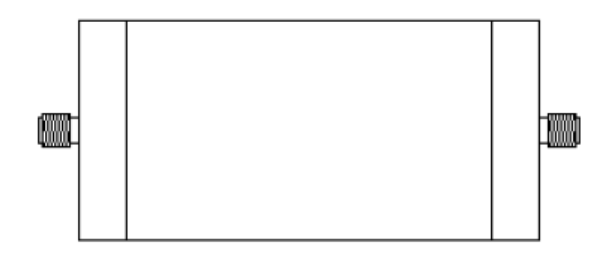

*Fig. 2.45: Filtro per la catena in UHF* [4]

Analizzati gli ingombri si è proceduto con la progettazione del componente.

Per quanto riguarda la tecnica per garantire l'isolamento del contenuto si è adottata la medesima soluzione del lato banda S. Anche in questo caso le dimensioni desiderate della scatola hanno imposto la realizzazione della stessa in due parti separate.

Tuttavia è stato necessario studiare un differente sistema di aggancio in quanto tale componente necessita di essere posizionato sul perno del rotore della banda UHF.

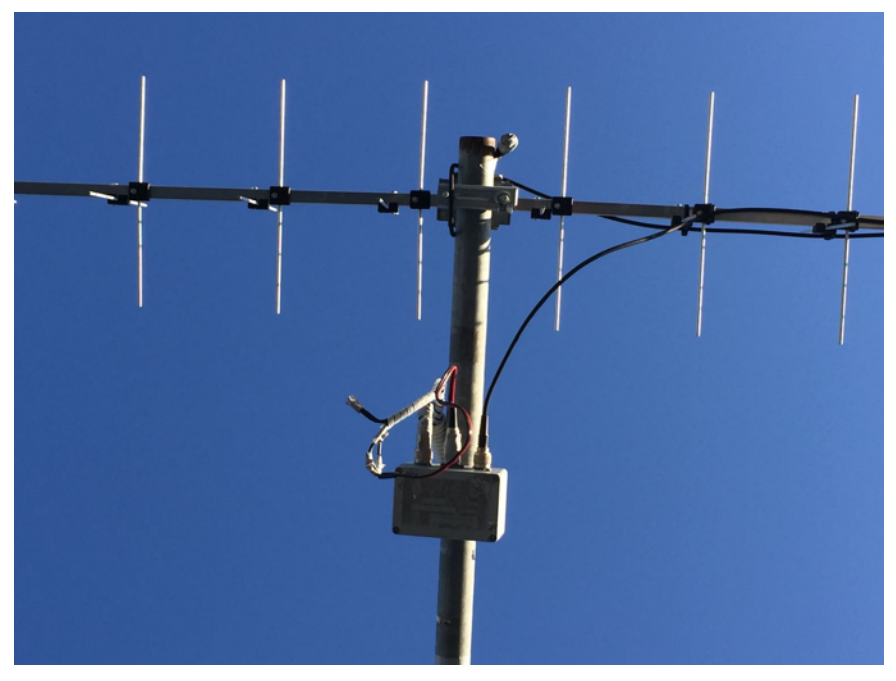

*Fig. 2.46: Supporto LNA UHF*

Dall'immagine 2.46 si nota come sia strutturata la catena UHF e come quindi la scatola necessiti di un meccanismo di fissaggio direttamente sul perno del rotore.

La soluzione studiata per effettuare tale fissaggio consiste nell'utilizzare una zanca del tutto simile a quello utilizzato negli anni passati per l'ancoraggio del solo LNA.

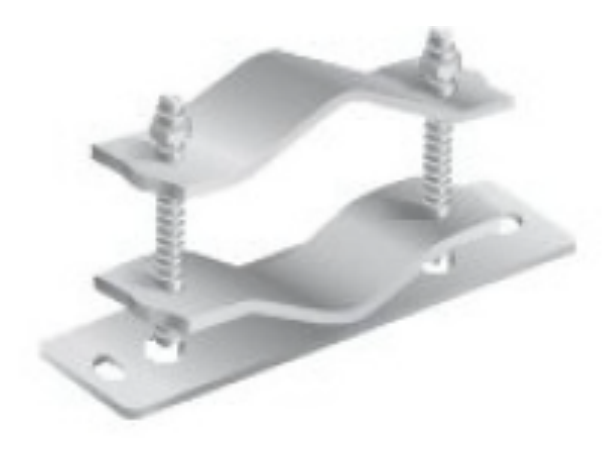

*Fig. 2.47: Zanca*

Anche in questo caso si sono succedute diverse geometrie prima di giungere a quella finale. In figura 2.48 è rappresentata la prima versione dell'assieme della scatola waterproof per banda UHF.

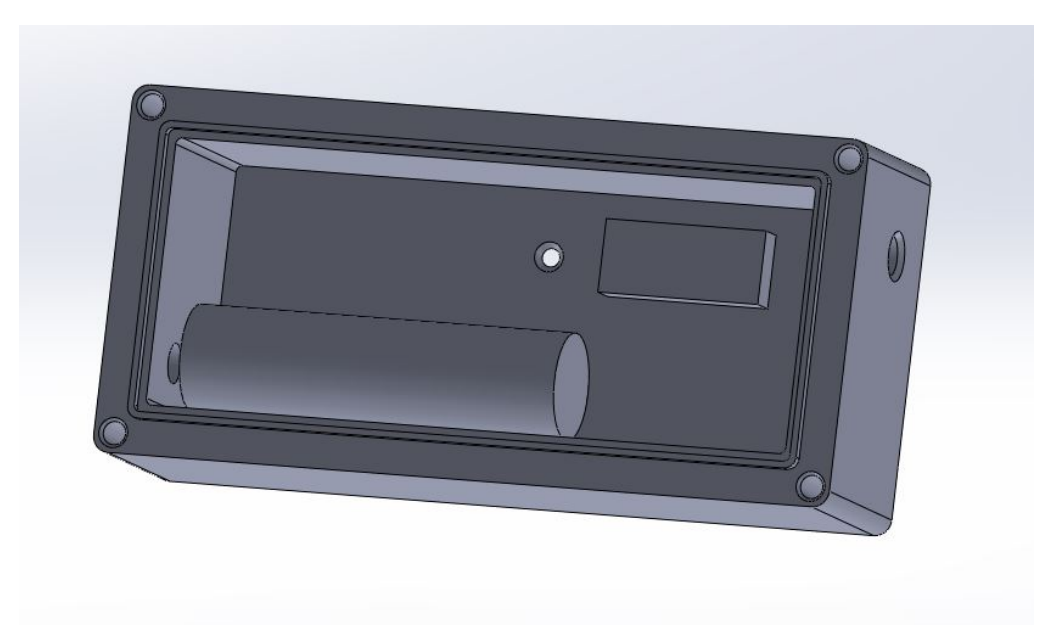

*Fig. 2.48: Prima versione UHF*

Tuttavia con la scelta della produzione via additive è stato necessario riprogettare il componente. Oltre a ciò sono stati utilizzati gli stessi sistemi di isolamento dei cavi utilizzati per il lato S.

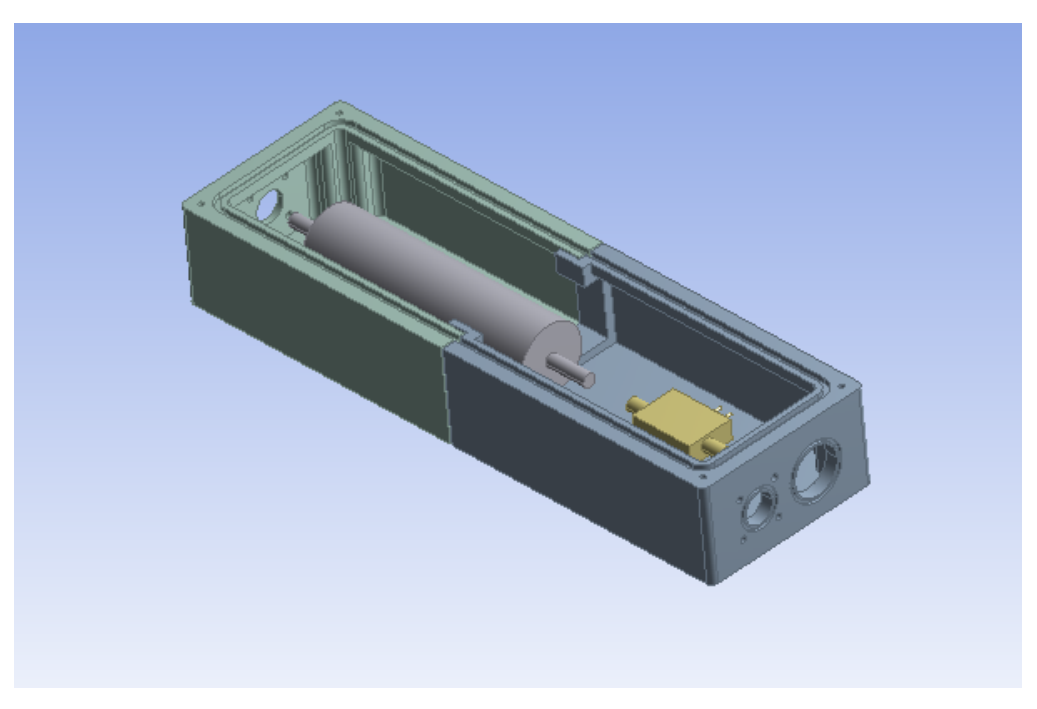

*Fig. 2.49: Assieme versione finale UHF*

Anche in questo caso tre sono i fori necessari, due per l'ingresso e l'uscita del cavo ricettivo e uno per l'alimentazione dell'LNA.

Dall'immagine inoltre si può notare come in questo caso, dato il differente sistema di ancoraggio, si possa adottare la soluzione di porre i componenti in serie sullo stesso piano, minimizzando la distanza tra essi.

Del tutto analoga è la soluzione sviluppata per la banda radioamatoriale:

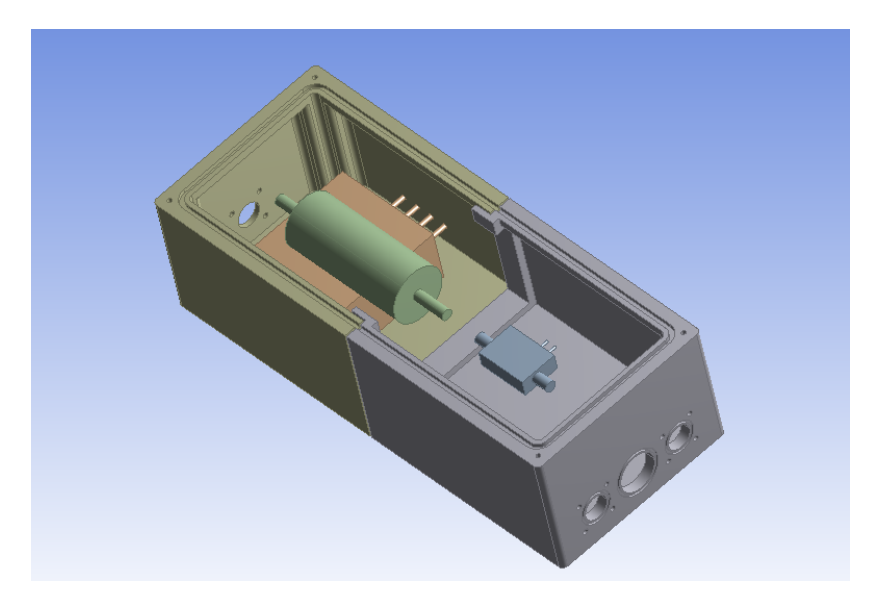

*Fig. 2.50: Assieme versione finale banda radioamatoriale*

Anche in questo caso si può notare la possibilità di porre BPF e LNA direttamente l'uno accanto all'altro.

La principale differenza rispetto alla soluzione per la catena UHF consiste nell'avere un ulteriore foro di ingresso per il cavo di trasmissione del segnale.

L'immagine 2.51 rappresenta il coperchio progettato e la suddivisione in due, dato l'ingombro maggiore rispetto a quello per il lato S.

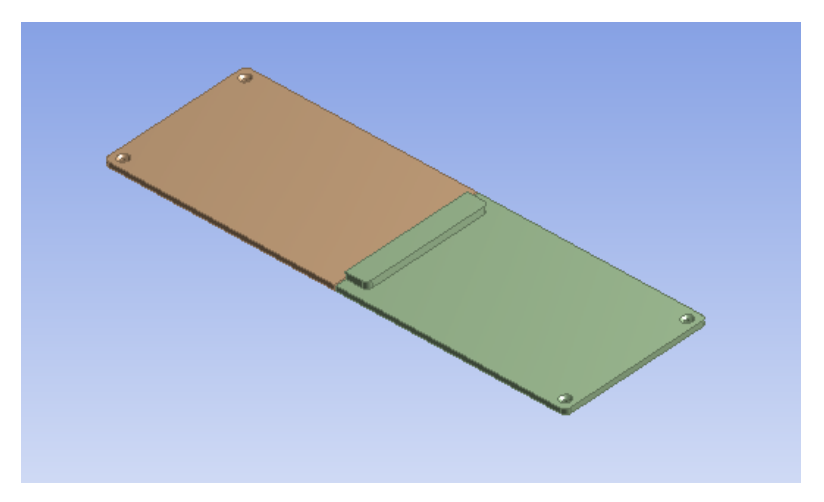

*Fig. 2.51: Coperchio*

#### **2.2.3 Feed**

Il feed, componente passivo installato sulla parabola, è lo strumento ricevente della catena in banda S. Le frequenze di downlink di tale componete sono 2.2-2.3 GHz.

Sia la ricezione che la trasmissione avvengono per via puramente geometrica.

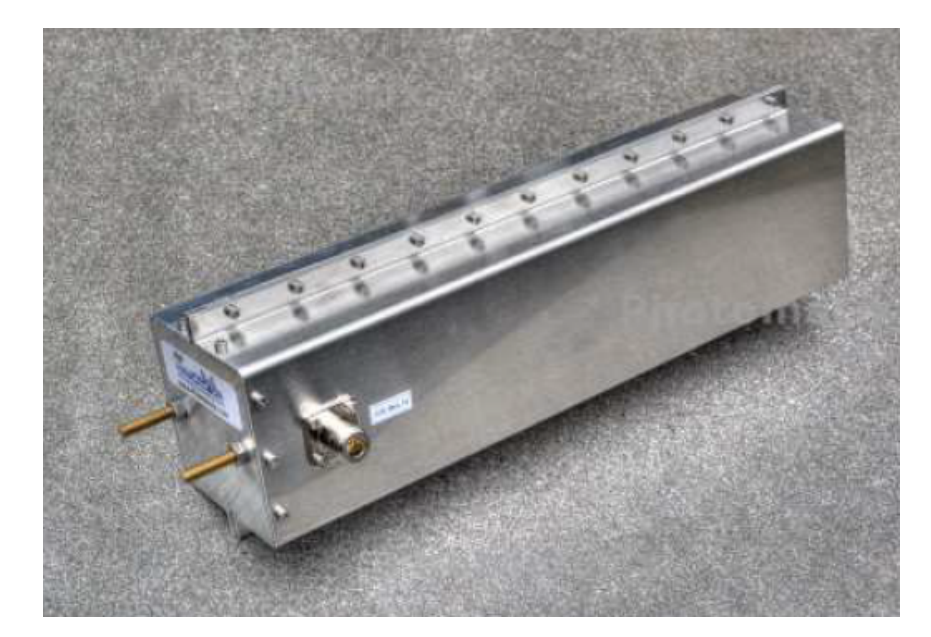

*Fig. 2.52: Feed* [8]

Il componente presenta due connettori: RX e TX. Il primo viene utilizzato per la ricezione, mentre il secondo per la trasmissione.

Per garantire il massimo guadagno grazie alla parabola è necessario posizionare il feed il più vicino possibile al fuoco della parabola. Ricordando la formula per il fuoco:

$$
F = \frac{D^2}{16 c}
$$

dove *D* rappresenta il diametro massimo e *c* la profondità della parabola si ricava *F* che rappresenta la distanza del fuoco dal vertice, ovvero la distanza focale.

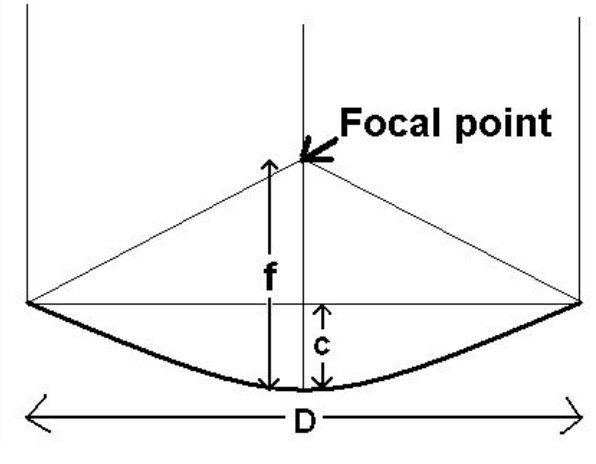

*Fig. 2.53: Fuoco della parabola* [2]

Per posizionare il feed in tale punto è necessario un ulteriore componente rappresentato in figura 2.32.

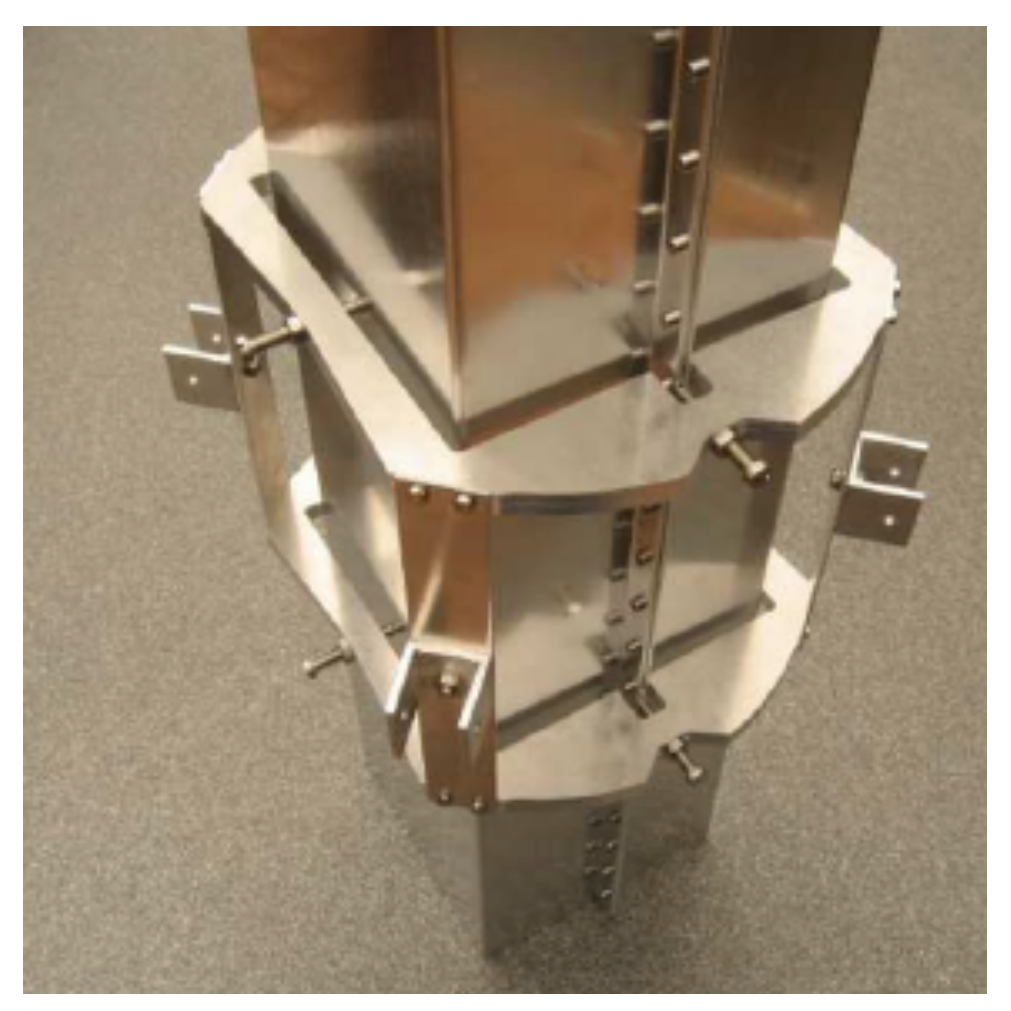

*Fig. 2.54: Supporto del feed* [8]

Tale componente presenta per ogni spigolo l'aggancio per i quattro bracci della parabola. Inoltre è studiato appositamente per non generare interferenze con il segnale in ingresso o in uscita dal feed.

# **3. SOFTWARE**

# **3.1 I Software**

Vari sono i software che sono stati utilizzati in questo lavoro di tesi:

- Orbitron;
- MD-01 Control Software:
- MyDDE e AlfaSpid;
- Il software dell'Università di Monaco per la banda S.

# **3.1.1 Orbitron**

Orbitron è un software open source per il tracking orbitale che principalmente viene utilizzato per questioni di carattere radioamatoriale.

L'interfaccia di Orbitron permette di visualizzare su una mappa terrestre in 2D la posizione in real time dei satelliti selezionati. Il software permette poi di mostrarne la traccia a terra, nonché la loro footprint.

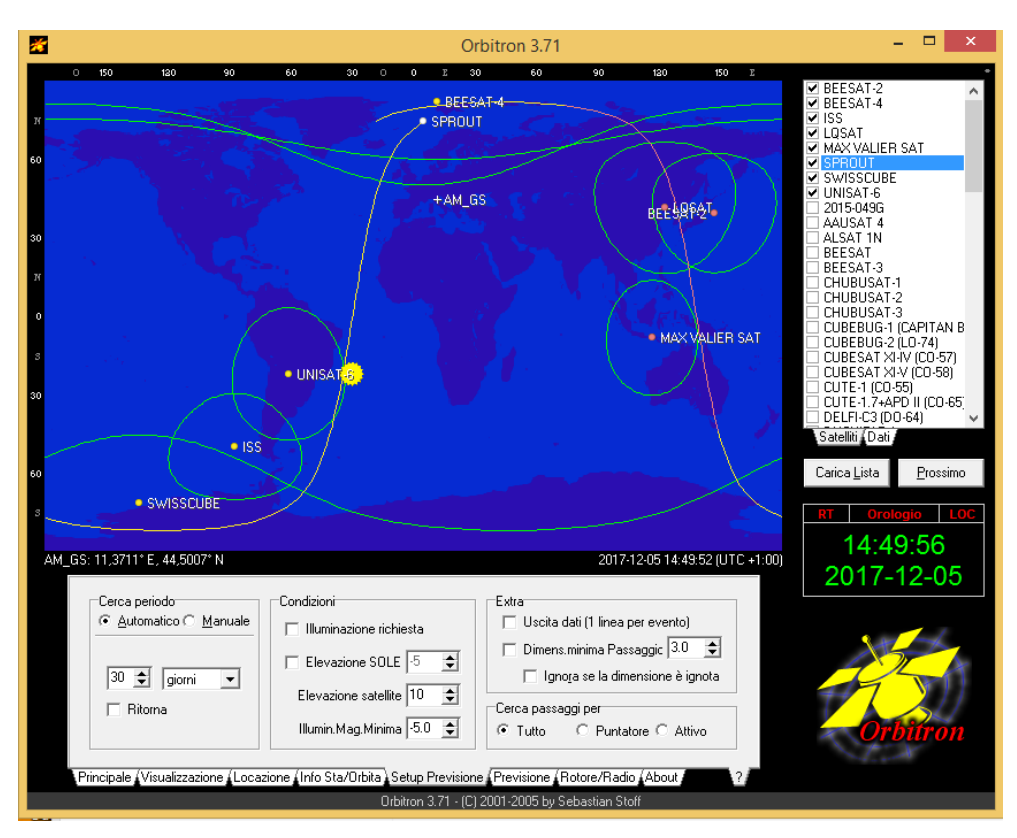

*Fig. 3.1: Interfaccia di Orbitron*

Tramite gli algoritmi SGP4/SDP4, sviluppati congiuntamente da NORAD e NASA, Orbitron risolve le equazioni del moto di Keplero associate alle perturbazioni e fornisce in real time la posizione dei satelliti selezionabili da più liste. Inoltre inserendo le coordinate locali può essere utilizzato per le predizioni di futuri passaggi.

Nell'immagine *3.1* vengono rappresentate diverse utili informazioni: oltre all'ora e data locale e alla posizione, come detto in precedenza, sono evidenziate in verde le footprint dei satelliti, inoltre viene visualizzata la traccia a terra del satellite selezionato, in questo caso *Sprout*. Sulla destra si trova l'insieme dei satelliti presenti nella lista selezionata, cliccando su uno di questi lo si visualizza sulla mappa.

Per rendere attendibili i dati di Orbitron è necessario effettuare periodicamente l'aggiornamento dei TLE (Two Line Element set) ovvero dei pacchetti dati dei vari satelliti.

|                          | Gruppo Www.celestrak.com - All<br><b>國 Ⅹ 冒 ※ (後</b><br>۰                                                         |  |
|--------------------------|----------------------------------------------------------------------------------------------------|--|
| amateur.txt              | http://www.celestrak.com/NORAD/elements/amateur.txt                                                              |  |
| cubesat.txt              | http://www.celestrak.com/NORAD/elements/cubesat.txt                                                              |  |
| dmc.txt<br>education.txt | http://www.celestrak.com/NORAD/elements/dmc.txt                                                                  |  |
| engineering.txt          | http://www.celestrak.com/NORAD/elements/education.txt<br>http://www.celestrak.com/NORAD/elements/engineering.txt |  |
| geo.txt                  | http://www.celestrak.com/NORAD/elements/geo.txt                                                                  |  |
| geodetic.txt             | http://www.celestrak.com/NORAD/elements/geodetic.txt                                                             |  |
| globalstar.txt           | http://www.celestrak.com/NORAD/elements/globalstar.txt                                                           |  |
| glo-ops.txt<br>goes.txt  | http://www.celestrak.com/NORAD/elements/glo-ops.txt<br>http://www.celestrak.com/NORAD/elements/goes.txt          |  |
| gorizont.txt             | v<br>http://www.celestrak.com/NORAD/elements/gorizont.txt                                                        |  |
|                          | $30 \div$<br>$\nabla$ TLE (giorni di scad.)                                                                      |  |
|                          | Marca il gruppo per auto aggiorn.                                                                                |  |

*Fig. 3.2: Aggiornamento dei TLE*

In Orbitron per aggiornare tali dati basta cliccare in alto a destra, navigare fino alla schermata *Aggiorna TLE*, scegliere da quale *Gruppo* aggiornare i dati e scaricarli da internet. Essi in automatico andranno ad aggiungere alle liste eventuali nuovi satelliti, a eliminare satelliti non più in orbita o ad aggiornare i dati di satelliti preesistenti.

Come detto in precedenza, per poter effettuare previsioni sulle posizioni dei satelliti si deve impostare all'interno di Orbitron la posizione in cui ci si trova, per fare ciò è necessario recarsi nella schermata *Locazione* e inserire le coordinate locali e la quota:

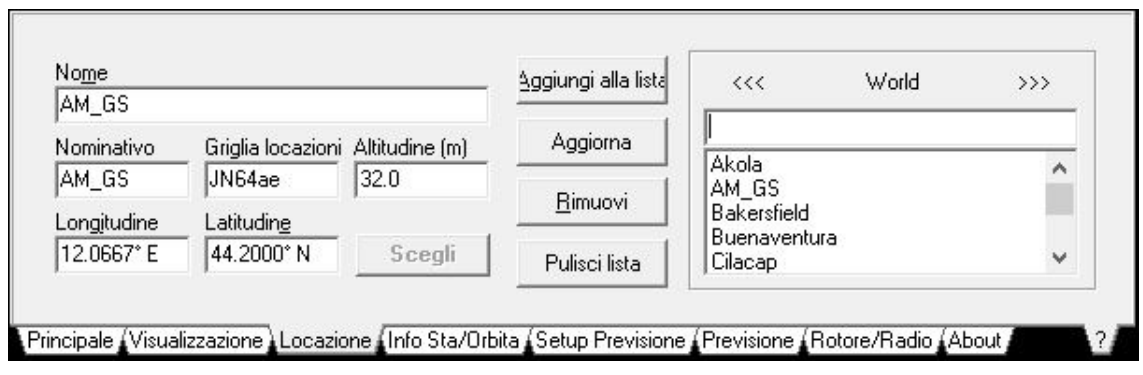

*Fig. 3.3: Schermata Locazione*

L'immagine 3.3 raffigura la locazione dell'AMGS. Alternativamente è possibile selezionare un luogo tramite la lista presente sulla destra in figura 3.3.

Una volta impostata la locazione corretta il software è utilizzabile per la predizione di futuri passaggi. Tramite la schermata *Setup Previsione* è possibile calcolare i futuri passaggi visibili dalla posizione impostata entro un lasso di tempo determinato precedentemente. Questa funzionalità di Orbitron calcola i passaggi dei soli selezionati dalla lista in alto a destra, previa l'impostazione di determinati parametri del passaggio come ad esempio un angolo di elevazione minimo.

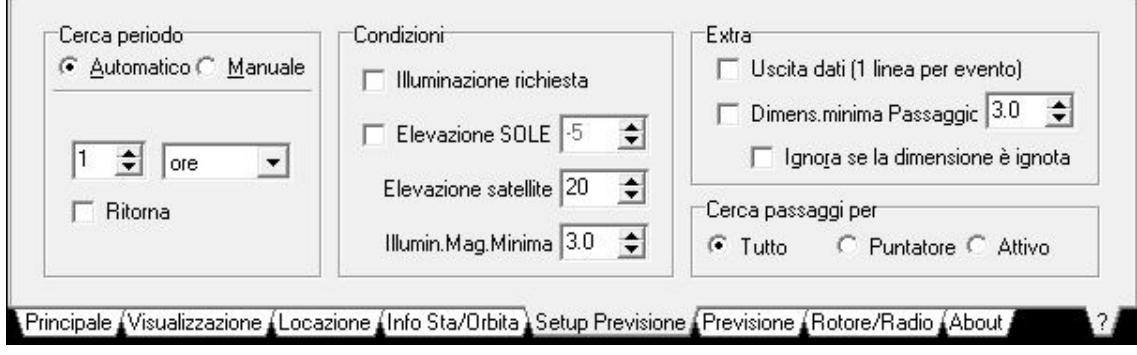

*Fig. 3.4 Schermata Setup Previsione*

La schermata successiva, denominata *Previsione*, mostra i risultati della previsione effettuata; vengono visualizzati i punti AOS (Acquisition Of Signal) e LOS (Loss Of Signal) oltre al punto di massima elevazione:

| $Ora - LOC$             | Satellite                            | Azm   | Elv. | Mag    | Campo | S.Azm | S.EIV A | Passaggi   |
|-------------------------|--------------------------------------|-------|------|--------|-------|-------|---------|------------|
|                         | 2017-12-18 10:28:29 DELFI-C3 (DO-64) | 226.4 | 20.1 | 7      | 1292  | 155.9 | 18.7    | Viste      |
| 2017-12-18 10:25:57 ISS |                                      | 206.9 | 20.0 |        | 1006  | 155.3 | 18.51   |            |
| 2017-12-18 10:27:53 ISS |                                      | 142.6 | 44.8 | $-0.2$ | 566   | 155.7 | 18.6    |            |
| 2017-12-18 10:29:50 ISS |                                      | 77.4  | 20.1 | 1.0    | 1008  | 156.2 | 18.8    | Previsione |
|                         | 10.10.00 FC. DOICH SUITOLID          | ooo n | oo.  |        | イベラの  | sto o | 400     | a,         |

*Fig. 3.5: Previsione ISS*

L'immagine 3.5 rappresenta nel dettaglio l'analisi di un passaggio della *ISS*.

Si può vedere come la previsione fornisca sulla sinistra tre diversi risultati che si riferiscono rispettivamente all'istante di ingresso, di massima elevazione e di uscita. A questi tre diversi istanti sono associati i valori di azimut ed elevazione del satellite e del Sole, nonché la magnitudine del satellite. Il valore 20.0 all'AOS può trarre in inganno, in quanto il satellite teoricamente diventa visibile appena l'elevazione diventa positiva, tuttavia nella previsione è stato inserito un angolo minimo di elevazione di 20° per essere sicuri che davvero il satellite risulti visibile. Lo stesso discorso vale per LOS.

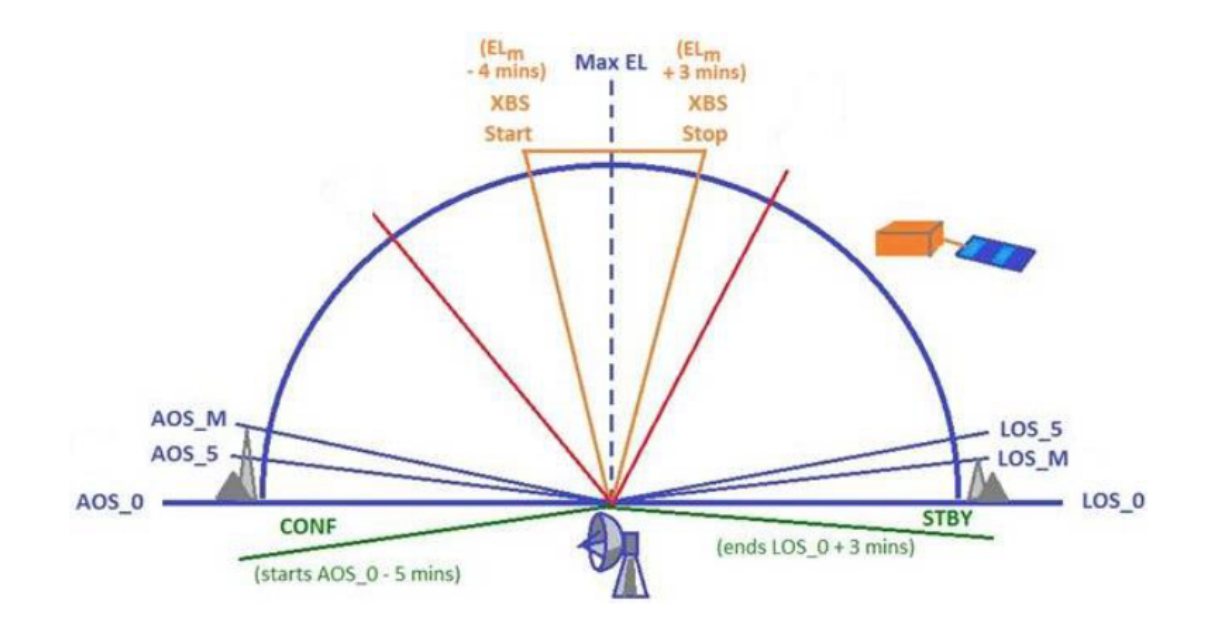

*Fig. 3.6: AOS/LOS reali e AOS/LOS con angoli di maschera* [3]

Dalla figura 3.6 risulta chiaro come, data la presenza di ostacoli, un sistema di puntamento non sia in grado di visualizzare il satellite al reale AOS. Questo è il motivo per il quale è necessario

fornire angoli minimi di elevazione, al fine di essere certi che sia realmente possibile effettuare un tracking.

Selezionando una previsione è possibile entrare nella modalità *Simulazione*, nella quale Orbitron simulerà il passaggio del satellite. Questa funzionalità risulta utile nel caso in cui si vogliano condurre test ma non vi siano satelliti visibili, chiaramente in questo modo è possibile solo effettuare test di movimentazione dell'antenna da software, ma non è possibile ottenere dati dai satelliti, non essendo nella realtà visibili.

Un'altra funzionalità presente nel menu di Orbitron, *Info Sat/Orbita*, permette, per alcuni satelliti, di visualizzare alcuni dati come frequenze di uplink/downlink, lo stato del satellite o altre informazioni utili:

| l Nome:            | ISS.                | $\blacktriangle$ | NAME: International Space Station ISS      |   |
|--------------------|---------------------|------------------|--------------------------------------------|---|
| NORAD #            | 25544               |                  | LAUNCHED: 1998/11/20@06:20 [ZARYA]         |   |
| designatore COSPAR | 1998-067-A          |                  | SITE: Baikonur/Tyura Tam, CIS.             |   |
| Epoca (UTC)        | 2017-11-14 06:22:54 |                  | STATUS: Operational<br>CREW: Expedition 11 |   |
| Orbita # in epoca  | 8509                |                  | DNLINK: 145.800* NFM Voice+packet+APRS     |   |
| Inclinazione       | 51.642              |                  | DNLINK: 145.800* NFM Repeater              |   |
| RA di Nodo A.      | 10.157              | v                | DNLINK: 145.825 NFM (Testing)              | w |

*Fig. 3.7: Informazioni sulla ISS in Orbitron*

Per effettuare un tracking tramite Orbitron è necessario attivare un collegamento tra quest'ultimo ed il software di gestione del controller. La procedura per mettere in essere tale collegamento viene presentata nel paragrafo 3.1.2. Per ora viene solo introdotta la schermata in Orbitron relativa a tale funzionalità.

Sempre dal menu in basso è possibile selezionare la schermata *Rotore/Radio* che viene utilizzata per interfacciare il software di controllo dell'antenna con Orbitron.

All'interno di questo lavoro di tesi il software è utilizzato congiuntamente a MD-01 per movimentare il rotore della parabola. Infatti tramite Orbitron si fornisce la posizione real time del satellite selezionato al controller, il quale di conseguenza movimenta la parabola secondo i valori progressivi di azimut ed elevazione.

Nel dettaglio la schermata *Rotore/Radio* (figura 3.8) è organizzata come segue:

• in alto viene visualizzato il nome del satellite selezionato, in questo caso Swisscube;

- a sinistra vengono evidenziarti azimut ed elevazione progressivi del satellite;
- sempre sulla sinistra vi sono due menu a tendina dai quali è possibile selezionare le frequenze di trasmissione/ricezione nominali tra quelle disponibili dal satellite;
- al centro vengono mostrate le reali frequenze di trasmissione/ricezione corrette tenendo conto dell'effetto Doppler (appendice C);
- a destra sotto la voce *Driver* viene visualizzato il software per la trasmissione dei DDE al controller e l'icona alla sua destra permette di attivare la condivisione dei dati;
- in basso a destra, tramite il lucchetto, è possibile bloccare il tracking sul satellite, ovvero in questa modalità, il software continua a seguire il satellite anche nel caso diventi visibile un altro satellite tra quelli selezionati dalla lista.

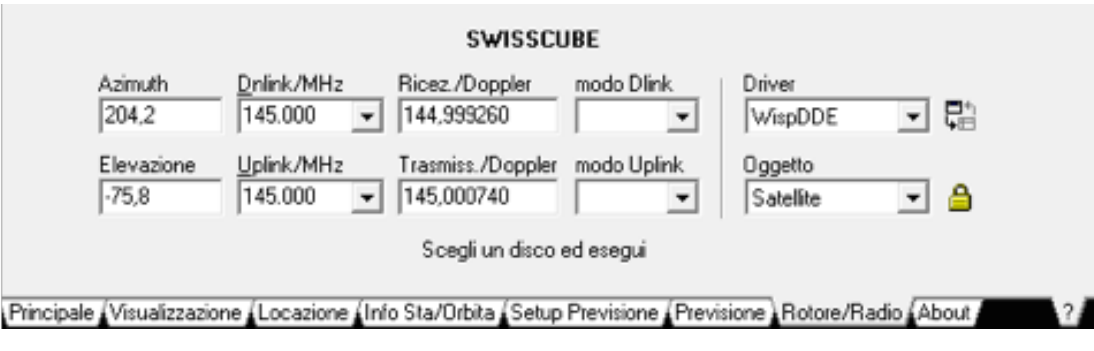

*Fig 3.8: Schermata Rotore/Radio*

# **3.1.2 MD-01 Control Software & DDE Software**

Il software SPIDMD01dde.exe, comunemente chiamato MD-01, è necessario per poter mettere in atto il collegamento tra PC e controller e quindi movimentare il rotore da PC. L'interfaccia grafica di MD-01 è organizzata come segue:

• In alto a sinistra vengono visualizzati i valori di azimut ed elevazione da fornire in ingresso tramite il comando *Send*, con un'accuratezza minima di 0.1°;

- Il pulsante *STOP* permette in qualsiasi momento di arrestare il movimento, questa funzione è fondamentale per evitare in determinate situazioni danni alla strumentazione;
- Sulla destra è possibile vedere la modalità in cui il rotore sta operando: *Normal* o *Auto*  e i valori progressivi di azimut ed elevazione;
- La prima pagina al centro permette di modificare le impostazioni sui motori, sul tipo di collegamento e sul protocollo di comunicazione, inoltre è possibile caricare i settaggi sul controller tramite *Upload*;

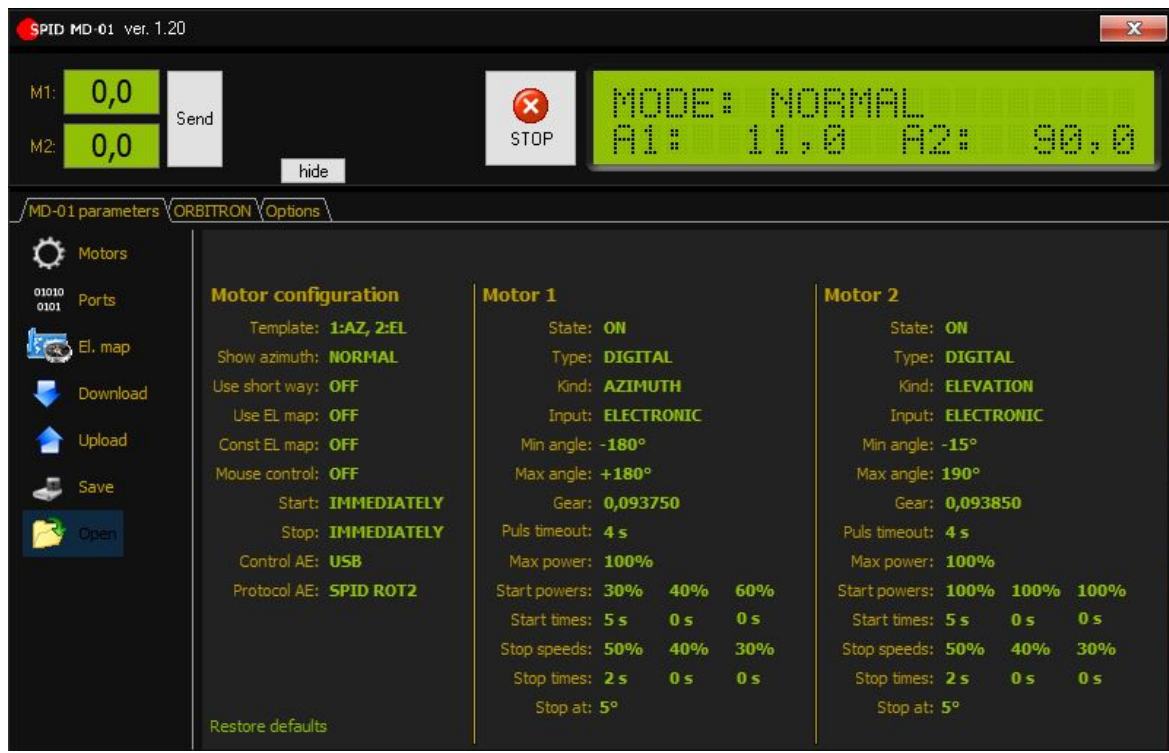

• La seconda pagina gestisce il collegamento tra MD-01 e Orbitron.

*Fig. 3.9: MD-01 Control Software*

Prima di poter movimentare il rotore tramite MD-01 è necessario configurare il software.

Per prima cosa, tramite la schermata *MD-01 Parameters, Motor Configuration, Template* si sceglie la modalità di utilizzo dei motori, ad esempio: due in azimut, o a un rotore in azimut e uno in elevazione.

In secondo luogo è necessario collegare il controller al PC tramite il cavo USB. Per attivare il collegamento bisogna recarsi nella terza schermata e impostare la porta giusta; per conoscerla si può andare in porte (all'interno del pannello di controllo) e scollegando e collegando l'USB capire quale sia la porta da utilizzare, nel nostro caso COM8.

L'ultima cosa da fare prima di poter essere operativi è cliccare sul pulsante *Upload* per fornire i comandi al controller. Se questo comando non viene utilizzato il controller potrebbe presentare dei problemi, ad esempio in passato l'elevazione non procedeva nel modo corretto, fornendo solo 0.1° ogni tre input in ingresso.

Se tutte le procedure sono state svolte nel modo corretto il software dovrebbe presentare un'interfaccia come simile a quella in figura 3.9. Nel caso in cui il collegamento non sia attivo, viene visualizzato un messaggio d'errore rosso, posizionato sopra il pulsante *STOP*, recante la dicitura *no device found*.

Attivato il collegamento tra MD-01 e controller non resta che interfacciare MD-01 con Orbitron per movimentare il rotore tramite i parametri del satellite selezionato in Orbitron.

Infatti, essendo presente un driver dedicato all'interno del controller, è possibile gestire in automatico la movimentazione del rotore, fornendo in ingresso i dati da Orbitron. Per fare questo è necessario utilizzare un ulteriore software capace di condividere i dati tra Orbitron e MD-01, mettendo in atto un DDE (Dynamic Data Exchange). Un collegamento DDE serve affinché due programmi in esecuzione possano condividere lo stesso insieme di dati contemporaneamente. Esistono differenti software per fare ciò in particolare sono stati usati indifferentemente Alfaspid e MyDDE, entrambi scaricabili dal sito di Orbitron.

Per procede al collegamento basta recarsi nella schermata denominata *Orbitron* in MD-01 e aprire il collegamento DDE; lanciare SpidAlfa Rotor Driver (alternativamente MyDDE); aprire Orbitron e, nella schermata Radio/Rotore, selezionare dal menu a tendina il DDE SpidAlfa e aprire il collegamento, in questo modo il software MD-01 prende in ingresso i dati da Orbitron tramite SpidAlfa. Per ultima cosa è necessario selezionare il satellite dalla lista di Orbitron. Eseguite queste operazioni il software inizierà a fornire i valori progressivi per seguire il satellite. Durante queste operazioni tutti e tre i software devono mostrare gli stessi valori di azimut e elevazione, salvo ritardi dovuti all'aggiornamento.

Nell'immagine 3.10 si può vedere un esempio di tracking: il satellite selezionato è Swisscube e le informazioni di azimut e elevazione si ripresentano in tutti e quattro i software con gli stessi valori, tranne SpidAlfa che mostra i valori che il satellite presentava nel momento in cui è stato aperto il collegamento (la procedura completa è descritta nell'appendice E).

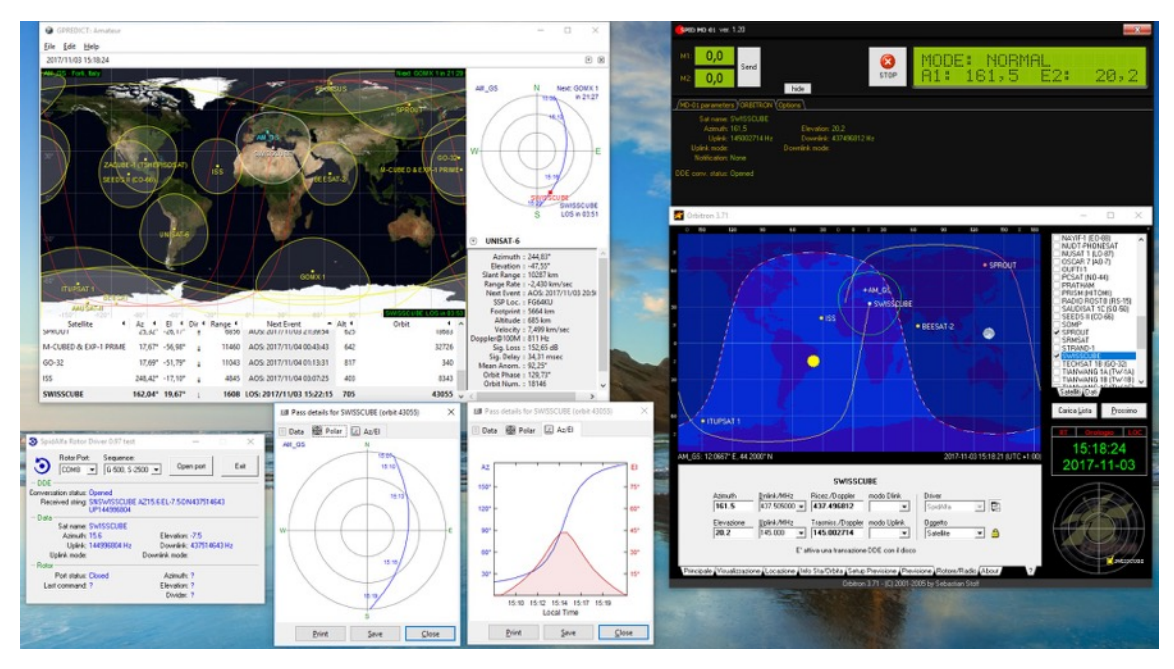

*Fig. 3.10: Esempio di tracking satellitare*

Inoltre in questa immagine sono presenti anche due grafici ottenibili da Gpredict che mostrano in coordinate polari la traccia del satellite in due differenti modi: il primo fornisce l'andamento tramite il classico grafico, mentre il secondo fornisce sull'asse delle ordinate i valori di elevazione a destra e azimut a sinistra mentre sull'asse delle ascisse il tempo.

Due sono i motivi per i quali Orbitron è stato preferito ad altri software di tracking:

- Il primo poiché il software MD-01, su Windows, attualmente permette il tracking solo tramite Orbitron. L'alternativa consisterebbe nell'utilizzare un altro OS come Linux, visto che la versione di MD-01 per tale OS supporta anche altri tipi di software di tracking;
- Il secondo consiste nella possibilità di fornire in automatico il valore di frequenza corretto, ricalcolato tenendo conto dell'effetto Doppler, cosa non possibile in automatico in tutti i software.

# **3.1.3 Il software dell'Università di Monaco**

Il software per la ricezione in banda S è stato fornito a GSF dall' Institute for Telecommunications and Navigations (TUM), dell'Università di Monaco, essendo GSM la principale stazione del ground segment di ESEO ricevente in banda S, mentre GSF stazione di back up.

Tale software implementa la catena ricettiva in banda S di HTSx e per poter essere utilizzato necessita di un particolare OS: Linux 64 bit. È interamente sviluppato in GNU Radio: un programma open source, generalmente usato in ambito accademico per poter scrivere programmi per gestire le SDR, dove l'impostazione è a blocchi e permette di simulare i dati in ingresso.

L'analisi e lo studio di tale software non è stato oggetto dell'elaborato. Tuttavia, nonostante GSF sia solo di back-up, necessita comunque di un manuale anche per tale software.

# **3.2 Il Computer**

La necessità di utilizzare più software contemporaneamente, unita all'utilità di visualizzare tali software su diversi schermi ha reso d'obbligo fornire la GS di computer capaci di tali performance. In particolare si è cercato un dispositivo capace di utilizzare fino a quattro schermi per poter permettere un uso più facilitato della strumentazione.

Infatti, per come è organizzata la GS, dalla postazione principale, con quattro schermi, saranno gestiti congiuntamente i rotori di banda S e UHF mentre dalle due postazioni rimanenti, entrambe con tre schermi, si effettueranno le operazioni di ricezione/trasmissione e analisi dati per le singole bande.

Per quanto riguarda la postazione principale l'idea generale è quella di poter visualizzare su due schermi il software MD-01 e la libreria hamlib per la gestione del rotore UHF, mentre sui restanti due le schermate di Orbitron e Gpredict o alternativamente in caso di necessità una pagina web di ricerca.

Le singole postazioni invece come già detto presentano tre schermi ciascuna. In particolare per la banda S uno schermo visualizza il software di Monaco, uno Orbitron e il terzo schermo per effettuare ricerche o aprire altri file, per la UHF la configurazione è simile alla S solo utilizzando i software dedicati.

Viste le specifiche necessarie si è optato per un Dell Precision Rack 7910 capace di soddisfare tutte le richieste di memoria, RAM e scheda video per poter utilizzare contemporaneamente quattro schermi.

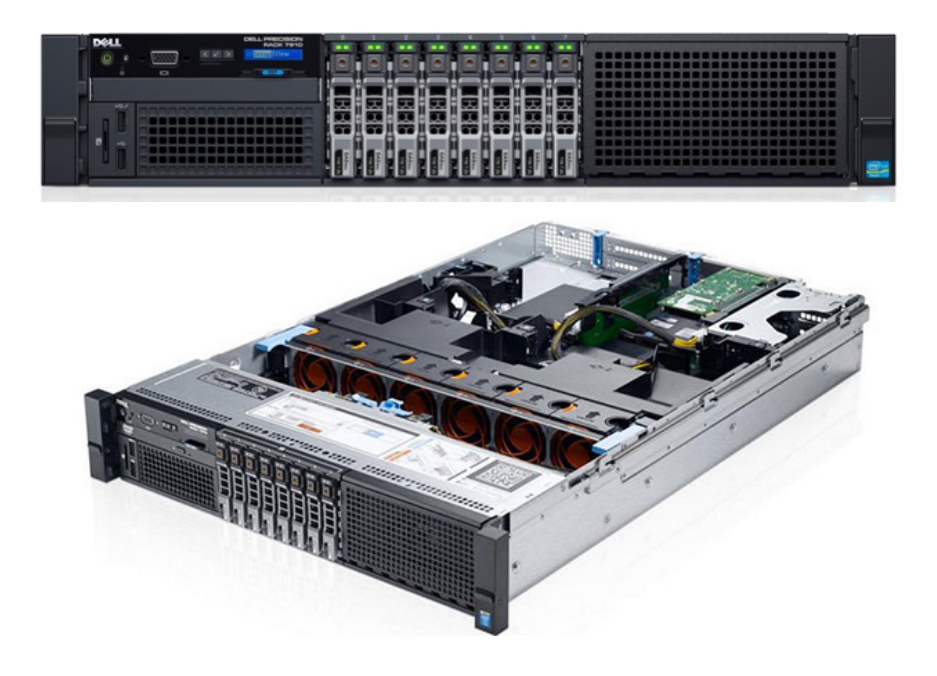

*Fig. 3.11: Dell Presicion Rack 7910* [18]

Questo computer presenta le dimensioni standard per essere posizionato nel rack della control room di GSF, assieme ai controller delle bande con relativi alimentatori.

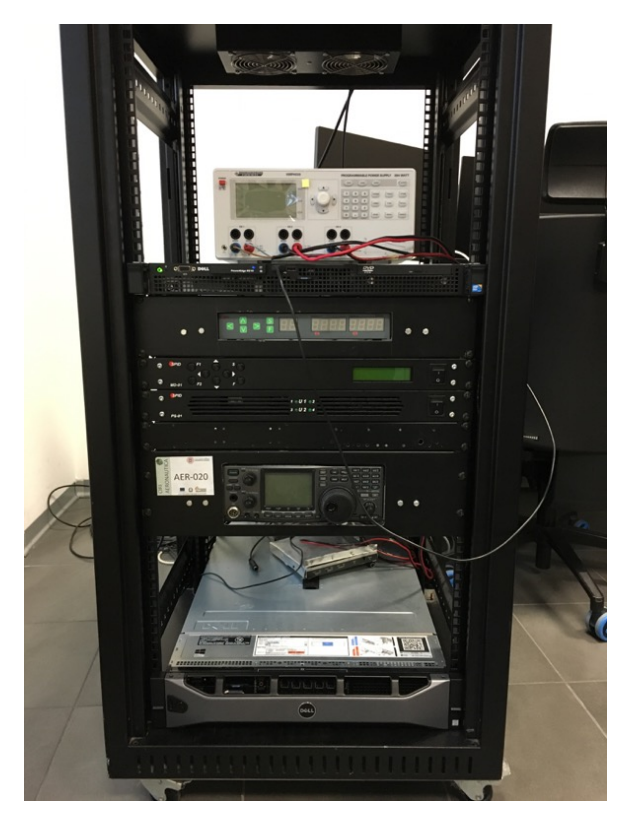

*Fig. 3.12: Rack*
## **CONCLUSIONI E OPERAZIONI FUTURE**

L'obiettivo del presente lavoro di tesi consisteva nella implementazione definitiva della catena ricettiva in banda S presso l'Alma Mater Ground Station in vista del lancio di ESEO.

Tale attività è stata svolta sia dal punto di vista dell'hardware che del software.

La componente hardware relativa alla movimentazione ha necessitato di svariati interventi prima di poter procedere con la fase di test. In particolare è stato necessario apportare una serie di modifiche ai componenti già presenti per due principali ragioni. In primis per risolvere tutti i problemi di interferenza che venivano a crearsi, modificando ad esempio la piastra di base del rotore che non permetteva un corretto orientamento dell'antenna e invertendo la scatola dei connettori del motore che, nella posizione precedente, creava interferenza con la base del traliccio. Queste modifiche si sono rese necessarie per poter poi procedere l'attività senza compromettere la strumentazione. In secondo luogo un'altra serie di modifiche, seppur di minore importanza, è stata svolta per prevenire il sistema da eventuali futuri problemi, come ad esempio la modifica del sistema di ancoraggio della parabola al perno del rotore.

Una volta risolti i problemi hardware e messi in atto i collegamenti necessari con il controller si è proceduto con la fase di test e calibrazione della parabola. La fase di calibrazione ha richiesto un intervento sul sistema parabola-contrappesi al fine di riallineare il tutto a 180° di elevazione.

Svolta questa parte dell'attività ci si è concentrati sulla componente software. Per prima cosa è stato risolto un problema relativo alla gestione dell'elevazione tramite il software MD-01, in questo modo è stato poi possibile movimentare correttamente l'antenna direttamente da PC. Il secondo obiettivo relativo alla componente software riguardava la possibilità di gestire l'antenna tramite Orbitron ed un collegamento DDE. Tale obiettivo è stato raggiunto in parte: attualmente è possibile fornire al controller i parametri orbitali tramite Orbitron del satellite da tracciare ed effettivamente l'antenna segue il corretto percorso, tuttavia non arresta il proprio movimento quando il satellite giunge in LOS. Questo problema non permette la pianificazione di un tracking, essendo necessaria sempre in loco la presenza di un operatore.

Concluse queste attività si è iniziato ad assemblare la catena ricettiva della banda S, concentrandosi sull'LNA e sul filtro passa banda. In particolare è stata studiata la zona di posizionamento dei componenti in modo che siano il più vicino possibile al feed e tra loro. Successivamente è stata progettata una scatola waterproof per alloggiare tali componenti, adattata poi anche per le parallele catene UHF.

Conclusa l'attività ci si è concentrati sulla stesura del presente elaborato, al fine di conferirgli un carattere manualistico, per poi, assieme alle altre tesi svolte presso l'AMGS, andare a costituire un manuale della control room. In modo tale da trattare nel dettaglio ogni aspetto e di permettere ai futuri operatori di poter adottare le soluzioni già studiate per eventuali futuri problemi.

Le attività che rimangono da svolgere in futuro per rendere completamente operativa la catena di ricezione sono:

- Completamento del cablaggio della componente ricettiva, collegando tramite il cavo coassiale feed e SDR, previa installazione del filtro passa banda e dell'LNA;
- Analisi e comprensione del software per la banda S fornito dall'TUM e stesura di un apposito manuale;
- Realizzazione di una serie di test ricettivi per verificare sperimentalmente il sistema di puntamento e la catena ricettiva.

Un ultimo aspetto da considerare è la possibilità di movimentare il tutto tramite Gpredict, attualmente possibile solo su Linux. Tramite l'utilizzo di Gpredict non si dovrebbe avere il problema al LOS che invece si presenta con Orbitron. Tuttavia sorgerebbe il problema di fornire lo shift di frequenza dovuto all'effetto Doppler, non essendo tale modalità esistente in Gpredict.

In conclusione aver partecipato ad un progetto importante come ESEO ha permesso di prendere parte ad una vera e propria missione spaziale, collaborando con altre università europee, al fine di raggiungere un grande obiettivo comune. Affrontare le diverse problematiche, sia software che hardware, che possono presentarsi all'interno di una ground station e sviluppare soluzioni per risolverle contribuisce a rendere completo il percorso di studi. Questa attività ha inoltre permesso di comprendere quanto fondamentale sia il ruolo del ground segment all'interno di una missione spaziale e la coordinazione con gli altri segmenti.

## **APPENDICE A**

Nella seguente appendice viene data una breve spiegazione necessaria delle coordinate celesti ed in particolare dei termini azimut ed elevazione che si ripresentano nei vari capitoli numerose volte.

Con il termine coordinate celesti si intende un sistema di riferimento utilizzato per identificare la posizione di un astro, ma può adattarsi anche per un satellite, sulla sfera celeste. L'idea di base è quella di definire una semiretta congiungente l'osservatore, posto al centro del sistema di riferimento, con l'oggetto osservato e successivamente andare a definire due angoli per descriverne la posizione.

Prendendo come riferimento il nord l'azimut rappresenta l'angolo tra il nord e la proiezione della congiungente sul piano locale. L'azimut ha valori crescenti in senso orario partendo dal nord, cui corrispondono 0° fino a compiere un interno angolo giro a 360°. L'elevazione, invece, rappresenta l'angolo che si forma tra il piano locale e la congiungente, viene calcolata a partire dall'orizzonte cui corrispondono 0° fino a 90° allo Zenit, mentre viceversa per valori negativi si scende fino a -90°. Chiaramente per valori negativi dell'elevazione il corpo non è visibile.

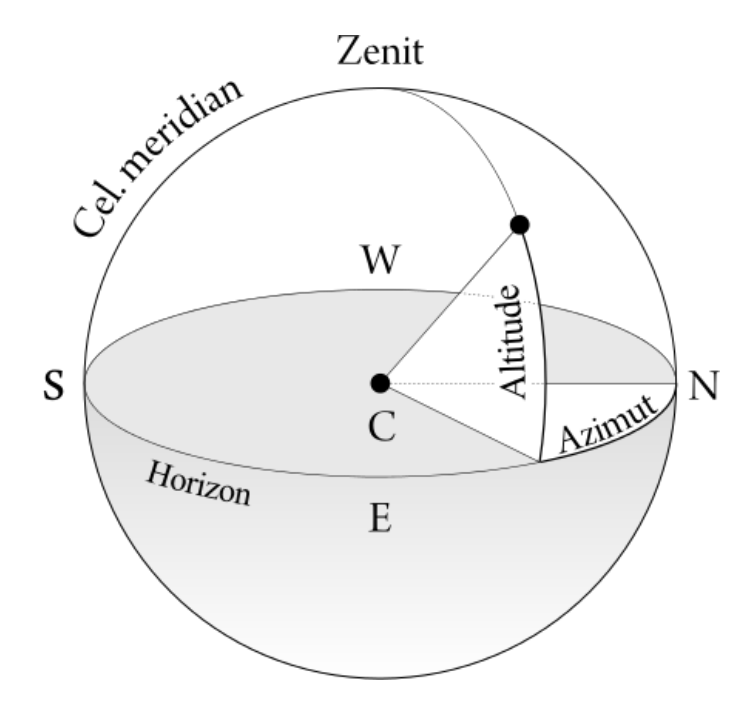

*Fig. A.1: Sistema coordinate celesti* [23]

## **APPENDICE B**

Nella presente appendice viene chiarito il concetto di banda radio.

Nell'ambito delle telecomunicazioni, con il termine banda radio, si intende un determinato gruppo di onde radio utilizzate per la trasmissione delle radiocomunicazioni. Esse possono essere suddivise in diversi modi in base alla frequenza.

Gli enti atti a questo compito ne definiscono i range e in particolare si possono elencare tre tipi di suddivisioni che prendono il nome dell'ente che le adotta:

- ITU (International Telecommunication Union);
- IEEE (Institute of Electrical and Electronic Engineers);
- NATO (North Atlantic Treaty Organization).

### **Suddivisione ITU**

La designazione ITU divide lo spettro elettromagnetico in 11 bande nel range di frequenze che va da 3 Hz a 300 GHz, organizzate in modo che ogni range presenti onde con lunghezza d'onda pari a multipli del metro.

In particolare le bande utilizzate all'interno del presente lavoro di tesi sono la banda S, UHF e VHF. Mentre la banda S è stata al centro del lavoro la UHF (Ultra High Frequency), da 300 MHz a 3000 MHz, è stata utilizzata solo marginalmente.

| Banda      | Frequenza    |  |
|------------|--------------|--|
| ELF        | $3-30$ Hz    |  |
| <b>SLF</b> | 30-300 Hz    |  |
| ULF        | 300-3000 Hz  |  |
| VLF        | 3-30 kHz     |  |
| LF         | 30-300 kHz   |  |
| МF         | 300-3000 kHz |  |
| НF         | 3-30 MHz     |  |
| VHF        | 30-300 MHz   |  |
| UHF        | 300-3000MHz  |  |
| SHF        | 3-30 GHz     |  |
| FHF        | 30-300 GHz   |  |
| THF        | 300-3000GHz  |  |

*Fig. B.1: Suddivisione ITU*

La banda SHF (Super High Frequency) comprende le onde con frequenza da 3 GHz a 30 GHz. Con il termine banda S si intende il range di frequenze compreso tra 2 GHz e 4 GHz, quindi comprende parte della UHF e parte della SHF.

## **Suddivisione IEEE e NATO**

Queste suddivisioni si concentrano principalmente sulle microonde ovvero quelle che riguardano i radar; a differenza dell'ITU qui non viene tenuto conto delle frequenze sotto 3 MHz (per la IEEE) e 250 MHz (per la NATO).

Si nota come in queste classificazioni la banda S si trovi nei range S per la designazione IEEE e E-F in quella NATO.

| <b>Banda</b> | <b>Frequenza</b> | <b>Banda</b> | <b>Frequenza</b> |
|--------------|------------------|--------------|------------------|
| <b>HF</b>    | 3-30 MHz         | А            | 0-250 MHz        |
| <b>VHF</b>   | 30-300 MHz       | в            | 250-500 MHz      |
| <b>UHF</b>   | 300-1000 MHz     | C            | 500-1000 MHz     |
| L            | $1-2$ GHz        | D            | $1-2$ GHz        |
|              |                  | E            | $2-3$ GHz        |
| S            | $2-4$ GHz        | F            | $3-4$ GHz        |
| C            | $4-8$ GHz        | G            | 4-6 GHz          |
| x            | 8-12 GHz         | н            | 6-8 GHz          |
| Ku           | 12-18 GHz        |              | 8-10 GHz         |
| K            | 18-26 GHz        |              | 10-20 GHz        |
| Ka           | 26-40 GHz        | K            | 20-40 GHz        |
| ۷            | 40-75 GHz        |              | 40-60 GHz        |
| W            | 75-111 GHz       | м            | 60-100 GHz       |

*Fig. B.2: Suddivisioni IEEE e NATO*

## **APPENDICE C**

L'appendice C spiega brevemente il concetto di effetto Doppler.

L'effetto Doppler è un fenomeno fisico che si verifica quando una sorgente d'onda si trova in moto relativo rispetto ad un osservatore, generando uno shift di frequenza.

Questo principio si applica anche ai satelliti in moto rispetto all'osservatore (o alla ground station) sulla Terra. Infatti tenendo conto che un satellite si muove a grande velocità rispetto alla strumentazione ricettiva non si può trascurare lo shift di frequenza che si verifica. Le situazioni che possono presentarsi sono due:

- Se il satellite è in avvicinamento, ovvero dal punto di ingresso fino alla massima elevazione, la frequenza di trasmissione aumenta;
- Quando è in allontanamento, ovvero dalla massima elevazione al punto di uscita, la frequenza diminuisce.

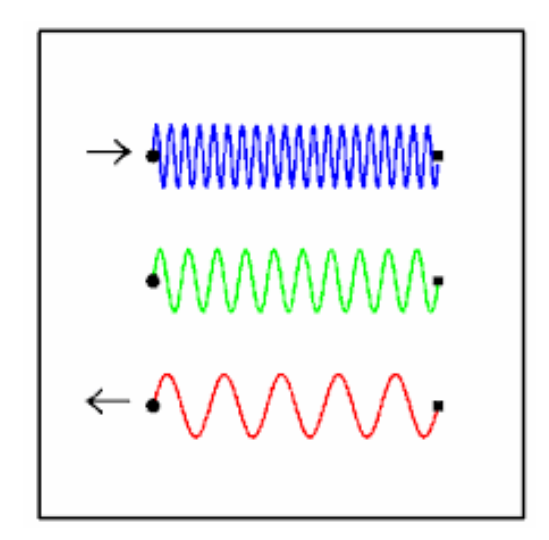

*Fig. C.1: Effetto Doppler* [13]

L'immagine C.1 rappresenta le due situazioni paragonate al caso di sorgente in quiete: in verde è rappresentato l'andamento del segnale nel caso in cui la sorgente sia ferma, in blu l'andamento nel caso in cui la sorgente si stia avvicinando, determinando così un incremento della frequenza, mentre in rosso la sorgente si sta allontanando e la frequenza diminuisce.

## **APPENDICE D**

La procedura da seguire per la corretta configurazione del controller di banda S tramite MD-01 è la seguente:

- 1. Collegare al controller i cavi di azimut e elevazione provenienti dal rotore negli appositi connettori;
- 2. Collegare il cavo dei sensori al controller in Input 1, anch'esso proveniente dal rotore;
- 3. Collegare il PC al controller tramite il cavo USB-D;
- 4. Collegare PS e controller tramite i cavi di potenza;
- 5. Accendere il PS;
- 6. Accendere il controller;
- 7. Lanciare MD-01;
- 8. Verificare la porta del controller tramite il pannello di controllo e inserirla nelle varie schermate in cui è richiesta;
- 9. Selezionare un valore di Baud;
- 10. Premere il tasto S sul rotore due volte e otto volte la freccia a destra, selezionare la voce USB e confermare;
- 11. Premere nuovamente a destra e selezionare il protocollo SpidRotor2 e confermare;
- 12. Su MD-01 nella terza schermata connettere controller e PC;
- 13. Ora il PC dovrebbe visualizzare gli stessi angoli del controller ed essere capace, tramite il comando Send, di controllare il rotore.

Sequenza delle schermate da visualizzare su display del controller:

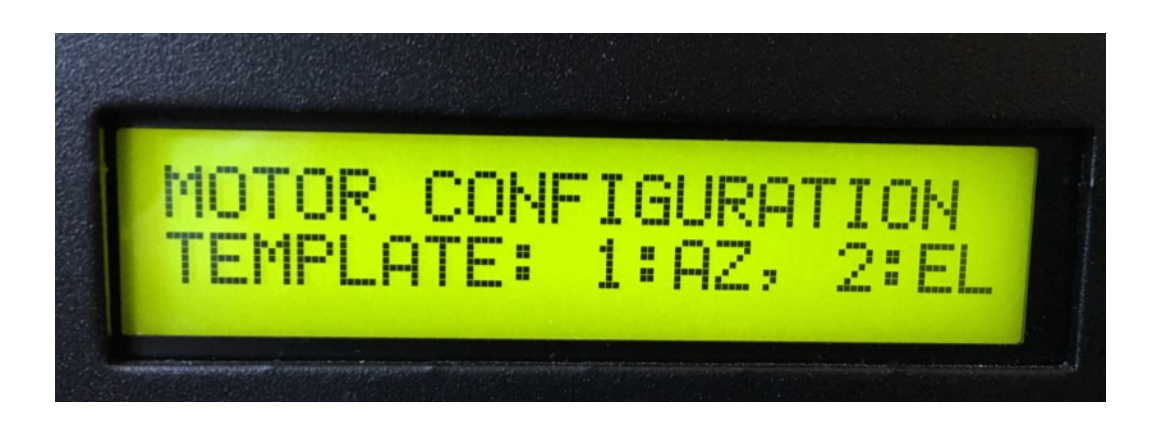

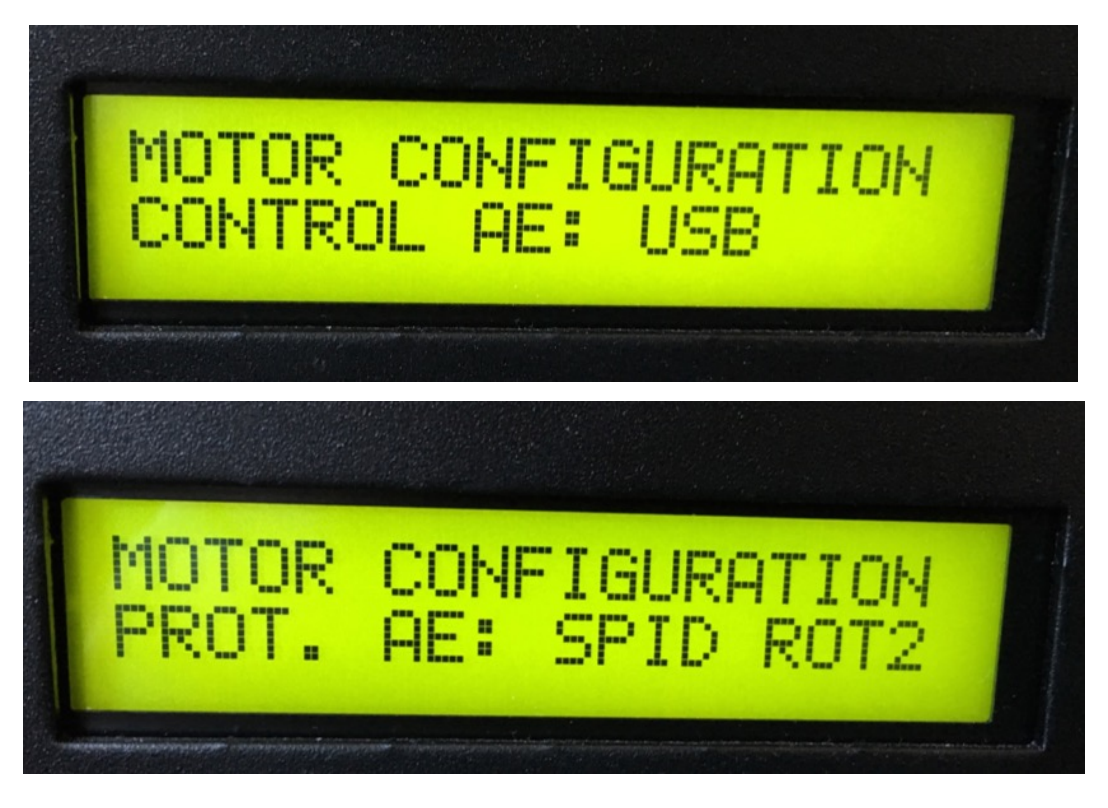

*Fig. D.1: Schermate controller*

## **APPENDICE E**

La procedura da seguire per effettuare un tracking orbitale tramite il rotore è la seguente:

- 1. Lanciare Orbitron;
- 2. Selezionare dalla lista desiderata i satelliti;
- 3. Accendere il PS;
- 4. Accendere il controller;
- 5. Lanciare MD-01;
- 6. Verificare la connessione controller-PC;
- 7. Nella terza schermata di MD-01 aprire il collegamento impostando la porta COM 8 (o l'eventuale utilizzata);
- 8. Lanciare il software per i DDE, ad esempio SpidAlpha o MyDDE;
- 9. Nella pagina Radio/Rotore di Orbitron, verificare che il tracking sia sulla voce satellite;
- 10. Avviare nella stessa pagina, tramite il tasto apposito, il trasferimento dei DDE;
- 11. Nella terza schermata di MD-01, nel software per i DDE e in Orbitron dovrebbero visualizzarsi gli stessi parametri del satellite selezionato: Nome, Azimut, Elevazione…
- 12. Per effettuare il tracking di un solo satellite anche se nella lista ne sono selezionati altri, alcuni dei quali siano visibili, basta selezionare attivare il lucchetto;
- 13. Per passare da un satellite a un altro il software lo fa in automatico non appena quello selezionato non sia più visibile, tuttavia l'override manuale è sempre possibile facendo doppio click su quello desiderato e verificando l'effettivo cambiamento nei vari software.

## **APPENDICE F**

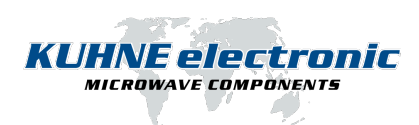

## **KU LNA 222 AH, Super Low Noise Amplifier 2200 ... 2400 MHz**

#### S - BAND SUPER<br>LOW NOISE AMPLIFIER  $+12V$ DC ŗ KUHNE electronic  $\boxtimes$  $\bigcirc$

#### Features

- Low noise figure
- High IP3
- Reverse polarity protection
- Solder pin for direct power supply
- Small mechanical dimensions
- Remote power supply via output connector

#### Applications

- Analog and digital transmission systems
- Measurement and laboratory equipment

#### Important notes

- Amplifier does not contain a coaxial relay!
- Maximum input power 1 mW

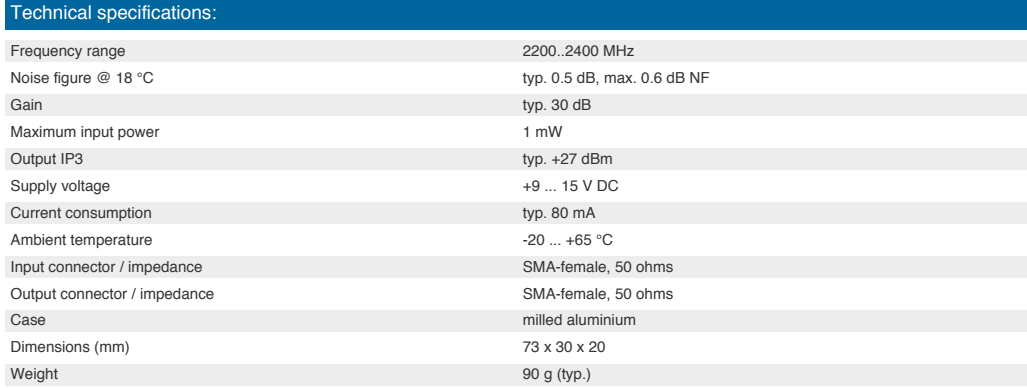

© Kuhne electronic GmbH<br>Scheibenacker 3 | 95180 Berg | Germany Tel.: +49 (0) 9293 - 800 640 Fax: +49 (0) 9293 - 800 6420 *Seite 1/1*

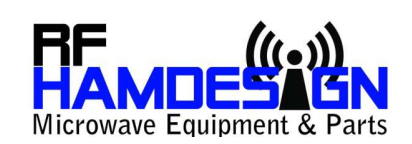

## RF HAMDESIGN 1296 / 2320 / 3400 MHz **Dual Mode Dish Feed**

Type CIR-1296 - CIR-2320 - CIR-3400 (septum)

#### On 1296, 2320 and 3400 MHz circular polarization:

For HAM Radio EME the standard is to transmit in RHCP and receive in LHCP. RH=right hand; LH=left hand and refers to which direction the RF wave rotates. The easiest way to visualize it is by thinking of how a nut rotates on a bolt on RH thread vs LF thread. The reason two senses of CP are required is that CP is reversed upon reflection from the surface of the Moon.

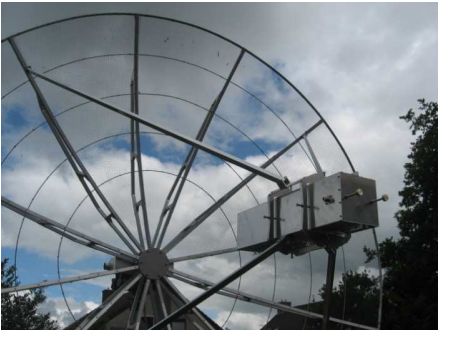

Picture: 1296 MHz Septum Dish Feed

 $\odot$ **TX** 

#### To generate a circular polarized signal there are two basic methods:

1) using a hybrid to feed two probes inside a horn at right angles to each other with RF phased by 90-degrees, or 2) using this septum feed horn which has a stepped center plate running down the middle of a section of waveguide (either square or cylindrical shape). This plate is called the septum and it separates two probes inside the horn. One is used for Rx and the other for Tx and the nature of the septum is that is produces circular polarization of both senses but opposite at each probe. In this septum dish feed the two polarities are produced without need of external hybrids (which add loss) and fairly high isolation exists between Rx and tx (typically 24-dB). This eliminates use of high power TR relays. One needs typically 60-dB isolation (for power up to 1kW) so a fairly low-power relay can be used on **RX** port **TX** port the Rx port to add isolation (typically a mw sma relay). e.g. 1000w (+60 dBm) - 24-dB = +36 dBm  $(4w)$ . The relay must be able to handle 4w (easy) and CX520 relay have more than 36-dB isolation (also easy). The relay needs very low insertion loss (not easy). Refer to the drawing on this page. Preamp 50<sub>R</sub> 1W

> $\circledcirc$  $\overline{\mathbf{R}}\mathbf{X}$

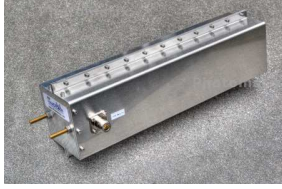

2320 MHz Septum Dish Feed

#### How does a Dual Mode Circular Dish feed Work?

The RX and TX ports are tuned to 1296 or 2320 or 3400 MHz. it is recommended to fine tune the dish feed after you placed the feed in front of the dish, but if you prefer it can be done by use of a scalar network analyzer to setup the ports for minimum VSWR.

At the picture right you can see how the Dish feed is build and uses the inside parts of the wave guide.

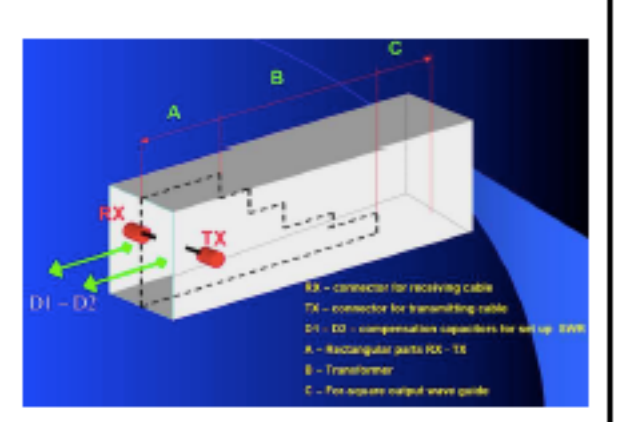

#### Add a scalar ring?

A scaler ring is really a choke ring and used to control RF fields at the mouth of the hom. It can be used on this septum feed. Typically, it is needed for dishes <  $f/d = 0.4$  (f/d= focal distance/diameter and is a measure of how deep a dish is)

This means, when you ordered a RF HAMDESIGN Dish, you do NOT have to add a scalar ring.

#### **Ready to use:**

This Circular Dual Mode Dish feed is ready to use, it is tuned at 1296 or 2320 o 3400 MHz @ max return loss in free space (>35dB 1296MHz / >30dB 2320MHz / 28dB 3400MHz) RX and TX ports are marked. (Refer attached measurement report)

Important note: Add a extra relay to the RX Port, when TX comes in, this relay must be switched to 50ohm ground.

#### **Specifications Circular Dish Feed**

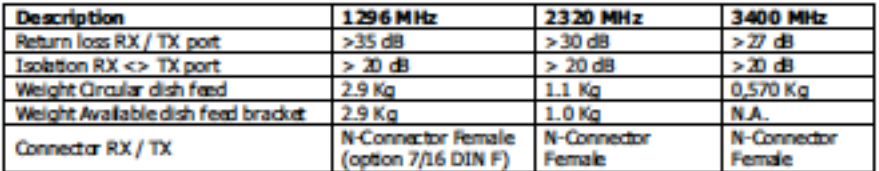

Dish Feed Bracket: RF HAMDESIGN can offer you a CNC Milled dish feed bracket for model CIR-1296 and CIR-2320 which is used to mount the dish feed in front of the dish. When the dish feed is mounted in the bracket, you can slide easy the dish feed forwards / backwards to find the max gain / distance for you dish. (Picture type CLX-05)

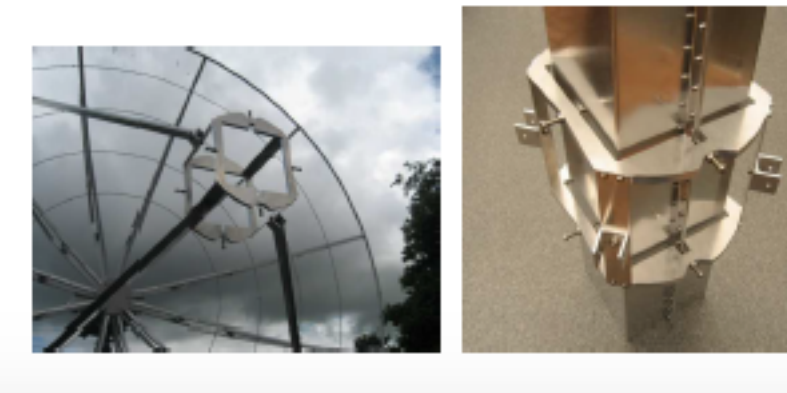

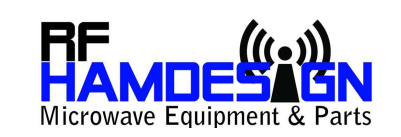

Gauke Boelensstraat 108<br>NL-9203 RS Drachten The Netherlands

Tel: +31 (0) 512 354 126<br>GSM: +31 (0) 650 882 889<br>Fax: +31 (0) 847 187 776

www.rfhamdesign.com E-mail: info@rfhamdesign.com

## **SPID Azimuth & Elevation antenna rotator Type: BIG-RAS/HR**

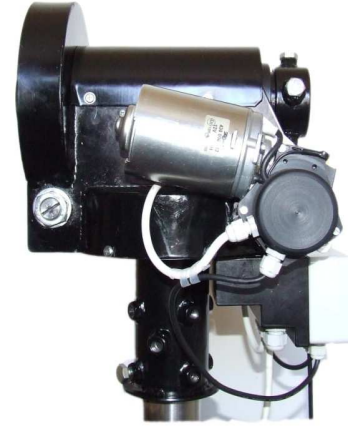

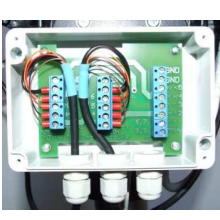

Normal 360  $-180$ or  $+540$  from North 0 for total of 720

### SPID BIG-RAS/HR MD-01 Rotor Controller

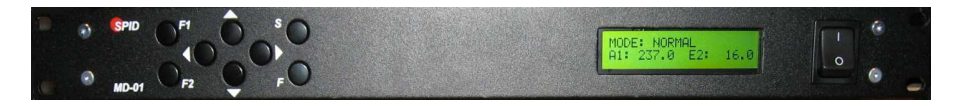

#### Type BIG-RAS/HR is a two engine rotor system (AZ & EL) delivered including:

- BIG-RAS/HR rotor 0.1 degree resolution
- $\times$  MD-01 rotor controller
- $\overline{\mathscr{L}}$ MD-01 Software to control MD-01 rotor controller
- $\mathcal{L}$ **USB Driver**
- $\overline{1}$ All connectors to connect to rotor and PS-01

We recommend to use module PS-01 to supply the MD-01 and Rotor. This module is a dual voltage power supply which will be connected to the MD-01 module

|<br>| Alle leveringen dienen te worden betaald binnen 30 dagen na factuurdatum. Voor alle door ons gesloten overeenkomsten, leveringen en diensten<br>| gelden onze algemene verkoop en leveringsvoorwaarden welke op www.rfhamdesi

RF HAMDESIGN is ingeschreven in het handelsregister K.v.K. te Leeuwarden Nr: 01107005<br>RF HAMDESIGN is written in at the Chamber of Commerce in Leeuwarden, the Netherlands Nr: 01107005

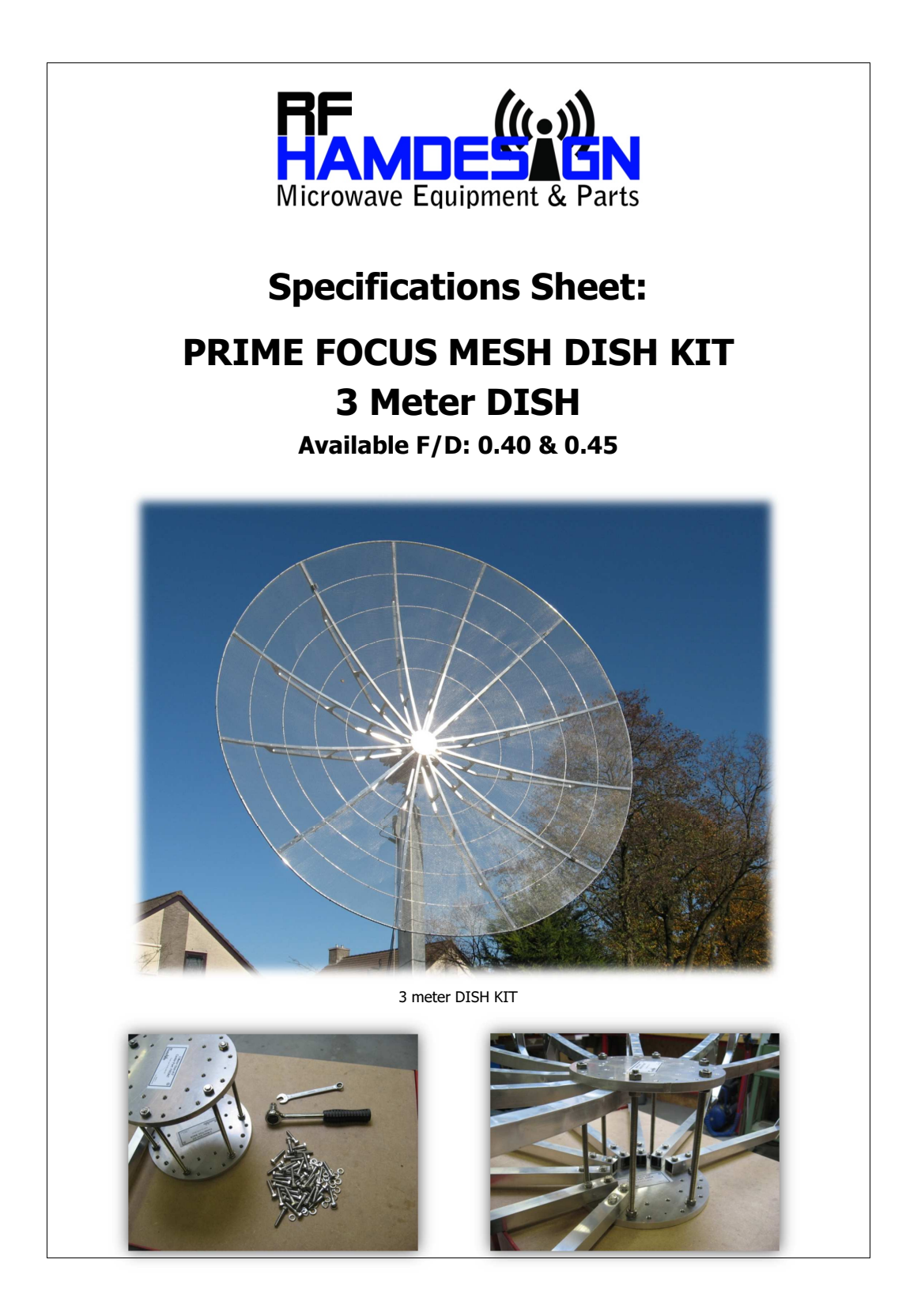

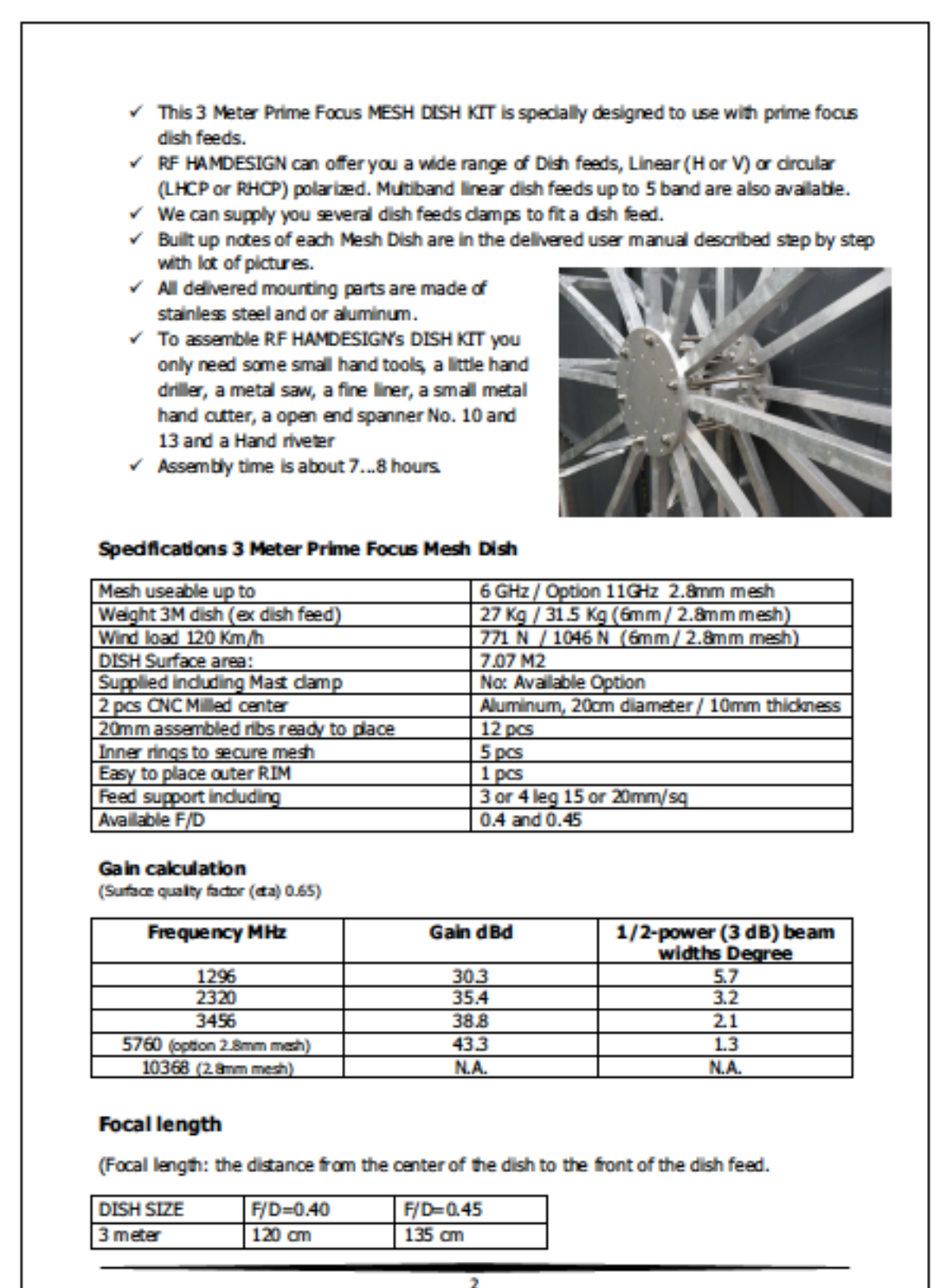

© RF HAMDESIGN. The Netherlands

#### 24/11/2017 K&L Filter Wizard - By K&L Microwave, Inc. Filter Wizard® Part: 4B110-435/U20-O/O

**Spec: Typical:**<br>435.1 MHz<br>20 MHz<br>1.0 dBa 0.86 dBa Filter Response **Center Frequency:** 435 MHz 435.1 MHz **1.0 dB Bandwidth:** 20 MHz 22.2 MHz  $0/0$ 60  $\widehat{\mathbf{B}}$ **Insertion Loss:** 1.0 dBa 0.86 dBa **Stopband Atten. (410 MHz):** 19 dBc 21.90 dBc  $\frac{1}{2}$ 50  $10/5$ to 1.74 GHz (typ)  $\frac{1}{2}$ <br>  $\frac{20}{10}$ <br>  $\frac{30}{15}$ **Stopband Atten. (460 MHz):** 21 dBc 23.59 dBc  $40 \frac{8}{5}$ ł Filter Type: Tubular Type: Tubular Type: Tubular Type: Tubular Type: Tubular Type: Tubular Type: Tal. 0d5 (1.5:1 VSWR)<br>
Typ Ult Rej: 1740 MHz<br>
1740 MHz **Filter Type:** Tubular **Spec Return Loss:** 14.0 dB (1.5:1 VSWR)  $\frac{1}{30}$  as  $\frac{1}{6}$  $-20$  and **Inches:** 4.60 x 1.25 x 1.25 inches  $0$  ss  $($  $40/20$ AAA **Millimeters:** 116.84 x 31.75 x 31.75 mm tion L  $50/25$  $10<sub>10</sub>$  $\frac{5}{2}$  $60/30$  $\overline{0}$  $rac{1}{\sqrt[3]{5}}$  $450$  $\frac{1}{4}$ 

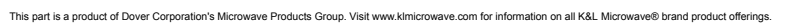

For all standard products, due to manufacturing variations, actual attenuation at any are mency on the way by +/-10%, actual bandwidth may be wider than specified, and passband insertion loss may<br>exceed given value by 10% 4B110-435/U20-O/O

 $425$ 

Frequency (MHz)

 $a_{O_O}$ 

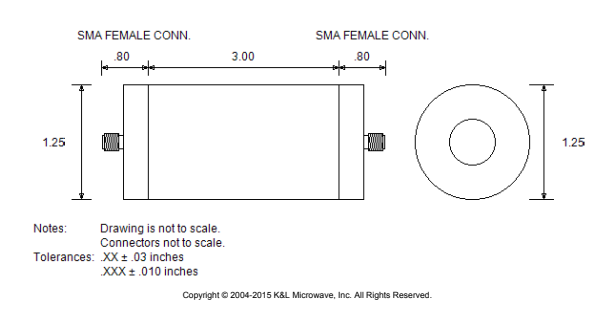

http://www.klfilterwizard.com/klfwpart.aspx?FWS=1231101&PN=4B110-435%2fU20-O%2fO 1/1

#### 30/11/2017

#### K&L Filter Wizard - By K&L Microwave, Inc. Filter Wizard® Part: 6B110-401.5/U20-O/O

**Typical:**<br>401.6 MHz<br>21.8 MHz<br>1.31 dBa Spec:<br>401.5 MHz<br>20 MHz<br>1.5 dBa **Center Frequency<br>1.0 dB Bandwidth** Insertion Loss:<br>Stopband Atten. (380 MHz):  $27dBc$ 30,78 dBc Stopband Atten. (420 MHz):  $24.41$  dBc  $21$  dBc Filter Type:<br>Spec Return Loss:<br>Typ Ult Rej: Tubular<br>14.0 dB (1.5:1 VSWR) 1606 MHz Inches:<br>Millimeters:  $6.20 \times 1.25 \times 1.25$  inches  $157.48 \times 31.75 \times 31.75$  mm

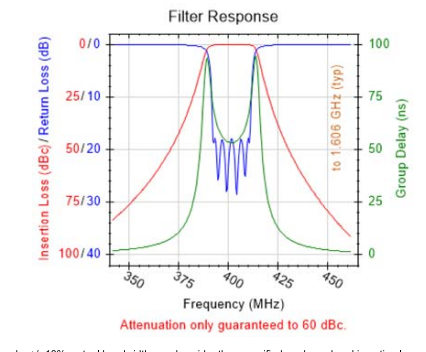

This part is a product of Dover Corporation's Microwave Products Group. Visit www.klmicrowave.com for information on all K&L Microwave® brand product offerings.

For all standard products, due to manufacturing variations, actual attenuation at any given frequency point may vary by +/-10%, actual bandwidth may be wider than specified, and passband insertion loss may<br>exceed given va

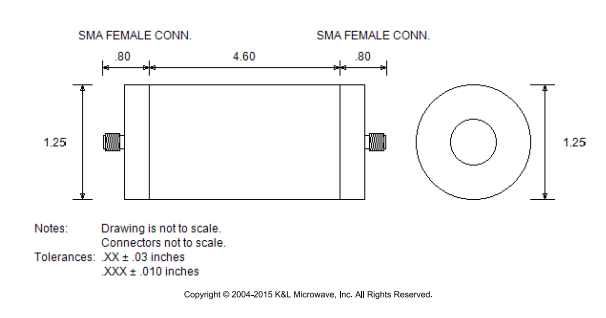

6B110-401.5/U20-O/O

http://www.klfilterwizard.com/klfwpart.aspx

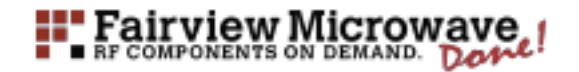

#### 1.6 dB NF Low Noise Amplifier Operating From 30 MHz to 1.5 GHz with 29 dB Gain, 23 dBm P1dB and SMA

The FMAM63003 is a Input Protected Low Noise RF coaxial amplifier operating In the 30 MHz to 1.5 GHz frequency range. The amplifier offers 1 Watt input<br>protection, 1.6 dB typical noise figure, 23 dBm typical P1dB and high 29 dB small signal gain with gain flatness of ±0.5 dB typical. The low noise amplifier requires<br>typically a 12V DC power supply. The connectorized SHA module is unconditionally stable and includes built-in voltage regulation. This low noise amplifier requires only a single positive supply, is unconditionally stable and operates over the<br>temperature range of -55°C and 125°C.

**Functional Block Diagram** 

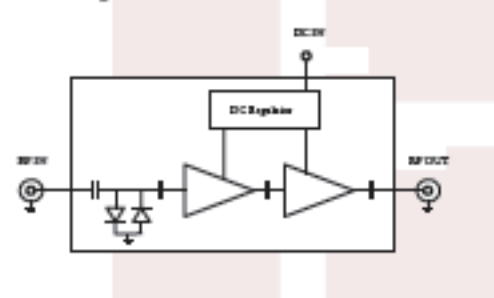

Electrical Specifications (TA = +25°C, DC Voltage = 12Vdc, DC Current = 160mA)

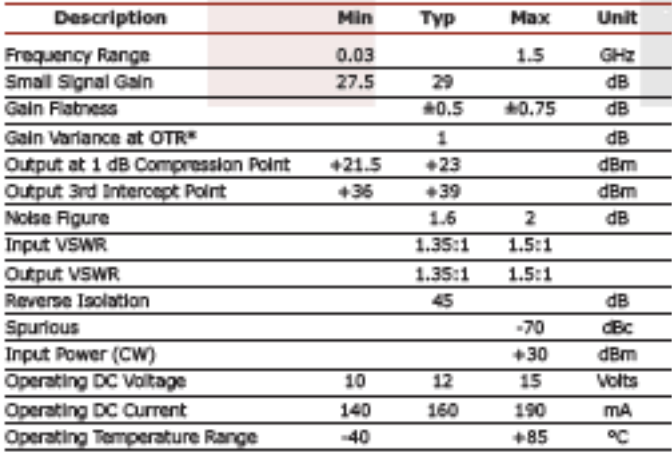

\*OTR= Base Plate Operating Temperature Range

## **FMAM63003 DATA SHEET**

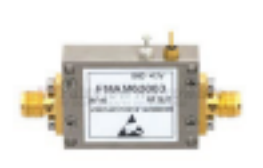

#### **Features:**

- + 30 MHz to 1500 GHz
- Frequency Range
- + 1 Watt input protection · P1dB: 23 dBm
- · High Small Signal Gain:
- 29 dB typical
- · Gain Flatness: ±0.5 dB
- · Gain Variance: +1 dB
- · Noise Figure: 1.6 dB typ . 50 Ohm Input and
- **Output Matched**
- + -55 to 125°C Operating Temperature
- · Unconditionally Stable
- · Single DC Positive Supply
- · Built-in Voltage Regulator

## **Applications:**

- · Laboratory Applications
- · R&D Labs
- Radar Systems ٠ **Test Instrumentation**
- · Communication Systems
- · Low Noise Amplifier
- 
- + General Purpose Amplification<br>+ Wideband Gain Block
- · IF Amplifier/RF Driver Amplifier
- · RF Wideband Front Ends
- . Fixed and Land Hobile

**Fairview Microwaw** 1130 Junction Dr. #100 Allen, TX 75013<br>Tel: 1-800-715-4396 / (972) 649-6678 Fax: (972) 649-6689<br>www.fairviewmicrowave.com sales@fairviewmicrowave.com

REV 1.0 Page 1 of 4 Copyright @ 2017

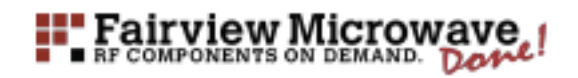

## **FMAM63003 DATA SHEET**

**Mechanical Specifications** 

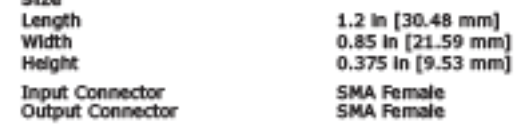

**Environmental Specifications** Temperature<br>Operating Range Storage Range

-40 to +85 deg C<br>-55 to +125 deg C

Compliance Certifications (see product page for current document)

**Plotted and Other Data** 

Notes:

- + Values at 25 °C, sea level
- + ESD Sensitive Material, Transport material in Approved ESD bags. Handle only in approved ESD Workstation.

**Typical Performance Data** 

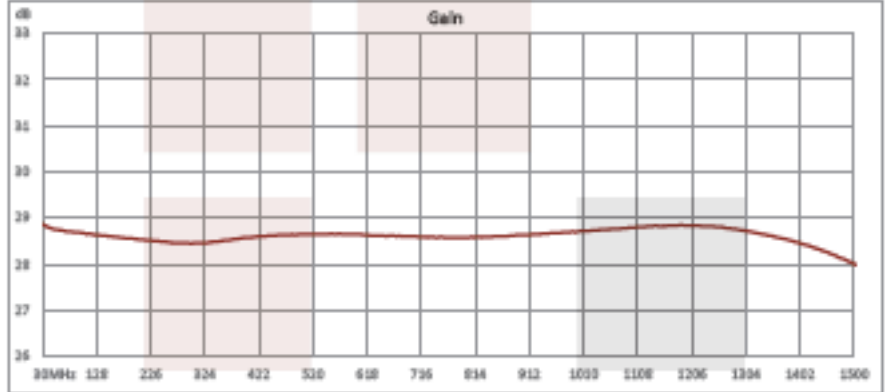

1130 Junction Dr. #100 Allen, TX 75013 | Tel: 1-800-715-4396 / (972) 649-6676 / Fax: (972) 649-6689

Copyright @ 2017

REV 1.0 Page 2 of 4

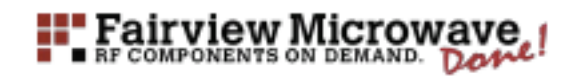

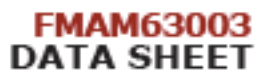

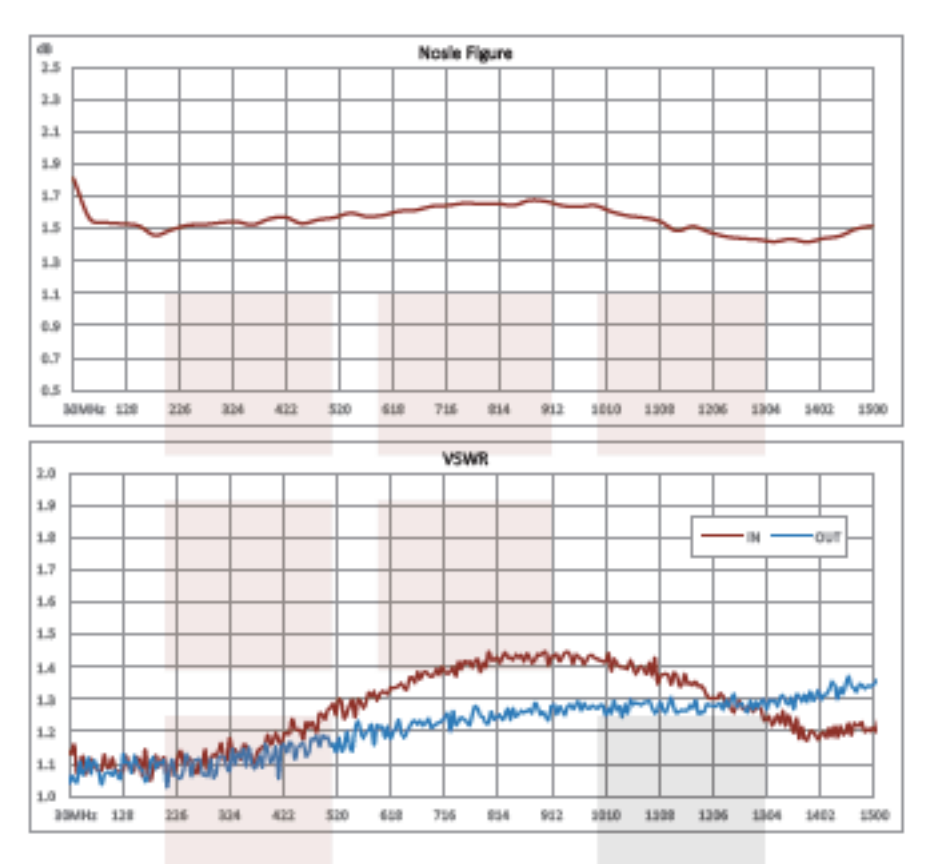

1.6 dB NF Low Noise Amplifier Operating From 30 MHz to 1.5 GHz with 29 dB Gain, 23 dBm P1dB and SMA from Fairview Microwave is in-stock and available to ship same-day. All of our RF/microwave products are available off-the-shelf from our ISO 9001:2008 certified facilities in Allen, Texas. Fairview Microwave is RF on-demand.

For additional information on this product, please click the following link: 1.6 dB NF Low Noise Amplifier Operating From 30<br>MHz to 1.5 GHz with 29 dB Gain, 23 dBm P1dB and SMA FMAM63003

URL: https://www.fairviewmicrowave.com/1.6db-nf-low-noise-amplifier-29db-fmam63003-p.aspx

The information contained in this decument is accurate to the best of our knowledge and representative of the part described herein. It may be necessary to make modifications to the part end/or the documentation of the par arising out of the use of any part or decumentation.

1130 Junction Dr. #100 Allen, TX 75013 | Tel: 1-800-715-4396 / (972) 649-6678 / Fax: (972) 649-6689

Copyright @ 2017"

REV 1.0 Page 3 of 4

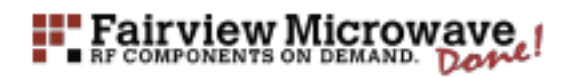

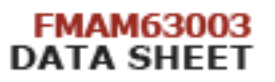

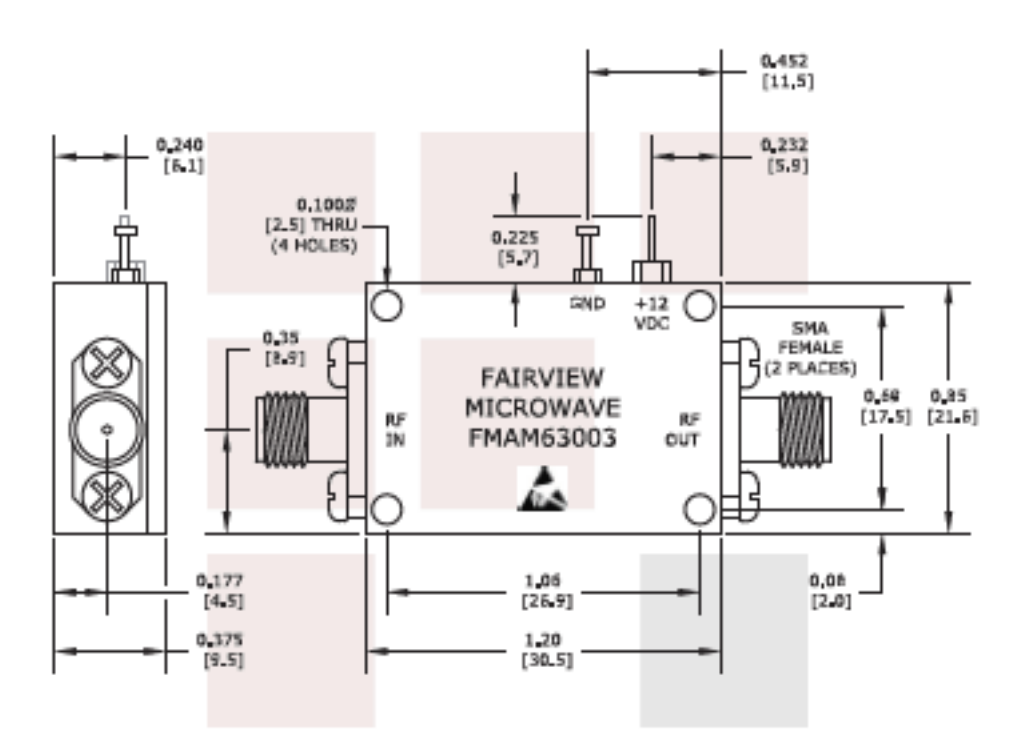

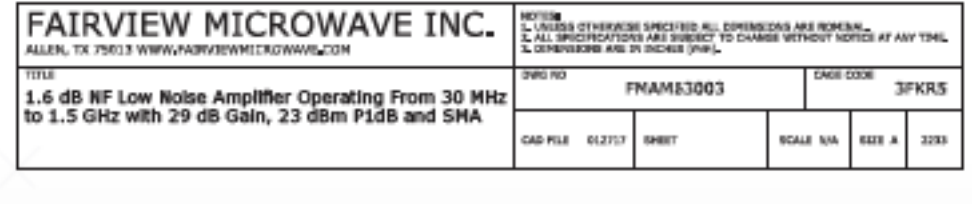

Copyright @ 2017

REV 1.0 Page 4 of 4

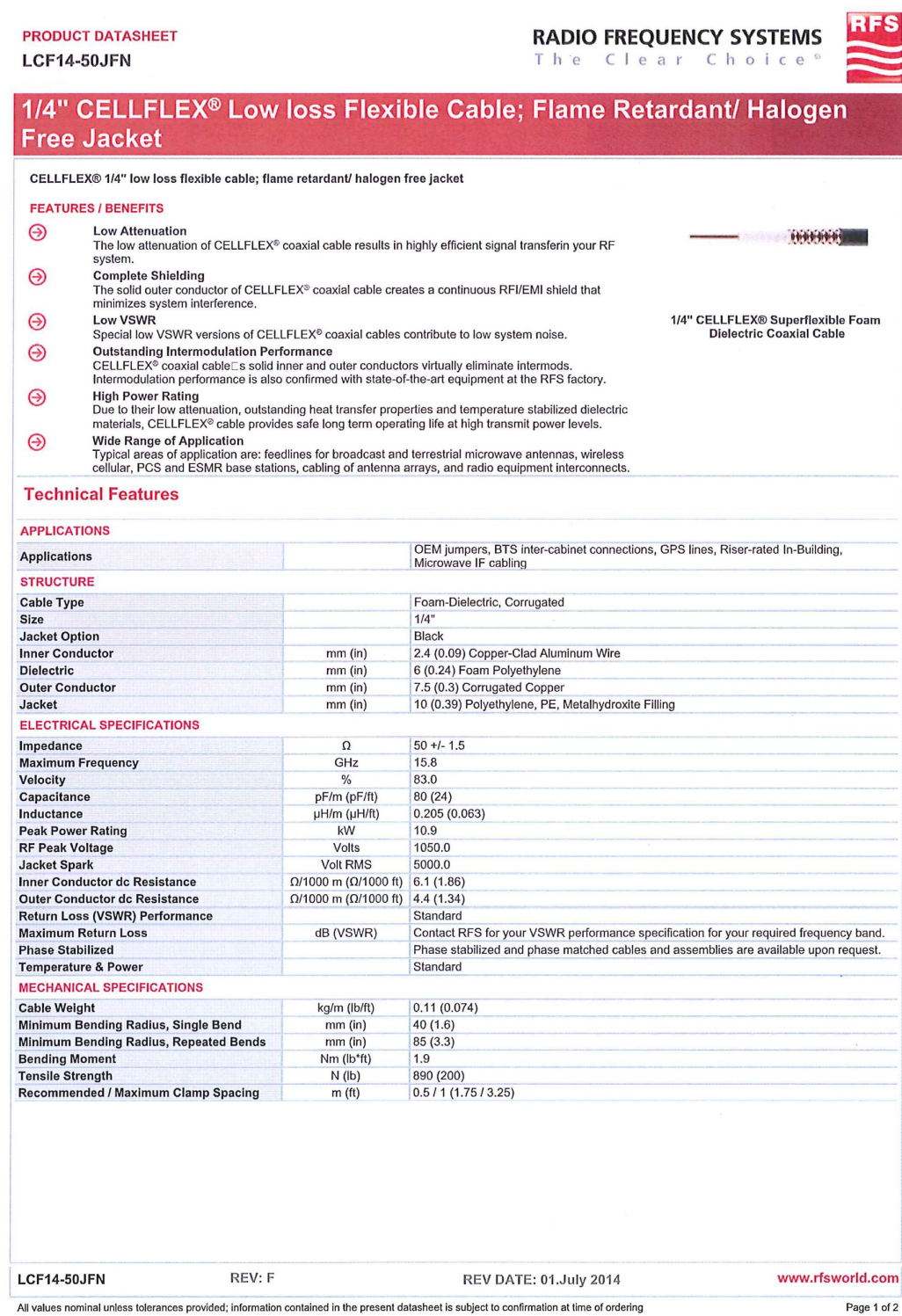

**RFS RADIO FREQUENCY SYSTEMS**<br>The Clear Choice<sup>®</sup>

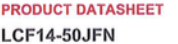

# 1/4" CELLFLEX® Low loss Flexible Cable; Flame Retardant/ Halogen<br>Free Jacket

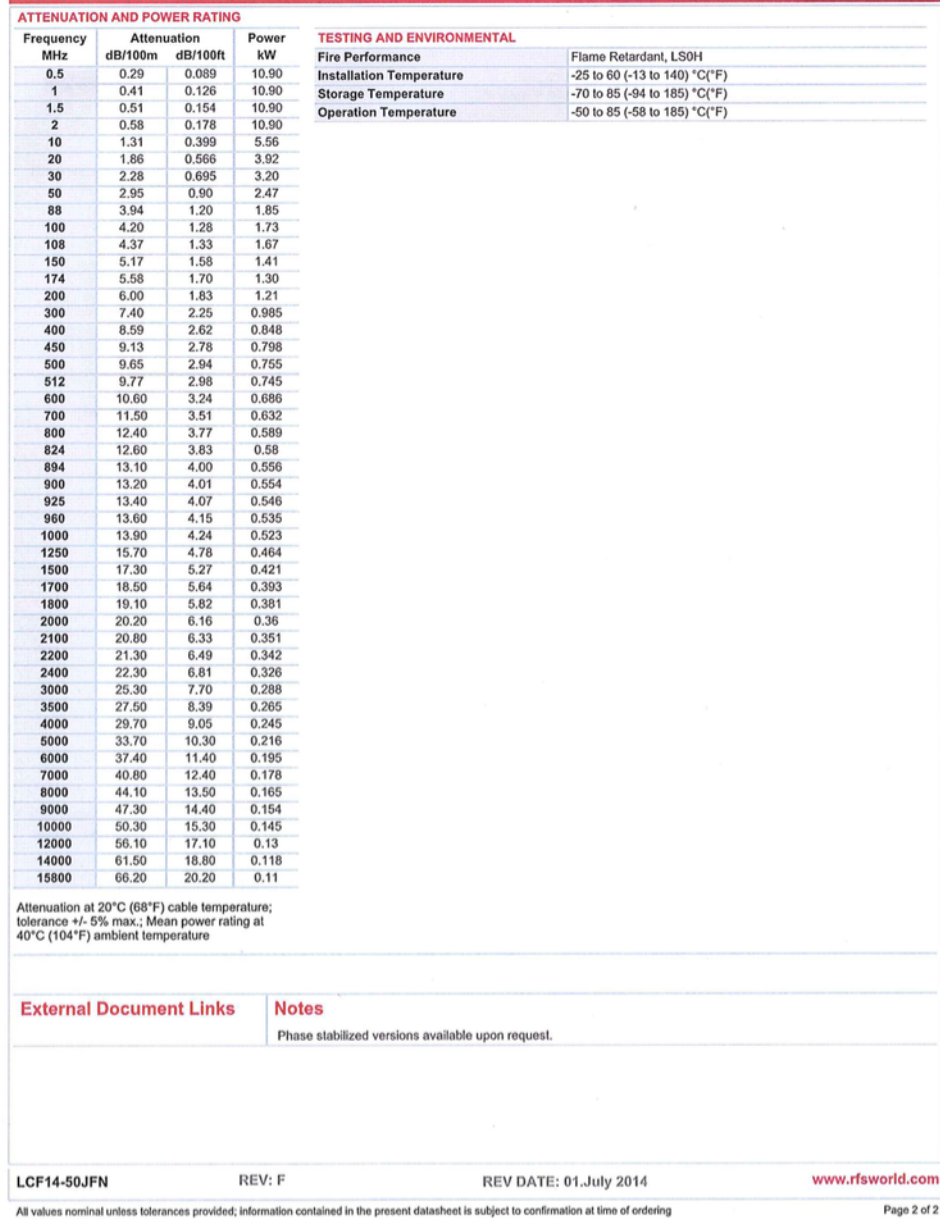

## **BIBLIOGRAFIA**

[1] Fairview Microwave, "FMAM63003 DATA SHEET"

[2] L. Bellavista, "Design, assembly and test of the new relocated Alma Mater Ground Station", Forlì, 2015.

[3] M. Bosco, "Design and implementation of software solutions for satellite ground segment, with application to the ESEO mission", Forlì 2016.

[4] K&LFilter Wizard, "Part 6B110-401.5/U20-O/O Data Sheet"

[5] P. Tortora, "Satelliti e missioni spaziali, Lezione 2: Analisi e progetto di una missione spaziale", Forlì, 2016-2017.

[6] P. Tortora, "Satelliti e missioni spaziali, Lezione 3-4: Telecomunicazioni", Forlì, 2016- 2017.

[7] P. Tortora, "Satelliti e missioni spaziali, Lezione 8: On Board Data Handling OBDH", Forlì, 2016-2017.

[8] RF HAMDESIGN, "Dual Mode Dish Feed Data Sheet"

[9] RF HAMDESIGN, "SPID Azimut & Elevation antenna rotator, Type: BIG-RAS/HR" Data Sheet

## **SITOGRAFIA**

[10] AMSAT-UK, "AMSAT-UK to provide Amateur Radio payload for ESEO satellite", Feb.

2, 2013, URL: http://amsat-uk.org/2013/02/02/amsat-uk-to-provide-amateur -radio-payloadfor-eseo-satellite/

[11] "ESEO – The European Student Earth Orbiter", ESA, URL:

http://esamultimedia.esa.int/docs/LEX-EC/ESEO\_fact\_sheet\_20080228.pdf

[12] "ESEO workshop begins reshaping at start of phase B2", ESA, Dec. 22, 2008,

URL:http://www.esa.int/SPECIALS/Education/SEMYNCTTGOF\_0.html

[13] http://coolcosmos.ipac.caltech.edu/cosmic\_classroom/cosmic\_reference/redshift.html

[14] http://esa.int/spaceinimages/Images/2012/05/ESA\_control\_room

[15] http://m.esa.int/Our\_Activities/Space\_Transportation/Launch\_vehicles/Vega

[16] http://gpredict.oz9aec.net

[17] http://www.alfaradio.ca/

[18] http://www.dell.com/it/aziende/p/precision-r7910-

workstation/pd?oc=cu000pr7910mufws

[19] http://www.esa.int/Education/ESEO\_mission

[20] http://www.esa.int/Our\_Activities/Operations/Estrack/Future\_deep-

space missions drive ESA ground station evolution

[21] http://www.pe0sat.vgnet.nl/

[22] http://www.stoff.pl/

[23] https://it.wikipedia.org/wiki/Coordinate\_celesti#/media/File:Azimut\_altitude.svg